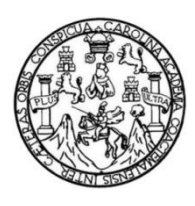

Universidad de San Carlos de Guatemala Facultad de Ingeniería Escuela de Ingeniería en Ciencias y Sistemas

#### **DESARROLLO DE UNA APLICACIÓN MULTIPLATAFORMA COMO APOYO PARA EL APRENDIZAJE DE ORTOGRAFÍA ENFOCADA AL LABORATORIO DEL CURSO DE SEMINARIO DE INVESTIGACIÓN DE LA FACULTAD DE INGENIERÍA DE LA UNIVERSIDAD DE SAN CARLOS DE GUATEMALA**

**Elmer Edgardo Alay Yupe Luis Miguel Tun García** Asesorados por el M.A. Ing. Otto Efraín Anaya López

Guatemala, febrero de 2023

#### UNIVERSIDAD DE SAN CARLOS DE GUATEMALA

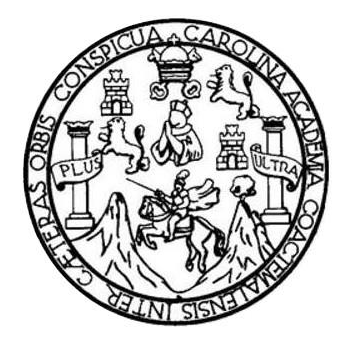

FACULTAD DE INGENIERÍA

#### **DESARROLLO DE UNA APLICACIÓN MULTIPLATAFORMA COMO APOYO PARA EL APRENDIZAJE DE ORTOGRAFÍA ENFOCADA AL LABORATORIO DEL CURSO DE SEMINARIO DE INVESTIGACIÓN DE LA FACULTAD DE INGENIERÍA DE LA UNIVERSIDAD DE SAN CARLOS DE GUATEMALA**

TRABAJO DE GRADUACIÓN

### PRESENTADO A LA JUNTA DIRECTIVA DE LA FACULTAD DE INGENIERÍA POR

# **ELMER EDGARDO ALAY YUPE LUIS MIGUEL TUN GARCÍA**

ASESORADOS POR EL M.A. ING. OTTO EFRAÍN ANAYA LÓPEZ

AL CONFERÍRSELES EL TÍTULO DE

#### **INGENIEROS EN CIENCIAS Y SISTEMAS**

GUATEMALA, FEBRERO DE 2023

## UNIVERSIDAD DE SAN CARLOS DE GUATEMALA FACULTAD DE INGENIERÍA

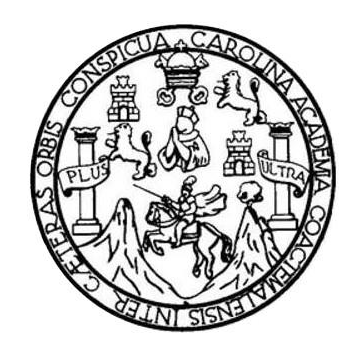

#### **NÓMINA DE JUNTA DIRECTIVA**

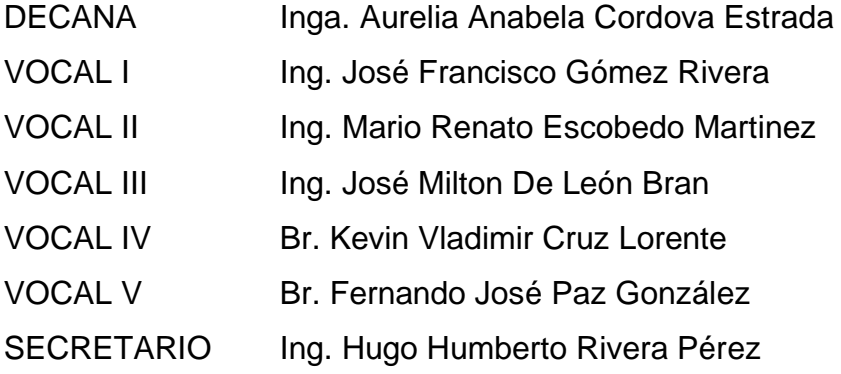

#### **TRIBUNAL QUE PRACTICÓ EL EXAMEN GENERAL PRIVADO**

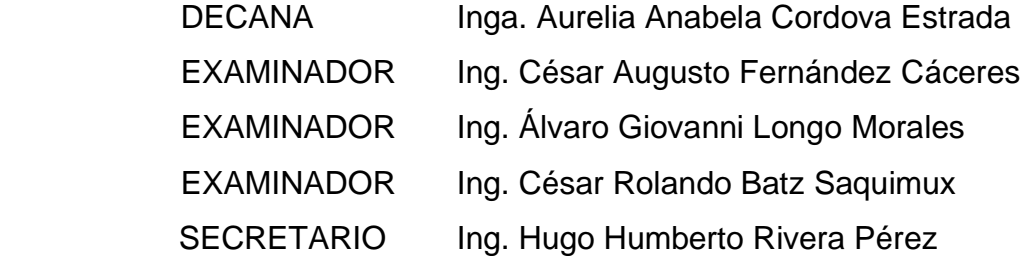

#### **Elmer Edgardo Alay Yupe**

## UNIVERSIDAD DE SAN CARLOS DE GUATEMALA FACULTAD DE INGENIERÍA

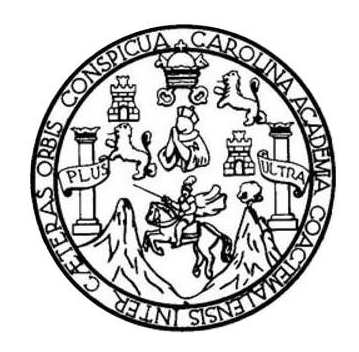

#### **NÓMINA DE JUNTA DIRECTIVA**

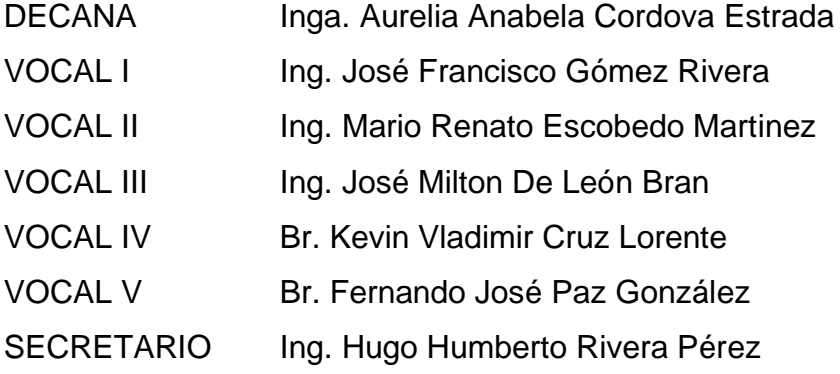

#### **TRIBUNAL QUE PRACTICÓ EL EXAMEN GENERAL PRIVADO**

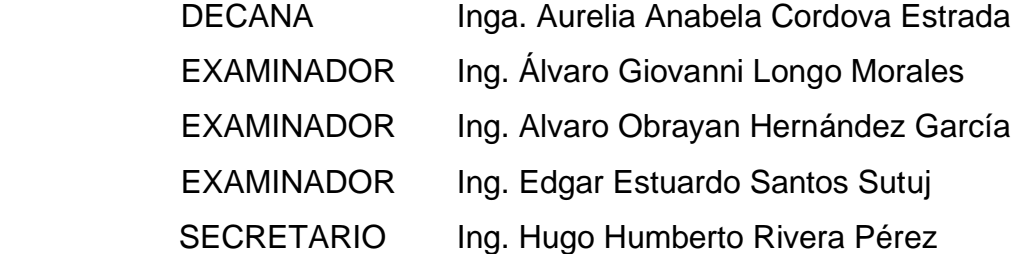

#### **Luis Miguel Tun García**

#### **HONORABLE TRIBUNAL EXAMINADOR**

En cumplimiento con los preceptos que establece la ley de la Universidad de San Carlos de Guatemala, presento a su consideración mi trabajo de graduación titulado:

#### **DESARROLLO DE UNA APLICACIÓN MULTIPLATAFORMA COMO APOYO PARA EL APRENDIZAJE DE ORTOGRAFÍA ENFOCADA AL LABORATORIO DEL CURSO DE SEMINARIO DE INVESTIGACIÓN DE LA FACULTAD DE INGENIERÍA DE LA UNIVERSIDAD DE SAN CARLOS DE GUATEMALA**

Tema que nos fuera asignado por la Dirección de la Escuela de Ingeniería en Ciencias y Sistemas, con fecha febrero de 2021

**Elmer Edgardo Alay Yupe Luis Miguel Tun García**

Ingeniero **Carlos Alfredo Azurdia** Coordinador de Privados y Trabajos de Tesis Escuela de Ingeniería en Ciencias y Sistemas Facultad de Ingeniería - USAC

Respetable Ingeniero Azurdia:

Por este medio hago de su conocimiento que en mi rol de asesor del trabajo de investigación realizado por el estudiante Elmer Edgardo Alay Yupe con carné 201212945 y CUI 2278 64247 1001 titulado "DESARROLLO DE UNA APLICACIÓN MULTIPLATAFORMA COMO APOYO PARA EL APRENDIZAJE DE ORTOGRAFÍA ENFOCADA AL LABORATORIO DEL CURSO DE SEMINARIO DE INVESTIGACIÓN DE LA FACULTAD DE INGENIERÍA DE LA UNIVERSIDAD DE SAN CARLOS DE GUATEMALA", lo he revisado y luego de corroborar que el mismo se encuentra concluido y que cumple con los objetivos propuestos en el respectivo protocolo, procedo a la aprobación respectiva.

Al agradecer su atención a la presente, aprovecho la oportunidad para suscribirme,

Atentamente,

Otto Efrain Anaya López Ingeniero en Ciencias y Sistemas Colegiado No. 16,532 M.A. Ing. Otto Efraín Anaya López Colegiado No. 16532

Ingeniero **Carlos Alfredo Azurdia** Coordinador de Privados y Trabajos de Tesis Escuela de Ingeniería en Ciencias y Sistemas Facultad de Ingeniería - USAC

Respetable Ingeniero Azurdia:

Por este medio hago de su conocimiento que en mi rol de asesor del trabajo de investigación realizado por el estudiante Luis Miguel Tun García con carné 201314291 y CUI 2349 48914 0406 titulado "DESARROLLO DE UNA APLICACIÓN MULTIPLATAFORMA COMO APOYO PARA EL APRENDIZAJE DE ORTOGRAFÍA ENFOCADA AL LABORATORIO DEL CURSO DE SEMINARIO DE INVESTIGACIÓN DE LA FACULTAD DE INGENIERÍA DE LA UNIVERSIDAD DE SAN CARLOS DE GUATEMALA", lo he revisado y luego de corroborar que el mismo se encuentra concluido y que cumple con los objetivos propuestos en el respectivo protocolo, procedo a la aprobación respectiva.

Al agradecer su atención a la presente, aprovecho la oportunidad para suscribirme,

Atentamente,

Otto Efraín Anaya López Ingeniero en Ciencias y Sistemas Colegiado No. 16,532

M.A. Ing. Otto Efraín Anaya López Colegiado No. 16532

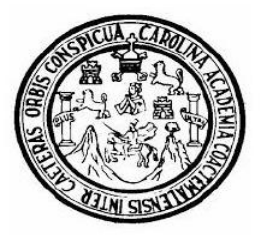

Universidad San Carlos de Guatemala Facultad de Ingeniería Escuela de Ingeniería en Ciencias y Sistemas

Guatemala, 28 de noviembre del 2022

Ingeniero **Carlos Gustavo Alonzo** Director de la Escuela de Ingeniería **En Ciencias y Sistemas** 

Respetable Ingeniero Alonzo:

Por este medio hago de su conocimiento que he revisado el trabajo de graduación de los estudiantes ELMER EDGARDO ALAY YUPE con carné 201212945 y CUI 2278 64247 1001 y LUIS MIGUEL TUN GARCIA con carné 201314291 y CUI titulado: "DESARROLLO DE UNA APLICACIÓN 2349 48914 0406. APOYO PARA **MULTIPLATAFORMA** COMO EL. APRENDIZAJE DE ORTOGRAFÍA ENFOCADA AL LABORATORIO DEL CURSO DE SEMINARIO DE INVESTIGACIÓN DE LA FACULTAD DE INGENIERÍA DE LA UNIVERSIDAD DE SAN CARLOS DE GUATEMALA", y a mi criterio el mismo cumple con los objetivos propuestos para su desarrollo, según el protocolo.

Al agradecer su atención a la presente, aprovecho la oportunidad para suscribirme,

Atentamente,

Ing. Carlos Alfredo Azurdia Coordinador de Privados y Revisión de Trabajos de Graduación

UNIVERSIDAD DE SAN CARLOS **DE GUATEMALA FACULTAD DE INGENIERÍA** 

LNG.DIRECTOR.022.EICCSS.2023

El Director de la Escuela de Ingeniería en Ciencias y Sistemas de la Facultad de Ingeniería de la Universidad de San Carlos de Guatemala, luego de conocer el dictamen del Asesor, el visto bueno del Coordinador de área y la aprobación del área de lingüística del trabajo de graduación titulado: DESARROLLO DE UNA APLICACIÓN MULTIPLATAFORMA COMO APOYO PARA EL APRENDIZAJE DE ORTOGRAFÍA ENFOCADA AL LABORATORIO DEL CURSO DE SEMINARIO DE INVESTIGACIÓN DE LA FACULTAD DE INGENIERÍA DE LA UNIVERSIDAD DE SAN CARLOS DE GUATEMALA, presentado por: Elmer Edgardo Alay Yupe y Luis Miguel Tun García, procedo con el Aval del mismo, ya que cumple con los requisitos normados por la Facultad de Ingeniería.

"ID Y ENSEÑAD A TODOS"

Ing. Carlos Gustavo Alonzo Msc. Ingreed Custavo Alonzo Escuela de lagamenta en Calançia a NaSistemas

Guatemala, enero de 2023

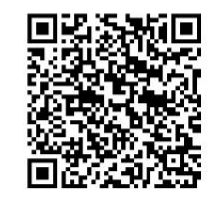

Ingeniería Civil, Ingeniería Mecánica Industrial, Ingeniería Química, Ingeniería Mecánica Eléctrica, -Escuela de Ciencias, Regional de<br>Ingeniería Sanitaria y Recursos Hidráulicos (ERIS), Maestría en Sistemas Mención constr Ingeniería Mecánica, Ingeniería Electrónica, Ingeniería en Ciencias y Sistemas, Licenciatura en Matemática, Licenciatura en Física. Centros: de Estudios Superiores de Energía y Minas (CESEM). Guatemala, Ciudad Universitaria, Zona 12, Guatemala, Centroamérica.

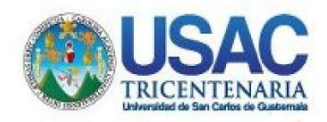

**Decanato** Facultad de Ingeniería 24189101-24189102 secretariadecanato@ingenieria.usac.edu.gt

LNG.DECANATO.OI.109.2023

La Decana de la Facultad de Ingeniería de la Universidad de San Carlos de Guatemala, luego de conocer la aprobación por parte del Director de la Escuela de Ingeniería en Ciencias y Sistemas, al de Graduación titulado: DESARROLLO Trabajo DE UNA APLICACIÓN MULTIPLATAFORMA COMO APOYO PARA EL APRENDIZAJE DE ORTOGRAFÍA ENFOCADA AL LABORATORIO DEL CURSO DE SEMINARIO DE INVESTIGACIÓN DE LA FACULTAD DE INGENIERÍA DE LA UNIVERSIDAD DE SAN CARLOS DE GUATEMALA, presentado por: Elmer Edgardo Alay Yupe y Luis Miguel Tun García, después de haber culminado las bajo la responsabilidad de las instancias revisiones previas correspondientes, autoriza la impresión del mismo.

IMPRÍMASE:

DE SAN CARLOS DE GUATE DECANA<br>FACULTAD DE INGEN Inga. Aurelia Anabeia Cordova Estrada

Decana

Guatemala, febrero de 2023 AACE/gaoc

Escuelas: Ingeniería Gvil, Ingeniería Mecánica Industrial, Ingeniería Química, Ingeniería Mecánica Escuela de Gencias, Regional de Ingeniería Sanitaria y Recursos Hidráulicos (ERIS).<br>Post-Grado Maestría en Sistemas Mención

## **ACTO QUE DEDICO A:**

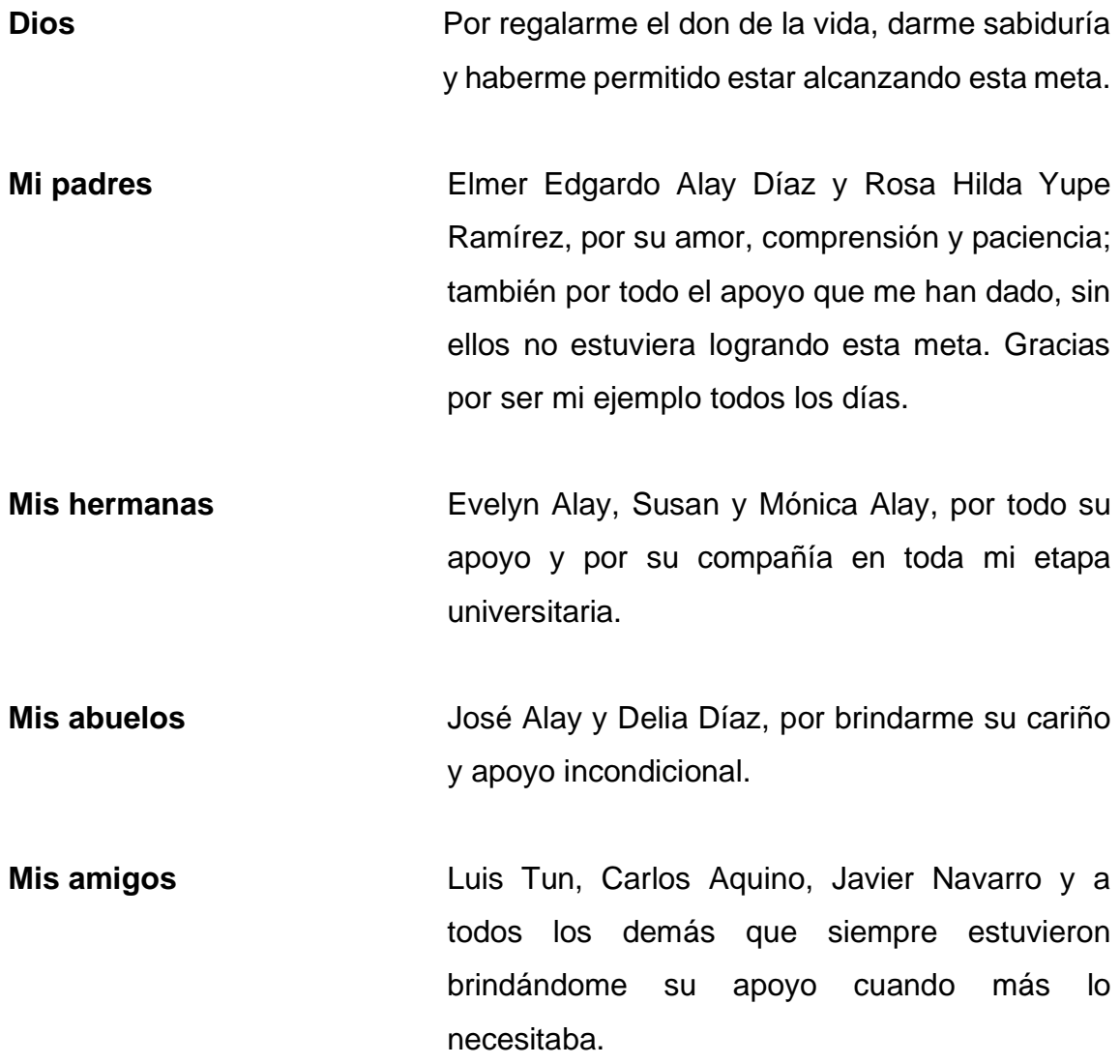

**Elmer Edgardo Alay Yupe**

#### **ACTO QUE DEDICO A:**

**Dios Por brindarme la sabiduría y perseverancia** necesaria para cumplir mi meta. **Mis padres Celso Tun y María Reyes por ser unos padres** ejemplares, cariñosos, pacientes y brindarme todo el apoyo y creer en mis capacidades para finalizar mi carrera universitaria. **Mi hermano** Guillermo Tun, por ser un ejemplo de superación, depositar su confianza en mis capacidades y brindarme el apoyo económico y moral para poder lograr mi objetivo. **Mi hermana** Eluvia Tun, por su amistad, cariño, apoyo económico y acompañarme en los momentos difíciles a lo largo de mi carrera. **Mis amigos** Elmer Edgardo Alay Yupe, Carlos Omar Aquino, Javier Navarro y a todos los demás con los que compartí grandes aventuras y experiencias, de ellos me llevo un gran recuerdo y muchas enseñanzas.

**Luis Miguel Tun García**

### **AGRADECIMIENTOS A:**

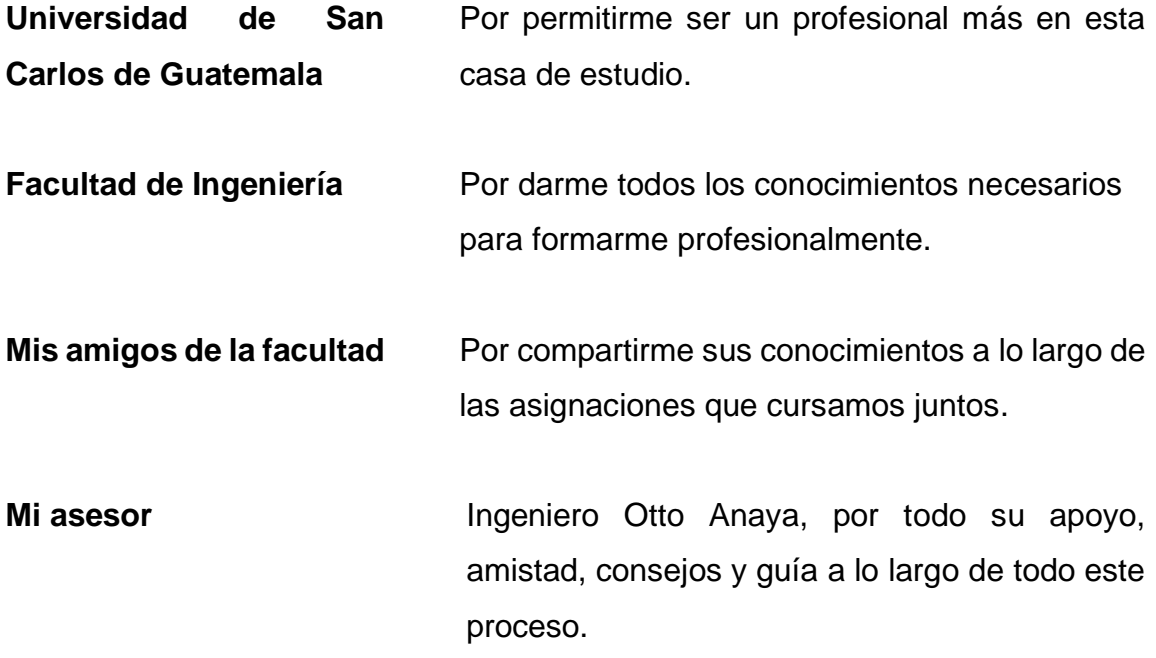

## **AGRADECIMIENTOS A:**

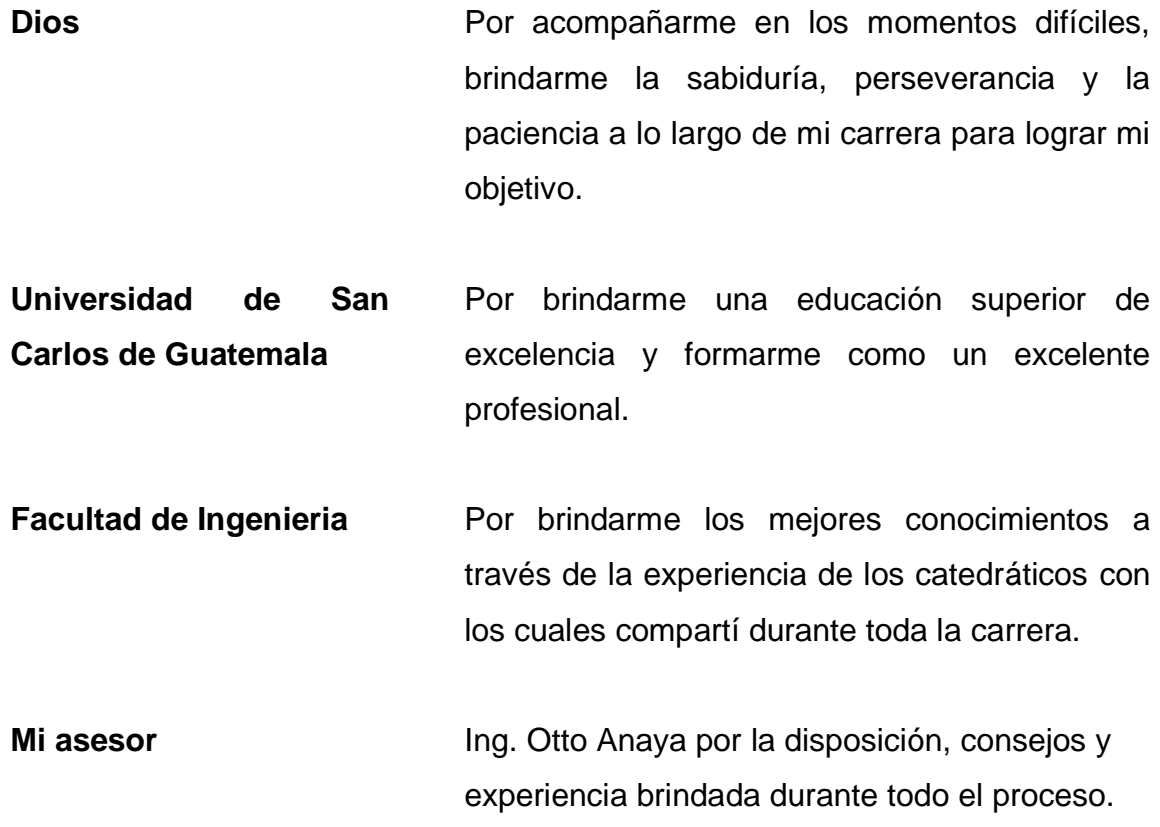

**Luis Miguel Tun García**

## ÍNDICE GENERAL

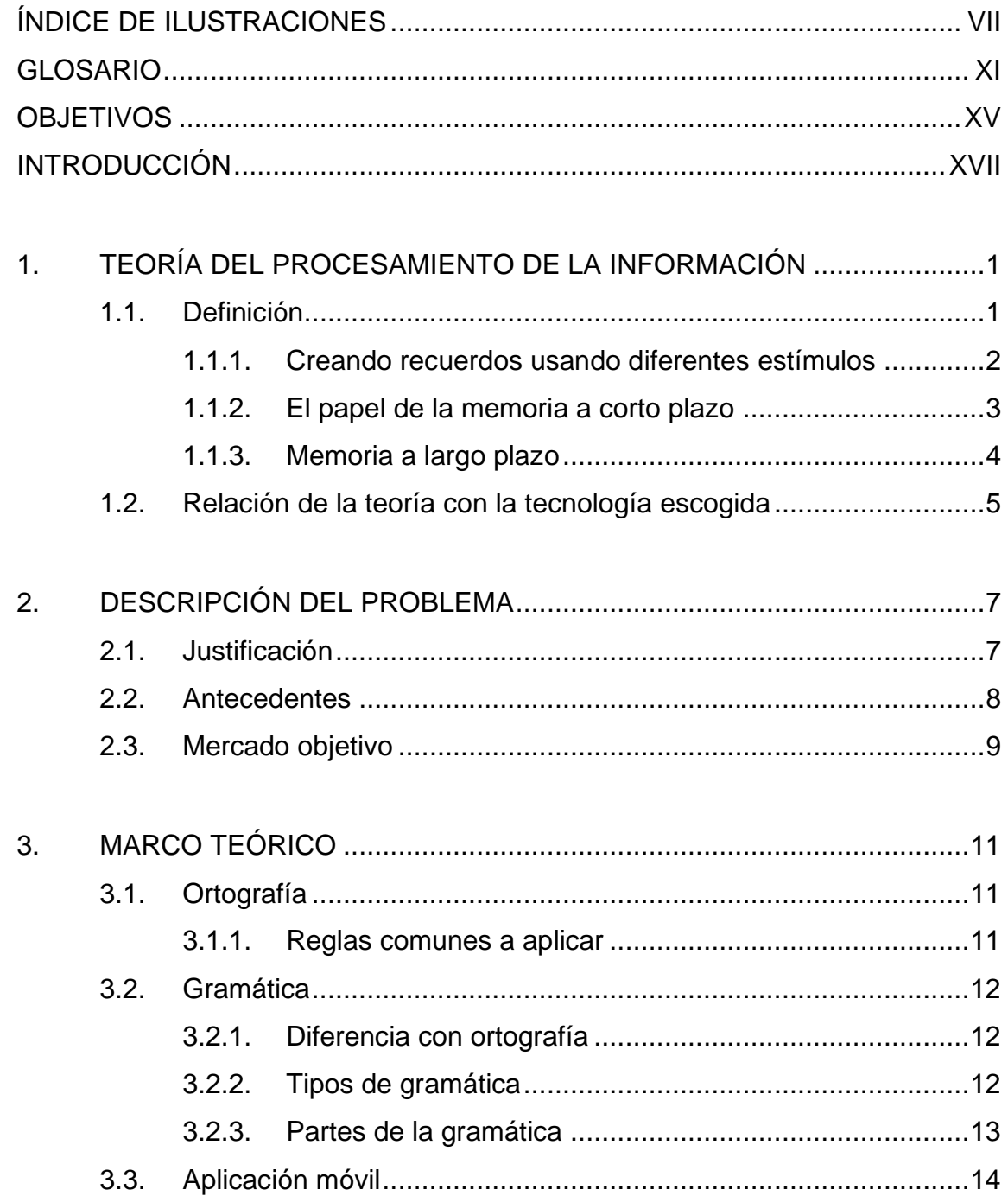

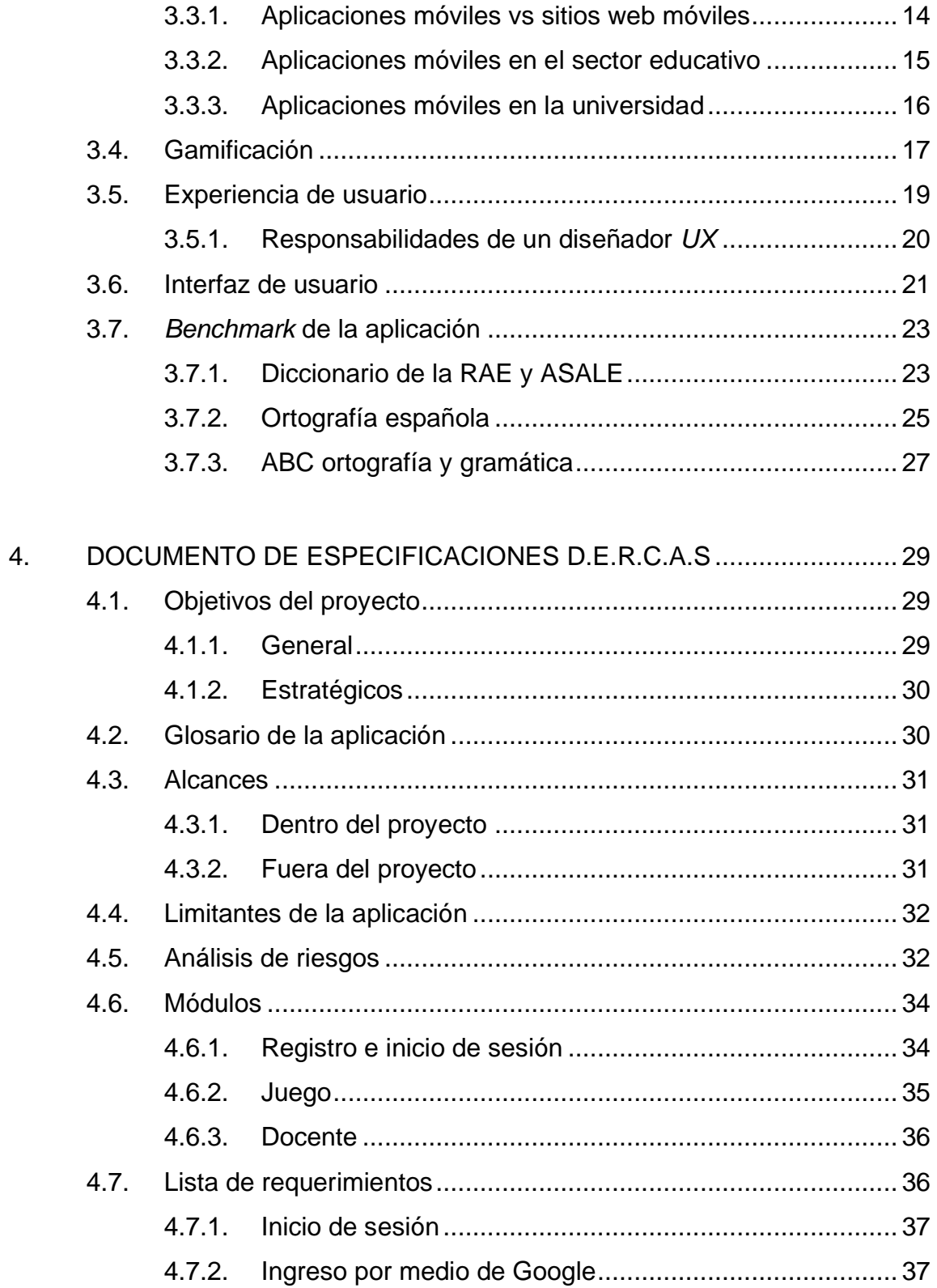

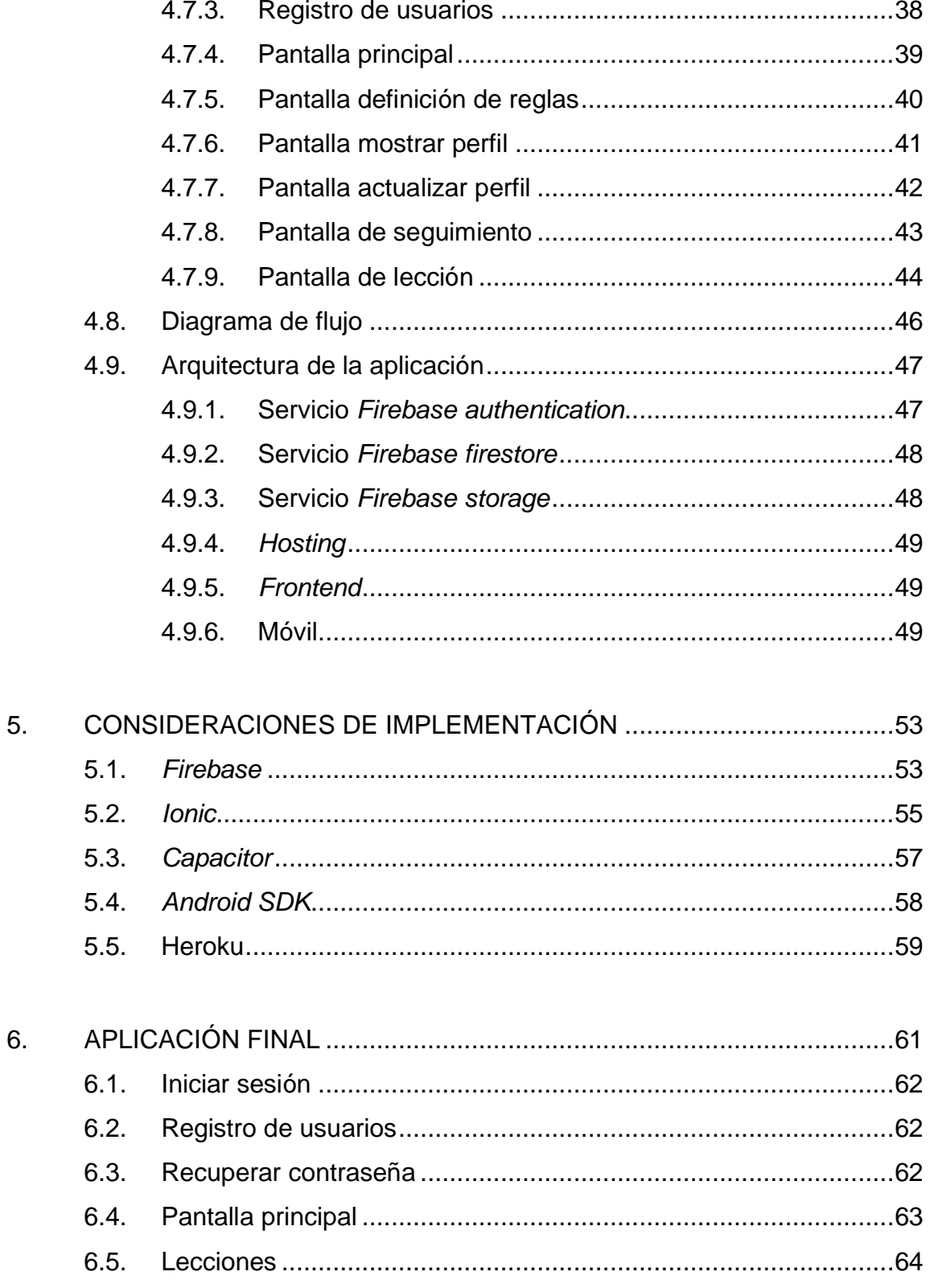

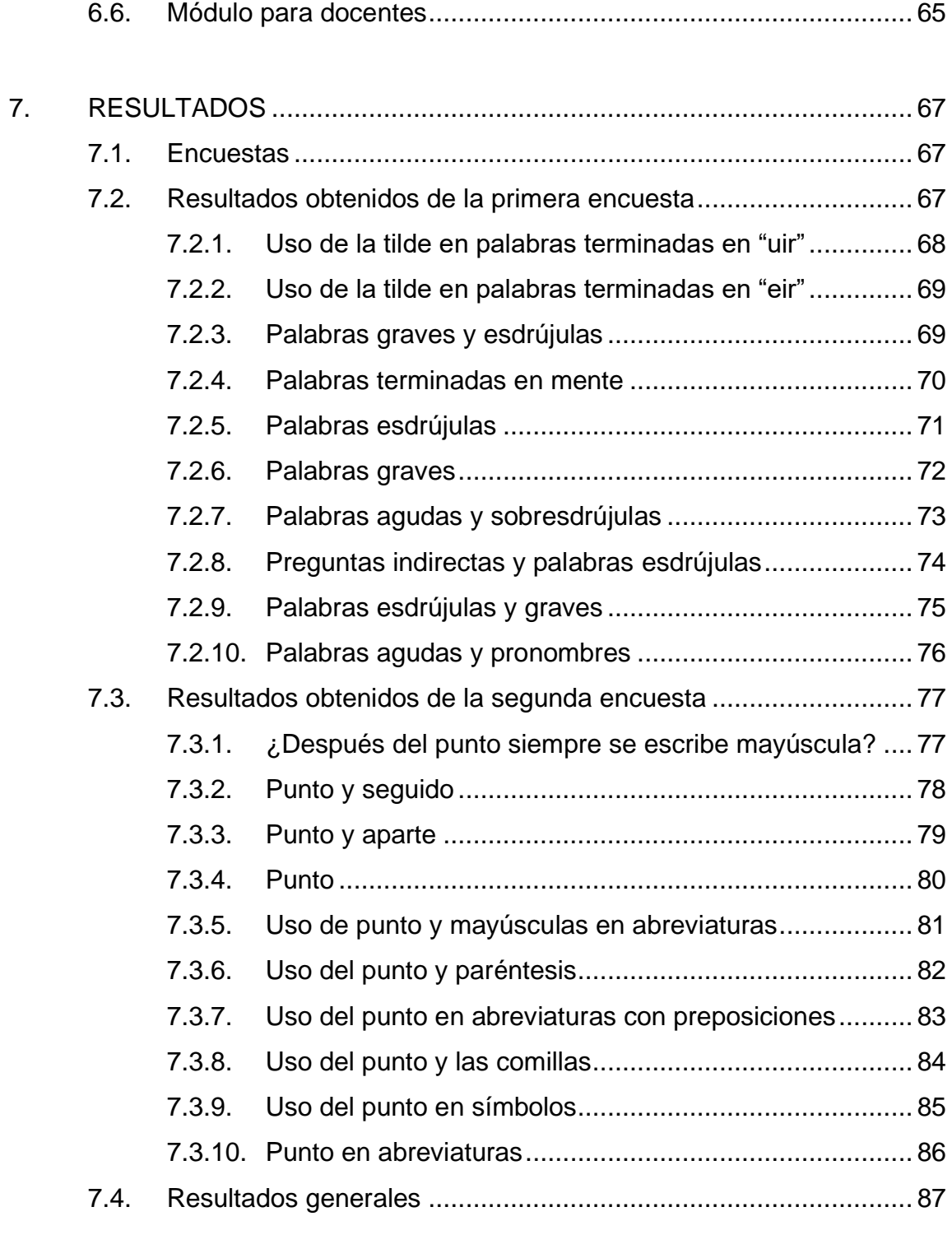

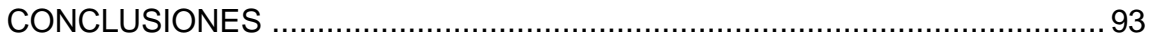

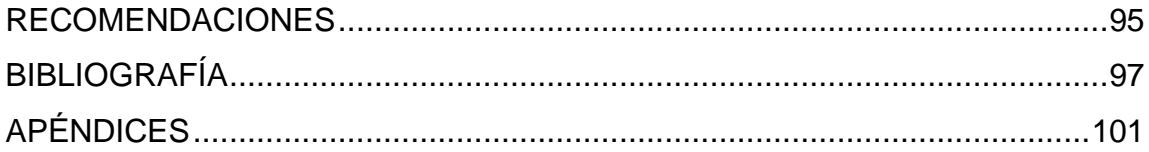

<span id="page-33-0"></span>VI

## ÍNDICE DE ILUSTRACIONES

#### **FIGURAS**

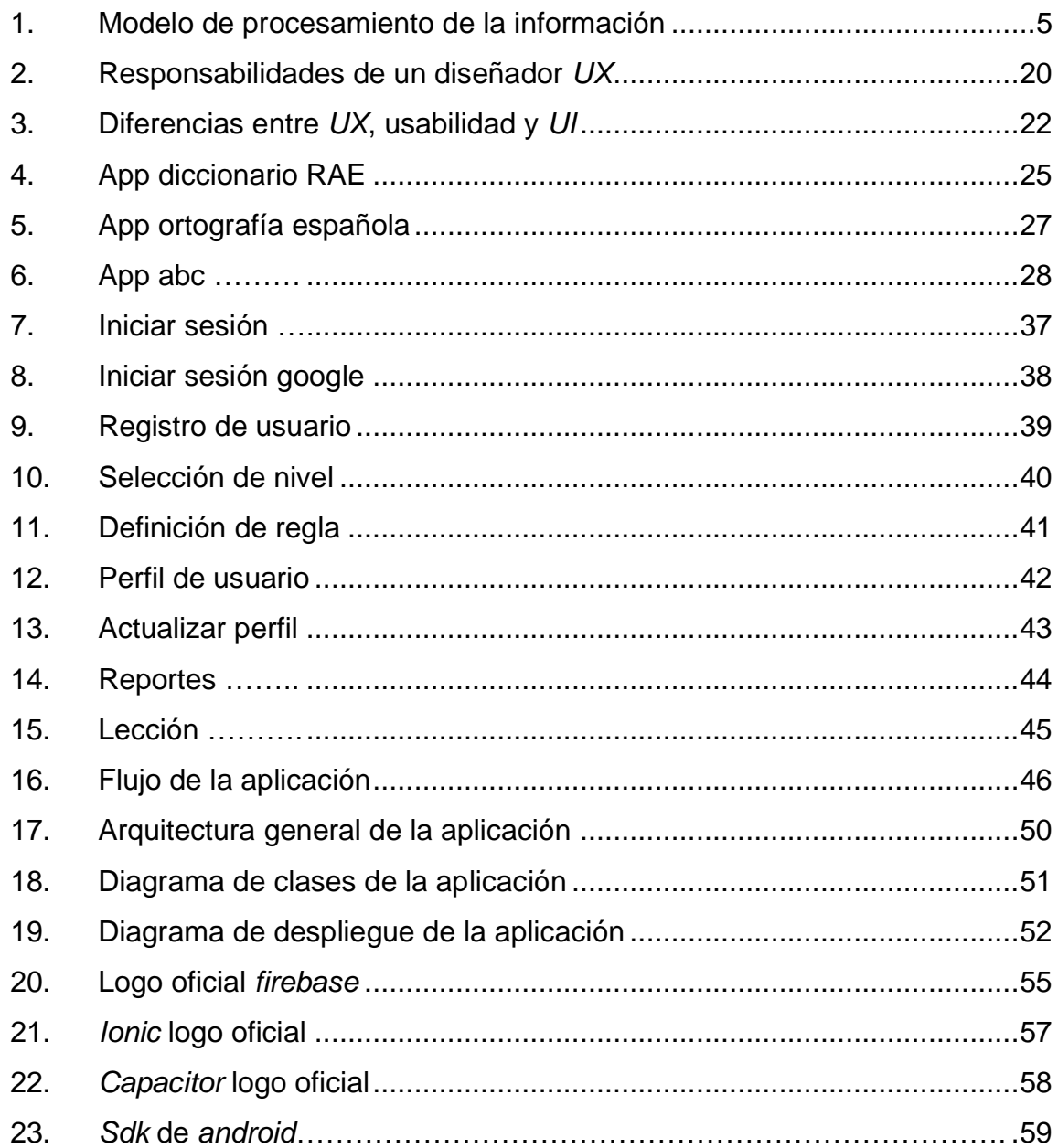

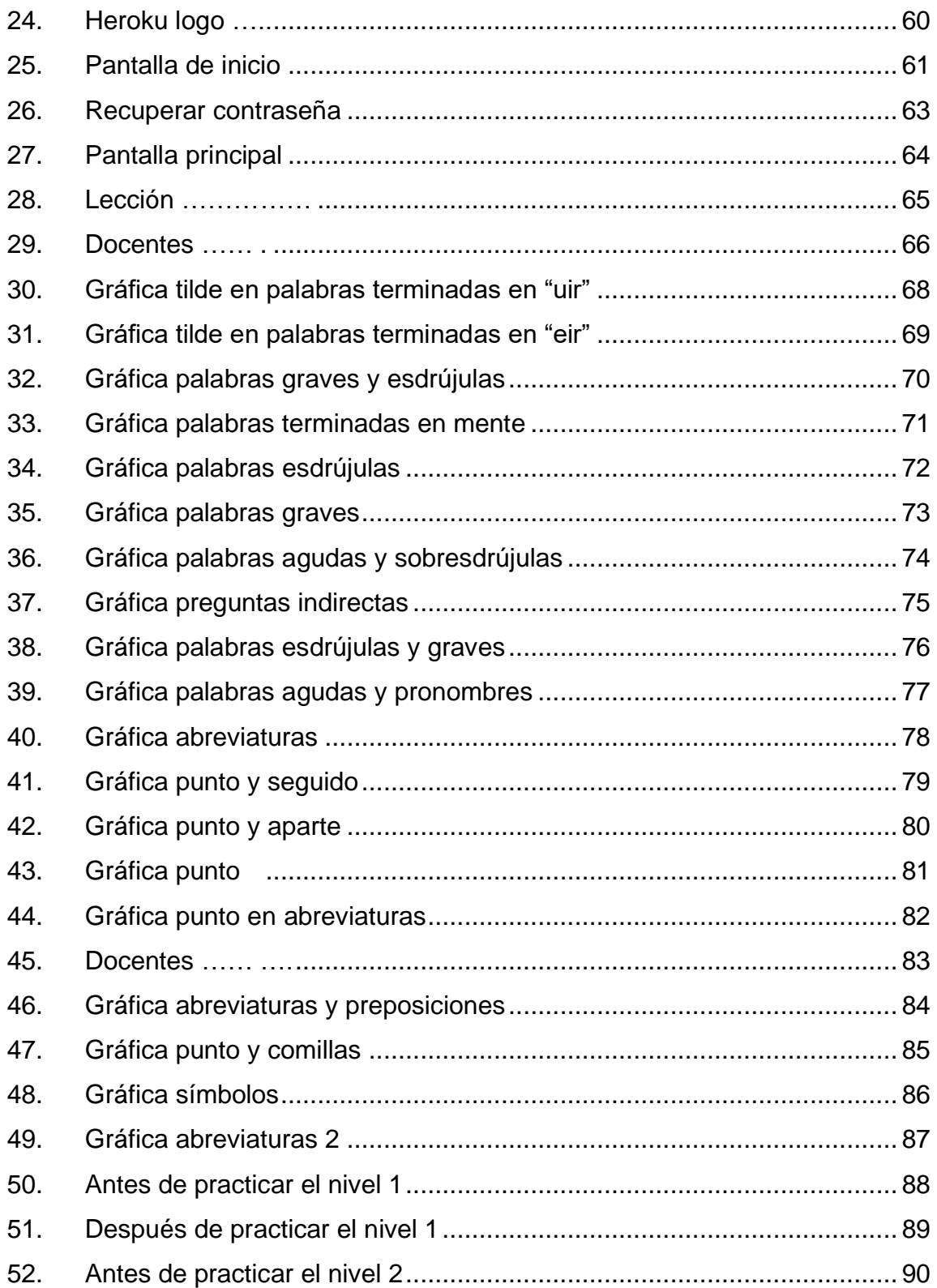
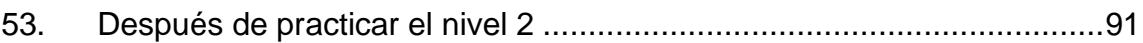

## **TABLAS**

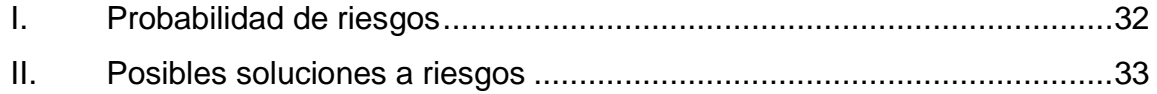

X

## **GLOSARIO**

- **API** Conjunto de definiciones y protocolos que se utilizan para desarrollar e integrar el *software* de las aplicaciones, permitiendo la comunicación entre dos aplicaciones de *software* a través de un conjunto de reglas. **APP** Abreviatura de la palabra en inglés *Application*. Es una aplicación de *software* diseñada para ejecutarse en los teléfonos inteligentes, tabletas y otros dispositivos móviles. **CPU** Es un acrónimo de Unidad Central de Procesamiento por sus siglas en inglés *Central Processing Unit*, procesa todas las operaciones lógicas y aritméticas que el dispositivo requiere, con el fin de ejecutar la acción deseada por el usuario. *Framework* Es un entorno de trabajo definida con módulos de *software* que sirve como base de desarrollo de *software*.
- **Hardware Partes físicas, tangibles, de un sistema informático,** sus componentes eléctricos, electrónicos, electromecánicos y mecánicos.

Hosting **Contains Containstane espacio** para las páginas web en sus ordenadores, que luego mantienen conectados a Internet las 24 horas, de modo que esté constantemente disponible para que los visitantes lo alcancen.

RAE Es un acrónimo de Real Academia Española, institución con personalidad jurídica propia que tiene como misión principal velar por que los cambios que experimente la lengua española en su constante adaptación a las necesidades de los hablantes hispanohablantes.

**Software Conjunto de programas, instrucciones y reglas** informáticas que permiten ejecutar distintas tareas en una computadora.

**Stakeholders** Son todas aquellas personas u organizaciones afectadas por las actividades y las decisiones de una empresa.

**UI** Es un acrónimo de Diseño de interfaz de usuario por sus siglas en inglés *User Interface*, es el estudio y creación de una interfaz utilizable y amigable.

XII

- **URL** Es un acrónimo de Localizador de Recursos Uniforme por sus siglas en inglés *Uniform Resource Locator*, es una dirección específica que se asigna a cada uno de los recursos disponibles en la red con la finalidad de que estos puedan ser localizados o identificados.
- UX Es un acrónimo de Experiencia de usuario por sus siglas en inglés *User Experience*, es el conjunto de factores y experiencias de la interacción del usuario con la interfaz.

XIV

## **OBJETIVOS**

## **General**

Construir una herramienta que sirva de apoyo a los estudiantes de la Facultad de Ingeniería de la Universidad de San Carlos de Guatemala que estén asignados al curso Seminario de investigación, para enseñar la forma correcta de aplicar las reglas ortográficas, mediante interactivas lecciones con sus respectivos ejercicios; con el fin que los estudiantes puedan encontrar en un mismo sitio la solución a dudas que puedan surgir durante el desarrollo de su trabajo de investigación.

## **Específicos**

- 1. Diseñar una herramienta multiplataforma aplicando el uso del *framework IONIC*.
- 2. Aplicar las bases de "*UX*" para que los usuarios de la herramienta tengan una experiencia agradable al usar la aplicación.
- 3. Desarrollar una aplicación con formato juego, utilizando principios de "*Gamification*", siendo una mejor base de práctica para el aprendizaje.

XVI

## **INTRODUCCIÓN**

La aplicación "ORT-USAC" consiste en un juego interactivo que proporciona lecciones con tarjetas animadas de información, sobre las principales reglas ortográficas. La aplicación contiene ejemplos sencillos, prácticos, una interfaz amigable y cuenta con evaluaciones para verificar lo aprendido en cada lección, así, los estudiantes que cursan el laboratorio de seminario de investigación practiquen las deficiencias que se tienen en el área de ortografía. La aplicación está desarrollada con tecnología a la vanguardia con disponibilidad en varias plataformas y se adapta a cualquier dispositivo (móvil, *Tablet* y computadoras) para que los estudiantes obtengan una mejor experiencia y puedan hacer uso de este aplicativo en cualquier instante.

Actualmente existen aplicaciones similares, pero con el enfoque y metodología de enseñanza diferente. Otros aplicativos hacen que el ser humano se acomode y dependa de la tecnología para resolver sus problemas, por lo que ORT le brinda al estudiante una nueva metodología basada en imágenes que están relacionadas con cada regla ortográfica para obtener un mejor resultado en el uso de estas en la escritura.

El método moderno de enseñanza de esta aplicación le brindará al estudiante un repaso, una mejora y nuevas formas de aplicar las reglas ortográficas que lo benefician en el aspecto académico y profesional. Otro aspecto importante es cambiar la forma en cómo se imparte el laboratorio de seminario de investigación debido a que siempre es tradicional, con lecturas y los estudiantes se frustran por todo el contenido que se tiene que aprender.

XVII

# **1. TEORÍA DEL PROCESAMIENTO DE LA INFORMACIÓN**

La forma en que procesamos la información varía dependiendo del método de enseñanza. Cada cerebro es distinto, existen personas que necesitan realizar la actividad solo una vez para obtener una retención adecuada, mientras que existen otras que necesitan repetir el proceso para que puedan dominarlo. Si de algo se está seguro en la mayoría de los casos es que con suficiente práctica las personas desarrollan habilidades en las actividades que realizan.

Sería muy bueno que toda la información que vemos a diario pudiera ser memorizada fácilmente y aplicada cuando es necesario, pero es complicado. Sin embargo, existen tecnologías que nos ayudan a mejorar nuestro proceso de aprendizaje, y es de lo que hablaremos a continuación.

#### **1.1. Definición**

Según Lawless (2019), "es una teoría del conocimiento que se centra en cómo se codifica la información en nuestra memoria". Describe cómo nuestros cerebros filtran la información de 3 formas, desde lo que sucede cuando se presta atención en el presente, pasando por el almacenamiento de memoria en corto plazo, hasta el guardado en la memoria a largo plazo.

La idea de crear una memoria a largo plazo es algo que sucede por etapas. Estos pasos dicen que primero se percibe algo a través de lo que se presta atención en el presente, es todo lo que podemos ver, oír, sentir o gustar; luego se almacena en la memoria a corto plazo, siendo esta la que se usa para recordar cosas durante periodos de tiempo muy cortos, por ejemplo, un número de

teléfono; por último, se almacena en la memoria a largo plazo, estos recuerdos quedarán permanentemente en el cerebro.

Esta teoría ha comparado en los últimos años al cerebro humano con una computadora. Dice que la entrada es la información que recibe el cerebro, la *CPU* se compara con la memoria a corto plazo y el disco duro representa la memoria a largo plazo.

Lawless (2019) explica que los procesos cognitivos incluyen: el pensamiento, la percepción, el recuerdo, el reconocimiento, el razonamiento lógico, la imaginación, la resolución de problemas, sentido del juicio y la planificación; filtran información, informan qué es lo suficientemente importante como para guardar en la memoria presente a la memoria a corto plazo y, en última instancia, para guardarla en la memoria a largo plazo.

### **1.1.1. Creando recuerdos usando diferentes estímulos**

En un entorno de aprendizaje, como el que se utiliza en este proyecto, puede involucrar a las personas capacitándolas en una variedad de estilos que estimulan diferentes sentidos:

- Explicar los beneficios de un nuevo producto de forma oral. Esto atrae los oídos de las personas y se conoce como memoria ecoica.
- Mostrar una infografía que transmita la información visualmente. Esto crea recuerdos icónicos.
- Entregar muestras de un producto para que puedan tocarlo.

Cuando se presenta información de diferentes formas, se asegura de que se está acudiendo a las fortalezas de todos en su sesión de entrenamiento y aumenta la probabilidad de que la retengan.

## **1.1.2. El papel de la memoria a corto plazo**

Luego de filtrar la información, esta pasa a la memoria a corto plazo. Se vuelve a filtrar la información, y parte de esta se almacena en la memoria a largo plazo. Varios factores pueden afectar la forma en que se procesan las cosas en la memoria a corto plazo:

- Habilidades cognitivas individuales
- Cantidad de información que se pide que recuerden
- Nivel de concentración
- Nivel de atención

También se tiene la capacidad de enfocarse en la información que se considera más relevante. Luego se utiliza el procesamiento selectivo para llamar la atención sobre esos detalles en un esfuerzo de recordarlos para el futuro. La repetición en un factor crucial; se quiere que los usuarios de la aplicación transfieran información crucial de su memoria a corto plazo a la memoria a largo plazo, Lawless (2019) indica que la información debe repetirse varias veces.

## **1.1.3. Memoria a largo plazo**

Según el sitio web EducadaMente (2016), existen 3 clases de memoria a largo plazo:

- Memoria episódica, se centra en el acontecimiento de experiencias personales que tuvieron lugar en un tiempo determinado, por ejemplo, el primer día de clases.
- Memoria semántica, se centra en el conocimiento de conceptos relacionados con el lenguaje, por ejemplo, distinguir un verbo de un sustantivo.
- Memoria procedimental, se centra en la información de las habilidades aprendidas mediante la práctica, por ejemplo, cómo manejar un carro.

Con base en los temas anteriormente citados, se deben emplear ciertas estrategias que garanticen que los usuarios de la aplicación comprendan el tema en profundidad:

- Dividir la información en partes más pequeñas: Solo hay una cantidad limitada de información que se puede incorporar a la vez, cuando se intenta transmitir algo, se debe mover a un ritmo adecuado, dando a los usuarios suficientes descansos y oportunidades para procesar la información.
- Hacerlo significativo: hay más probabilidades que los usuarios retengan información que sea significativa para ellos al conectarla con escenarios de la vida real y con sus propias experiencias personales.
- Conectar puntos: para garantizar que la información quede guardada en la memoria a largo plazo, se debe "superponer" el material. Conectar la

lección actual con lo que los usuarios ya aprendieron y con lo que se aprenderá.

Repetir: una de las formas más sencillas de guardar nuevas experiencias en la memoria a largo plazo es presentarlos más de una vez. Repetir la información en diferentes formatos (verbal, escrito, visual, táctil) es una buena forma de hacerlo.

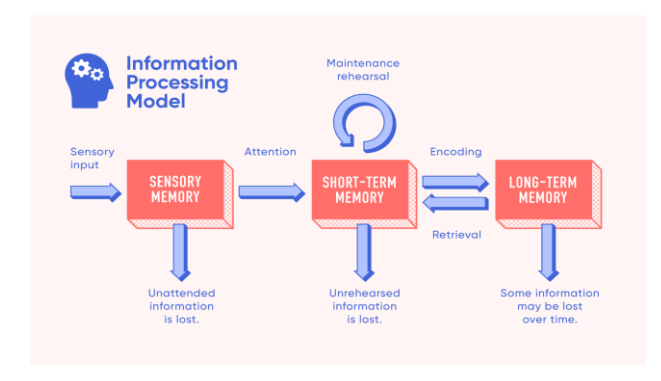

Figura 1. **Modelo de procesamiento de la información**

Fuente: Lawless (2021). What is Information Processing Theory? *Using it in Your Corporate Training*. Consultado el 7 de marzo de 2021. Recuperado de https://www.learnupon.com/blog/what-is-information-processing-theory.

### **1.2. Relación de la teoría con la tecnología escogida**

El método de enseñanza que aplica la teoría del procesamiento de la información es bastante claro, enseñar en cantidades pequeñas de información y repetirla para asegurar el almacenamiento adecuado en la memoria a largo plazo del usuario. Varios docentes aplican correctamente esta forma de enseñanza con sus alumnos.

La correcta aplicación de estas teorías depende más de la persona que enseña, que de la institución donde imparte clases. No importa cuánto prestigio tenga una institución, si el docente no sabe cómo transmitir la información, el oyente no aprenderá correctamente el tema.

"La práctica hace al maestro", una frase que se escucha con frecuencia y aunque se desconoce al autor, resulta ser cierta. Efectivamente la mejor forma de enseñar algo y asegurarse que los oyentes aprendan es enseñándoles con práctica. Si se explicara más estas teorías en las instituciones, existirían más docentes preparados para enseñar correctamente a los alumnos.

# **2. DESCRIPCIÓN DEL PROBLEMA**

#### **2.1. Justificación**

El motivo de este trabajo es porque muchos alumnos del curso de seminario de investigación se les complica realizar el trabajo de tesis, esto se debe a que la mayoría solo recibió cursos relacionados a ortografía hasta el nivel académico básicos o diversificado. Estamos hablando que mínimo han pasado 5 años sin tener una nueva orientación sobre las correctas formas de escritura.

El propósito con el desarrollo de la aplicación es que los usuarios se mantengan practicando mientras la utilizan, siempre motivándolos para que les tomen un gusto de estar interactuando con la app. Conforme la utilicen tendrán menos dificultades cuando escriban textos y hasta podrán explicar a sus conocidos cuando estos necesiten ayuda.

También se propone mostrar el contenido más actualizado del uso correcto de las reglas ortográficas. Se sabe que estas reglas han variado desde que salieron y el objetivo no es confundir al usuario, al contrario, es ayudarlo a estar seguro qué regla debe aplicar. Se utilizarán las reglas especificadas en la RAE (Real Academia Española), institución con personalidad jurídica propia que tiene como misión principal velar por que los cambios que experimente el habla del idioma español en su constante adaptación a las necesidades de sus hablantes no quiebren la esencial unidad que mantiene en todo el ámbito hispánico.

#### **2.2. Antecedentes**

La educación en Guatemala es un tema de vital importancia, que requiere principal interés del Estado y de la sociedad en general. Según el Comité Nacional de Alfabetización (2019), "Guatemala tiene un índice de analfabetismo del 18.5 %, equivalente a un 2.3 millones de guatemaltecos que no saben leer ni escribir". El sistema educativo de Guatemala presenta bajos indicadores de cobertura, de eficiencia y de calidad, a pesar de que los recursos públicos al Ministerio de Educación -MINEDUC- han ido en aumento.

Los indicadores de calidad educativa medidos a través de pruebas realizadas a los estudiantes en los distintos grados y niveles educativos muestran que los alumnos no están aprendiendo lo que deben aprender. Solo uno de cada diez graduados (11 %) alcanzan el nivel de logro en matemática y un tercio (35 %) alcanzan el nivel de logro en lectura. En la prueba internacional PISA-D realizada a estudiantes del ciclo básico, solo uno de cada diez alumnos (10 %) alcanzan la aptitud mínima en matemáticas, y tres de cada diez en lectura (30 %) y en ciencias (26 %).

Conociendo el nivel educativo se puede dar una perspectiva de las deficiencias que se tienen en esta área, como también la falta de interés o descuido del estudiante en el aspecto ortográfico o por el modelo de enseñanza en el área de ingeniería, es bien sabido que muchos estudiantes de la facultad poseen habilidades técnicas, pero cuentan con un uso ortográfico deficiente.

Para ayudar al estudiante con la corrección de estos errores, se creó el laboratorio de Seminario de Investigación, en donde se trata de dar al estudiante una retroalimentación de lo aprendido en cursos de Idioma Español durante su formación académica. Sin embargo, recordar todas estas reglas y sus formas de

uso es casi imposible y el tiempo de desarrollo del curso también es corto durante un semestre, por lo que el desarrollo de este proyecto serviría como una herramienta adicional agregada al curso, en donde estudiantes pueden complementar lo aprendido con ejemplos sencillos la forma correcta de aplicar reglas ortográficas durante la redacción de su documento de investigación.

#### **2.3. Mercado Objetivo**

Actualmente la mayoría de los estudiantes de ingeniería tienen una capacidad limitada de escritura, esto se debe a que no es una carrera en donde se producen muchos textos o se realice una revisión estricta en el área ortográfica, la mayor parte de la carrera está basada en fórmulas y gráficas por lo que el estudiante descuida mucho la redacción sin darse cuenta de que es una habilidad totalmente necesaria en el ámbito educativo y laboral.

Cuando el estudiante cursa el laboratorio de seminario de investigación necesita practicar, mejorar y tener en mente las reglas ortográficas para poder redactar de una mejor forma la investigación final, como también comprender de una mejor forma los conceptos repasados en el curso. Es por ello que la aplicación y plataforma web proporciona al estudiante una forma interactiva para poder comprender reglas ortografías de una forma sencilla.

# **3. MARCO TEÓRICO**

## **3.1. Ortografía**

Se refiere al conjunto de normas que regulan la escritura. La institución encargada de regular esas normas se le conoce como Real Academia de la Lengua Española. Estas reglas no se relacionan con la comprensión de los textos, por ejemplo, un párrafo lleno de faltas puede ser comprensible para el hablante de una lengua. Aun así, al aplicarlas correctamente, ayuda a la estandarización de una lengua. Se puede descomponer la palabra ortografía de la siguiente forma:

- Orto: prefijo que significa correcto, recto, como debe ser.
- Grafía: letras y signos que son empleados para representar sonidos.
- Ortografía: parte de la gramática que estudia el correcto uso de las letras, acentos y signos auxiliares de escritura, con el fin de que los textos se interpreten correctamente cuando se leen.

## **3.1.1. Reglas comunes a aplicar**

Las reglas ortográficas pueden ser aplicadas a las letras como: para la V y B, para la H, para la Z, C y S, para la Y, para la G y la J, para la R. Existen reglas para los acentos y deben ser aplicadas en las palabras agudas, graves, esdrújulas, los adverbios, los monosílabos, palabras compuestas, entre otros.

También encontramos reglas para la puntuación, donde se explican las formas de utilizar las comas, los puntos, el punto y coma, los signos de admiración, de interrogación. Cabe resaltar que todas estas reglas forman parte del contenido del curso de seminario de investigación.

#### **3.2. Gramática**

Es el conjunto de reglas del lenguaje que regulan el uso de una lengua, tanto la composición como la organización sintáctica de las oraciones. Por lo general, se aplica solo a los aspectos sintácticos de la lengua, pero es común que involucre elementos léxicos, semánticos y fonéticos. Cada lengua posee su propia gramática, su manera de organizar los signos lingüísticos.

#### **3.2.1. Diferencia con ortografía**

No se habla de lo mismo cuando se menciona gramática y ortografía, aunque suelen enseñarse de manera conjunta. La gramática es la lógica formal de cada lengua, mientras que la ortografía es la forma correcta de escribir las palabras junto con sus signos de puntuación. Según Raffino (2022), "una buena gramática permite manejar las reglas del lenguaje y poder expresarse con mayor complejidad, mientras que la ortografía permite plasmar de manera adecuada los pensamientos por escrito".

#### **3.2.2. Tipos de gramática**

La gramática es la parte de la lingüística que estudia el lenguaje y se puede dividir en los siguientes tipos:

- Gramática prescriptiva: sugiere a los hablantes el modo adecuado de formular sus oraciones.
- Gramática descriptiva: aspira a comprender cómo es el uso real de las normas del idioma dentro de una [comunidad.](https://concepto.de/comunidad/)
- Gramática tradicional: conjunto histórico de ideas heredadas de civilizaciones anteriores de lo que es gramática.
- Gramática funcional: gramática general del lenguaje natural.
- Gramática formal: gramáticas abstractas que pueden aplicar sus normas a lenguajes no verbales, como los lenguajes de programación.

## **3.2.3. Partes de la gramática**

En la gramática se encuentran cuatro ramas diferenciadas, donde cada una atiende a diferentes aspectos del idioma.

- Fonética: se ocupa del ordenamiento de los sonidos que componen las palabras.
- Morfología: se ocupa del modo de construcción de las palabras, la manera en que las juntamos y cambian o manipulan su significado.
- Sintaxis: se ocupa de la secuencia establecida de la organización interna de la oración.
- Semántica: se ocupa del significado de las palabras dentro de una oración.

#### **3.3. Aplicación móvil**

Según la Comisión General del Comercio (2021), "una aplicación móvil es un programa que podemos descargar y acceder directamente desde nuestro teléfono o desde algún otro aparato móvil". Cada aparato posee con su sistema operativo y solo puede utilizar aplicaciones compatibles con ese sistema. Cada sistema operativo viene con su propia tienda de aplicaciones y dentro de ella se encuentran tanto aplicaciones gratuitas como de pago.

#### **3.3.1. Aplicaciones móviles vs sitios web móviles**

Algunas personas suelen confundir una aplicación móvil con sitios web móviles, pero, son dos cosas diferentes. Según *SoftCorp (2021)*, "cuando hablamos de una app, nos estamos refiriendo a programas que se instalan en el *software* del dispositivo haciendo que se encuentren allí de forma permanente y las podamos usar de forma continua". Cuando hablamos de un sitio web móvil, según SoftCorp (2021) "nos estamos refiriendo a una página que ha sido creado bajo la modalidad responsiva y puede ajustarse y visualizarse en las pantallas de los mismos."

En otras palabras, cuando accedemos a un sitio web móvil, basta con acceder a la *URL* y el contenido de la página se va a adaptar al tamaño de la pantalla del dispositivo. En el momento que nos salgamos de la página, ya no se visualizará el contenido y perdemos el acceso a la información. Con la aplicación móvil es diferente, aunque nos salgamos de la aplicación la seguiremos teniendo almacenada en el teléfono.

#### **3.3.2. Aplicaciones móviles en el sector educativo**

Todas las actividades que realizamos en los teléfonos móviles hoy en día, como hallar la ubicación de un lugar, mensajear con amigos, subir fotografías a nuestras redes sociales, entre otras, es gracias a las aplicaciones móviles que su principal objetivo es facilitar la vida de las personas. Según López (2018), "Los dispositivos marcaron una revolución en el *hardware*. Las aplicaciones móviles lo han hecho con el *software*, por esa razón ahora el principal punto de acceso a internet es por medio de los dispositivos móviles y ya no por medio de las computadoras personales".

En la actualidad, la mayoría de los sectores, buscan la forma de innovar sus procesos para mantenerse al nivel de la tendencia tecnológica. El sector educativo se está tornando a un escenario donde ya no es un lujo contar con herramientas tecnológicas dentro de su entorno, ahora lo ven como una necesidad. Las instituciones educativas buscan herramientas que ofrezcan hacer más eficientes los procesos, que difundan el conocimiento de forma apropiada. No solo ofrecen ayuda a la comunidad estudiantil, también ayudan con funciones de carácter administrativo, por ejemplo, obtener reportes que ayuden a la toma de decisiones internas o datos de interés para los directivos para mejorar sus procesos.

Las aplicaciones de la actualidad buscan unificar todos los procesos que realizan los diferentes actores del sector: directivo, administrativo, docente y alumno. Al usar aplicaciones móviles en las instituciones permite tener una comunicación directa entre los actores. En la página web Milenio se explica que las aplicaciones educativas están solo por detrás del sector de los juegos. Podemos encontrar aplicaciones para educación en línea, aprendizaje, comunicación, entre otros. Al utilizarlas se agrega valor tecnológico a las

instituciones, pero también mejora las condiciones de los servicios de educación, como agilizar procesos, aumentar la interacción entre participantes, ayudar al medio ambiente al bajar el consumo de papel. Las instituciones saben que el uso de las aplicaciones móviles es tendencia y, por esa razón, deben explotar estas herramientas en beneficio de mejorar sus servicios.

### **3.3.3. Aplicaciones móviles en la universidad**

Antes era común que los docentes miraran el teléfono móvil como una distracción, ahora la ven como una herramienta adecuada para seguir las clases. De acuerdo con la página Universia, "La universidad se está adaptando a las nuevas tecnologías. En la educación superior los dispositivos electrónicos cada día juegan un papel más importante." "El aula del futuro", como le llaman ellos, se abre el empleo de nuevas aplicaciones para el móvil que faciliten a los docentes la forma en que interactúan con sus alumnos.

Los teléfonos móviles son un elemento imprescindible en el uso diario en los alumnos. En las clases, por ejemplo, los alumnos pueden ampliar los temas que explicaron los docentes investigando en la web. Del lado de los docentes, estos dispositivos los ayudan a dar sus clases con el uso de aplicaciones que representan una potente herramienta para adquirir nuevos conocimientos. Las aplicaciones nos permiten infinidad de posibilidades en las clases:

- Es posible adaptarse al ritmo de aprendizaje de los alumnos, métodos como la gamificación (tema que tocaremos más adelante) o el aprendizaje por juego nos ayudan a esto.
- Los alumnos pueden acceder a documentación complementaria para ampliar sus conocimientos.

• Los docentes pueden informar a los alumnos de las fechas de exámenes o entregas de trabajos.

## **3.4. Gamificación**

Si se habla de gamificación, el sitio web Educación 3.0 (2021) indica que es una técnica de aprendizaje que tiene como objetivo trasladar la mecánica de los juegos al ámbito educativo-profesional, esto con el fin de conseguir mejores resultados. Absorbe conocimientos, para mejorar habilidades para recompensar acciones concretas. Ha adquirido bastante popularidad en los últimos años en entornos digitales y educativos.

Al aplicarla, una de las claves es que los usuarios tengan asimiladas las dinámicas que se llevarán a cabo en el juego. Dependiendo la dinámica que se persiga, se pueden explotar más unas u otras:

- Si se busca despertar el interés por el juego en el usuario, se debe aplicar la dinámica de la recompensa.
- Si se busca atraer el interés sobre la actividad, se debe aplicar la dinámica de la competición, que puede ser:
	- o Individual
	- o Parejas
	- o Grupal (Cooperativismo)
- La actividad grupal cuenta con la dinámica de solidaridad, ya que fomenta la ayuda mutua entre compañeros de manera altruista.

La gamificación también cuenta con objetivos para que toda persona que desee implementarla en sus proyectos conozca hacia donde quiere dirigirse. Sus objetivos son los siguientes:

- Fidelización con el usuario, al crear un vínculo con el contenido que se está trabajando.
- Ser una herramienta que combate el aburrimiento.
- Motivar a los usuarios.
- Optimizar y recompensar al usuario en las tareas dónde no existe otro incentivo más que el propio aprendizaje.

Para aplicar la gamificación se pueden utilizar distintas herramientas, por ejemplo, videojuegos, aplicaciones o plataformas web, entre otras. Algunas conocidas son las siguientes:

- Socrative, permite la creación de cuestionarios que los estudiantes responden en tiempo real desde sus móviles.
- Elever, ofrece gamificación, metodología y evaluación inteligente, su objetivo es convertir su uso diario en un hábito diario para que el aprendizaje de los alumnos se consiga con ejercicios breves, pero de forma continua.
- MyClassGame, su objetivo principal es ayudar a los docentes para que utilicen metodologías como aprendizaje basado en proyectos, aprendizaje cooperativo, metodología agile utilizando estrategias de gamificación para enganchar y motivar al alumnado.
- Ta-Tum, propone acercar la lectura a los usuarios a través de la gamificación.
- Knowre, es un juego cuyo objetivo es enseñar matemáticas de forma divertida.
- Kahoot!, permite crear juegos de preguntas y respuestas de forma intuitiva, al final se va acumulando puntos y gana el usuario que contestó más preguntas en el menor tiempo.

Y así podríamos mencionar muchas más herramientas, pero ahora ya hemos captado la idea de cómo la gamificación puede utilizarse de distintas formas para ayudar a que la enseñanza sea divertida.

### **3.5. Experiencia de usuario**

Por sus siglas en inglés "*User Experience*", la experiencia de usuario es, la suma de una serie de interacciones que una persona tiene con un producto, servicio u organización. Se dice que se logra una buena experiencia de usuario si se diseñan productos útiles y deseables, porque esto influye en que el usuario se sienta satisfecho. Hay varios factores que afectan la experiencia general que tiene un usuario con un producto:

- Utilidad: ¿El producto es útil, con un propósito claro?
- Usabilidad: ¿El producto es fácil de usar y requiriere poca necesidad de orientación? ¿Se puede navegar e interactuar con él?
- Capacidad de aprendizaje: ¿El producto se domina rápidamente con una instrucción mínima requerida?
- Estética: ¿La apariencia visual del producto y su diseño son atractivos para el usuario?
- Emociones: son los sentimientos emocionales que despiertan en los usuarios en respuesta al producto y a la marca positiva, y tienen un impacto duradero en el usuario y su voluntad de utilizar el producto.

#### **3.5.1. Responsabilidades de un diseñador** *UX*

Algunas de las responsabilidades de un *UX designer* son investigar qué es lo que las personas necesitan para cumplir sus objetivos, investigación con *stakeholders*, entrevistas 1 a 1, evaluaciones heurísticas, de *benchmarks*, arquitectura de la información. *UX* es lo que una marca o producto hace sentir cuando se interactúa con él. *UI* es una capa visual de colores, texturas, formas y elementos.

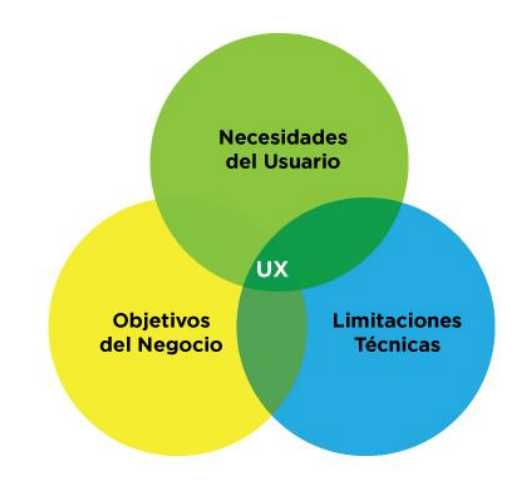

Figura 2. **Responsabilidades de un diseñador** *UX*

Fuente: Cantú (2020). *Qué es: UX y UI*. Consultado el 10 de marzo de 2021. Recuperado de https://blog.acantu.com/que-es-ux-y-ui/.

## **3.6. Interfaz de usuario**

"*UI*" por sus siglas en inglés (*User Interface*), una interfaz de usuario es, un lugar donde ocurren interacciones entre usuarios y máquinas. Es lo que permite a los usuarios operar una máquina de manera efectiva para lograr un objetivo específico, por ejemplo, realizar una compra o descargar una aplicación. Independientemente de la interfaz de usuario, siempre se debe verificar que cumpla con algunas características:

- Claridad. Todos los elementos de la interfaz de usuario deben ser claros para los usuarios. Estos no deberían necesitar descifrar el significado de un elemento en particular.
- Familiaridad. Debe permitir a los usuarios utilizar su experiencia previa cuando interactúan con nuevamente con el producto.
- Consistencia. Se debe mantener la interfaz consistente en todo producto, porque permite a los usuarios reconocer patrones de uso.
- Perdón. Una buena interfaz de usuario perdona a los usuarios sus errores.
- Eficiencia. Una buena interfaz de usuario permite a los usuarios proporcionar una entrada mínima para lograr el resultado que desean. En el caso de los usuarios experimentados, debe proporcionar accesos directos para que la interacción sea más productiva con ellos.

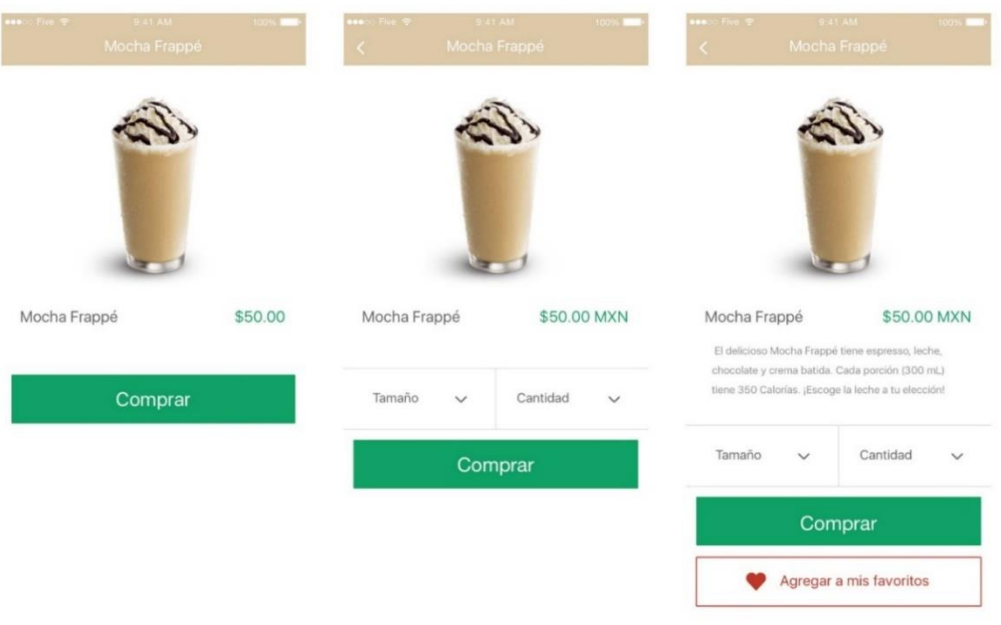

## Figura 3. **Diferencias entre** *UX***, Usabilidad y UI**

Fuente: Cantú (2020). *Qué es: UX y UI*. Consultado el 10 de marzo de 2021. Recuperado de https://blog.acantu.com/que-es-ux-y-ui/.

- Hay un botón que permite al usuario interactuar con el sistema (comprar), esto es UI
- En la segunda imagen hay un botón que permite al usuario regresar, también muestra en qué moneda está el precio y permite seleccionar la cantidad, esto es usabilidad.
- La imagen 3 tiene una descripción en dónde indica los ingredientes que contiene el producto, cuantas calorías y, además, permite agregarlo a "Mis favoritos" para encontrarlo rápido en una siguiente ocasión, esto es *UX*.

#### **3.7.** *Benchmark* **de la aplicación**

Es un proceso continuo por el cual se toma como referencia productos, servicios o procesos de trabajo de otras empresas líderes, para poder compararlos con los de la empresa interesada y, posteriormente, implementar mejoras. No se trata de copiar lo que hace la competencia, si no de aprender lo que hacen para implementarlo en la empresa y añadirle mejoras. Esto para que la empresa que lo aplique alcance un nivel alto de competitividad.

#### **3.7.1. Diccionario de la RAE y ASALE**

El Diccionario de la lengua española es la obra lexicográfica académica por excelencia. El repertorio empieza en 1780, con la aparición en un solo tomo para facilitar su consulta de una nueva versión, ya sin citas de autores, del primer diccionario de la institución, el llamado Diccionario de autoridades (1726-1739). El de 1780 fue, por tanto, el precedente de la serie de diccionarios usuales que llega hasta hoy.

El Diccionario de la lengua española es el resultado de la colaboración de todas las academias, cuyo propósito es recoger el léxico general utilizado en España y en los países hispanohablantes. Se dirige, fundamentalmente, a hablantes cuya lengua materna es el español, quienes encontrarán en él recursos suficientes para descifrar textos escritos y orales.

DLE es la aplicación oficial que la Real Academia Española (RAE) y la Asociación de Academias de la Lengua Española (ASALE) ponen a su disposición para consultar la 23.ª edición del «Diccionario de la lengua española». Este acceso gratuito es posible gracias al compromiso de la Obra Social «la Caixa» con la cultura.

Resuelve al instante y de forma fácil cualquier duda sobre el significado de una palabra y sus características ortográficas y gramaticales, accediendo directamente a la base de datos de la Real Academia Española. Contiene una interfaz ágil e intuitiva, las múltiples posibilidades de consulta al diccionario más importante de la lengua española. Entre ellas destacan:

- Búsqueda aproximada de palabras, expresiones y locuciones, usando un potente algoritmo.
- Búsqueda exacta de entradas del diccionario.
- Búsqueda de palabras con los criterios «Comienza por...», «Contiene...» y «Termina en.…».
- Obtención de anagramas.
- Búsqueda aleatoria.
- Resultados que se pueden compartir en las redes sociales.
- Texto de la entrada navegable.
- Indice de expresiones y locuciones de cada entrada.
- Acceso directo a la conjugación de los verbos.
- Palabra del día.
- No contiene publicidad.

Otra información que puede resultar útil:

- Actualización**:** 17 de diciembre de 2020
- Tamaño**:** 4.0 M
- Instalaciones**:** 1,000,000+
- Requiere *Android***:** 4.1 y versiones posteriores
- Calificación del contenido**:** Todos

## Figura 4. App diccionario RAE

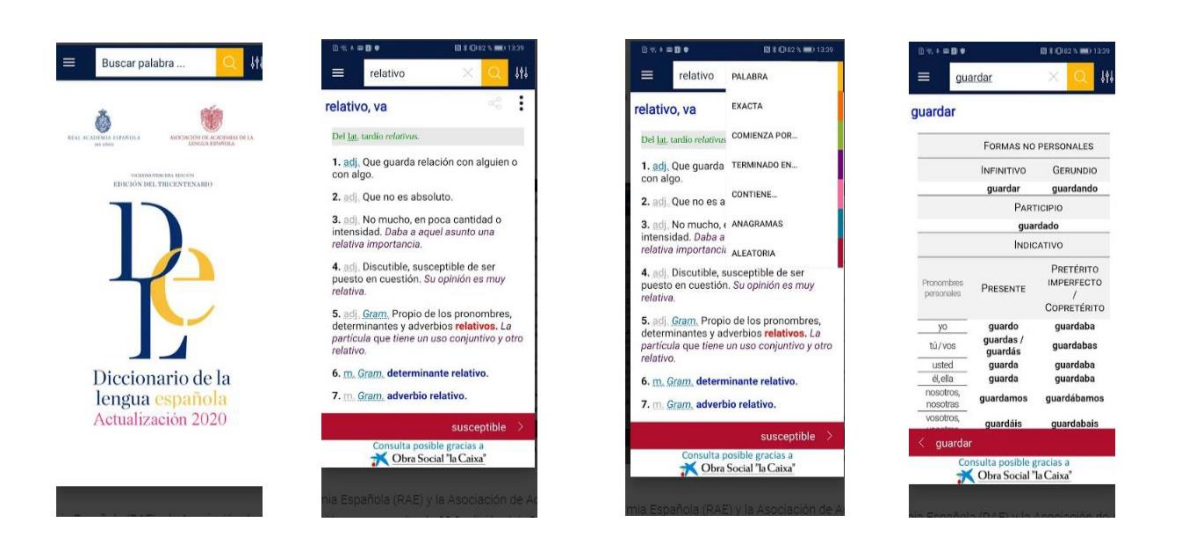

Fuente: Google Play (2021). Diccionario RAE y ASALE (DLE). Consultado el 22 de marzo de 2021. Recuperado de<https://play.google.com/store/apps/details?id=es.rae.dle>

## **3.7.2. Ortografía española**

Aplicación gratuita para practicar y mejorar el nivel de español, tanto para niños como para adultos. Puede practicar reglas de ortografía a través de diferentes y muy completas actividades que abarcan desde los aspectos más simples hasta los más complicados del lenguaje español. La app contiene más de 5000 preguntas con respuestas y explicaciones instantáneas. La app también trabaja sin internet. A través de la aplicación se puede trabajar las siguientes lecciones:

- Uso de las letras B, V, C, Z, S, G, J, R, RR, Q, K, homófonas
- Acentuación: palabras agudas, llanas, esdrújulas, sobresdrújulas, hiatos, diptongos y triptongos
- Mayúscula: nombres propios, ciudades y calles, nombres geográficos
- Palabras juntas y separadas
- Divide las palabras en sílabas
- Clases de palabras: sustantivos, verbos, adjetivos, artículos, pronombres, adverbios, conjunciones, interjecciones, preposiciones, determinantes
- Verbos: tiempos y formas verbales
- Comas: enumeraciones, vocativos, aposiciones....
- Sintaxis: el sujeto, el predicado, tipos de complementos
- Oraciones: clases de oraciones (transitivas, intransitivas, simples, subordinadas, activas, pasivas, personales, impersonales, adverbiales)
- Sinónimos y antónimos, familias léxicas, campos léxicos, prefijos y sufijos, procedimientos de formación de palabras...
- Orden alfabético

Puede registrar resultados y realizar un seguimiento de las estadísticas para ver el progreso. Además, se puede crear un plan de estudio o jugar en modo Campeonato y también cuenta con test de evaluación para comprobar lo aprendido.

- Actualización: 12 de febrero de 2021
- Tamaño: 12 M
- Instalaciones: 500,000+
- Requiere *Android*: 4.1 y versiones posteriores
- Calificación del contenido: Todos
#### Miles de preguntas **Aprende al instante Cientos de temas** con respuestas instantáneas desde cualquier sitio Ō 39 I cumpleaños de Teresa es Plan de estudio próximo jueves. Resultados Estadísticas O **AB** Campeonato jueves Más asignatura:

# Figura 5. **App Ortografía Española**

Fuente: Google Play (2022). *Ortografía Española*. Consultado el 10 de marzo de 2021. Recuperado de [https://play.google.com/store/apps/details?id=com.holucent.grammares.](https://play.google.com/store/apps/details?id=com.holucent.grammares)

# **3.7.3. ABC ortografía y gramática**

Juego entretenido de ortografía y gramática en donde se puede obtener conocimiento de las palabras que llevan tilde y de las que no llevan tilde, así mismo la escritura correcta las palabras. Proporciona conocimiento de nuevas palabras, sinónimos, antónimos y la opción de adivinar la palabra en la oración, para poder pasar de nivel. También cuenta con un correo en donde se puede corregir algunas preguntas o dar retroalimentación del juego.

- Actualizada: 23 de septiembre de 2020
- Tamaño: 9,0 M
- Descargas: 50.000+
- Requiere *Android*: 4.1 y versiones posteriores

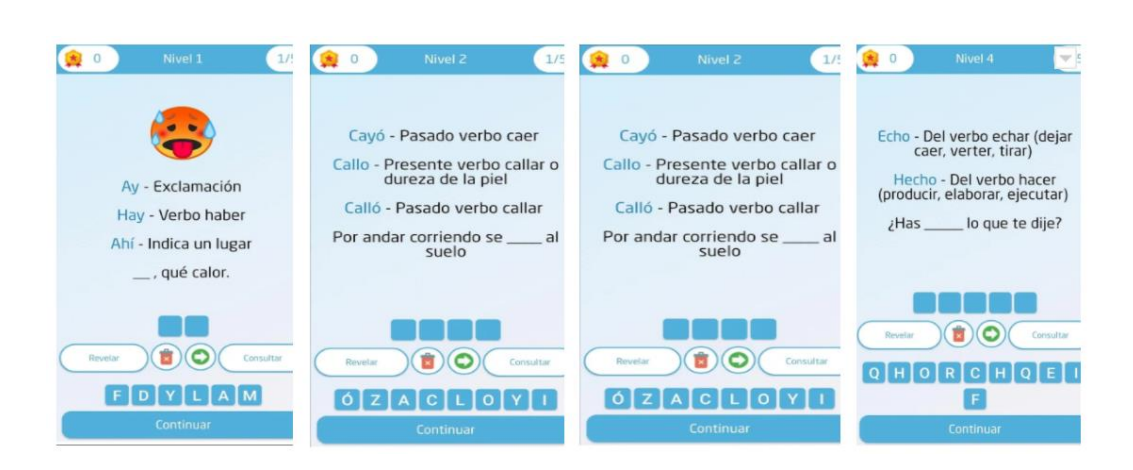

Figura 6. **App ABC**

Fuente: Google Play (2022). *Ortografía y gramática español*. Consultado el 10 de marzo de 2021. Recuperado de

[https://play.google.com/store/apps/details?id=com.hobbyappgame.palabracorrecta.](https://play.google.com/store/apps/details?id=com.hobbyappgame.palabracorrecta)

# **4. DOCUMENTO DE ESPECIFICACIONES D.E.R.C.A.S**

Este documento tiene como propósito describir todas las directrices, especificaciones, requisitos, y criterios de aceptación bajo las cuales será desarrollada la aplicación de enseñanza de ortografía.

### **4.1. Objetivos del proyecto**

Los objetivos de un proyecto es lo que se espera haber alcanzado al momento de finalizar con el proyecto. Deben ser alcanzables y de duración limitada.

### **4.1.1. General**

Desarrollar una herramienta que enseñe las reglas ortográficas y gramaticales más comunes que se encuentran establecidas por la RAE (Real Academia de la Lengua Española), esto para que los estudiantes del curso de seminario de investigación puedan encontrar un apoyo en el laboratorio con una plataforma que estará disponible las 24 horas del día para su uso. De esta forma ya no tengan que estar buscando en diversas fuentes, sino que la plataforma a desarrollar será la que les brinde la mayoría de reglas.

# **4.1.2. Estratégicos**

- Brindar una plataforma cómoda al usuario, fácil de usar y que no deba estar obligatoriamente en una computadora, sino que también pueda realizar las distintas actividades a través del dispositivo móvil.
- Llamar la atención del usuario al emplear un diseño atractivo y agradable a la vista.
- Implementar gamificación en el *software*. De esta forma, será muy difícil que los usuarios se aburran y querrá continuar con las lecciones hasta completarlas.

# **4.2. Glosario de la aplicación**

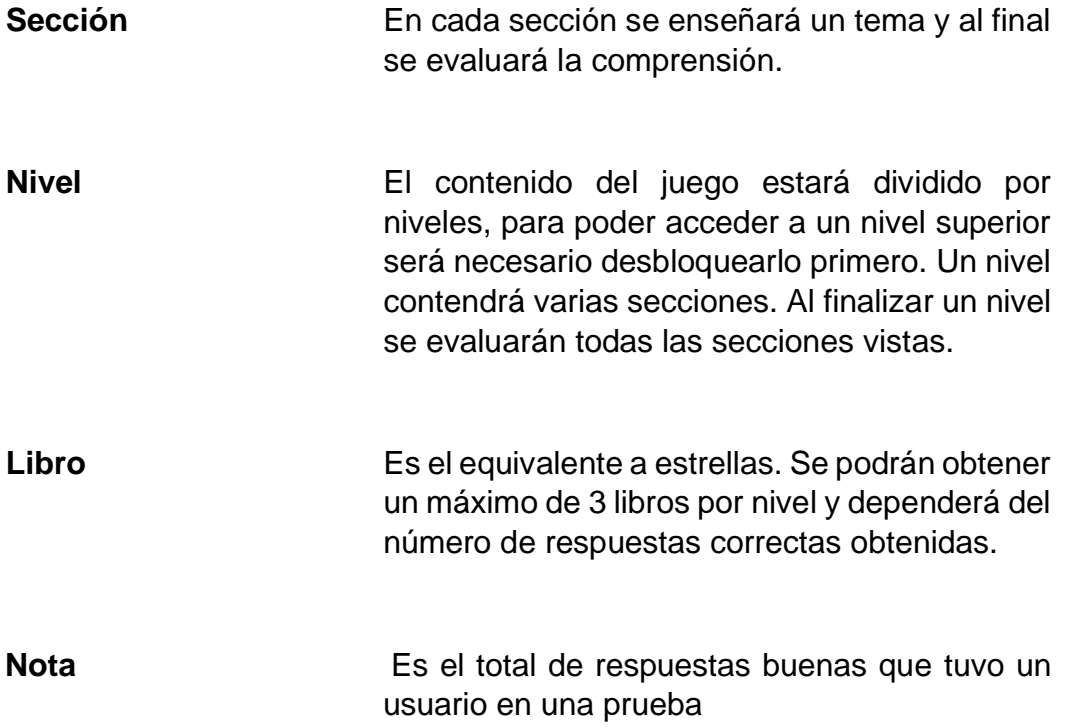

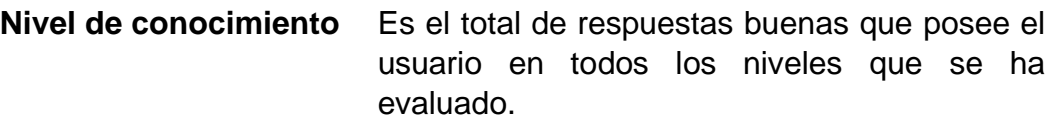

**Pluma** Es la mascota de la aplicación.

# **4.3. Alcances**

Los alcances permiten establecer los límites dentro de un proyecto y definir con precisión los objetivos y entregables que se desean lograr.

# **4.3.1. Dentro del proyecto**

- La aplicación será desarrollada tanto para la web como para móvil.
- Los temas serán enseñados en base a niveles.
- Serán 10 niveles en total de enseñanza de las reglas ortográficas.
- Se tendrá un nivel extra donde se explicarán las reglas más básicas de gramática.
- La aplicación tendrá un perfil para alumnos y un perfil para docentes.

# **4.3.2. Fuera del proyecto**

- Este documento no incluye el código fuente de la aplicación.
- No incluye ningún otro tipo de desarrollo que no esté incluido en los alcances de este documento.

# **4.4. Limitantes de la aplicación**

- La aplicación solo enseñará la forma correcta de la aplicación de las distintas reglas ortográficas, no es una aplicación que enseñe el idioma español a los usuarios que no son hispanohablantes.
- Para poder hacer uso de la aplicación es necesario estar conectado a internet en todo momento.
- *Ionic* será el *framework* a utilizar junto con Angular JS.

# **4.5. Análisis de riesgos**

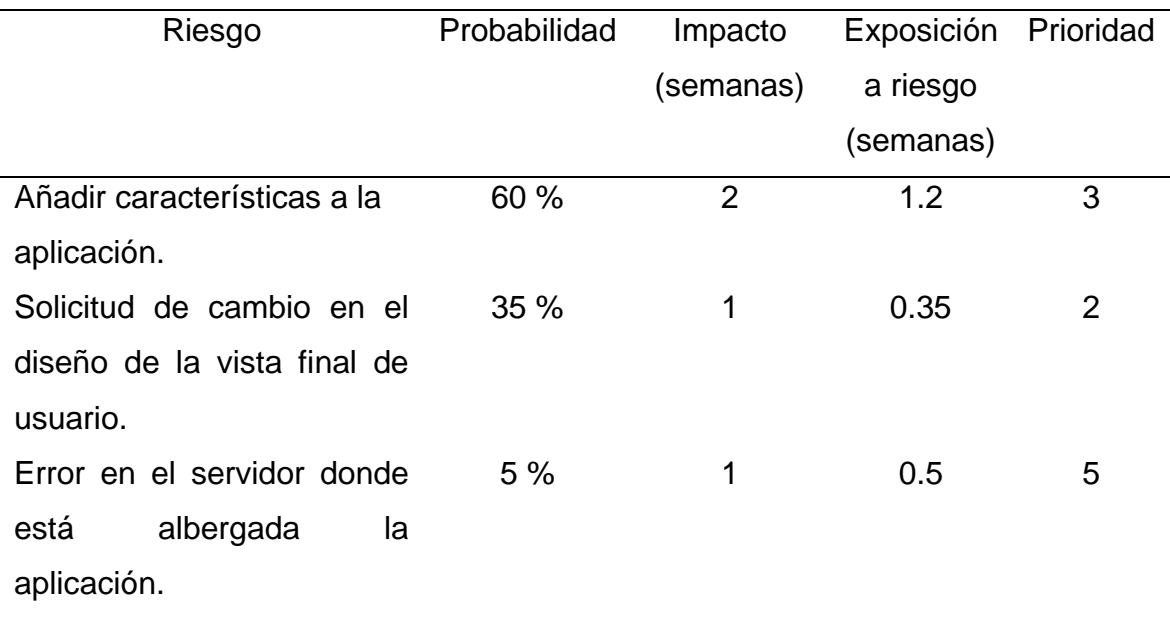

Tabla I. Probabilidad de riesgos

Fuente: elaboración propia, realizado con Microsoft Word

# **Tabla II. Posibles soluciones a riesgos**

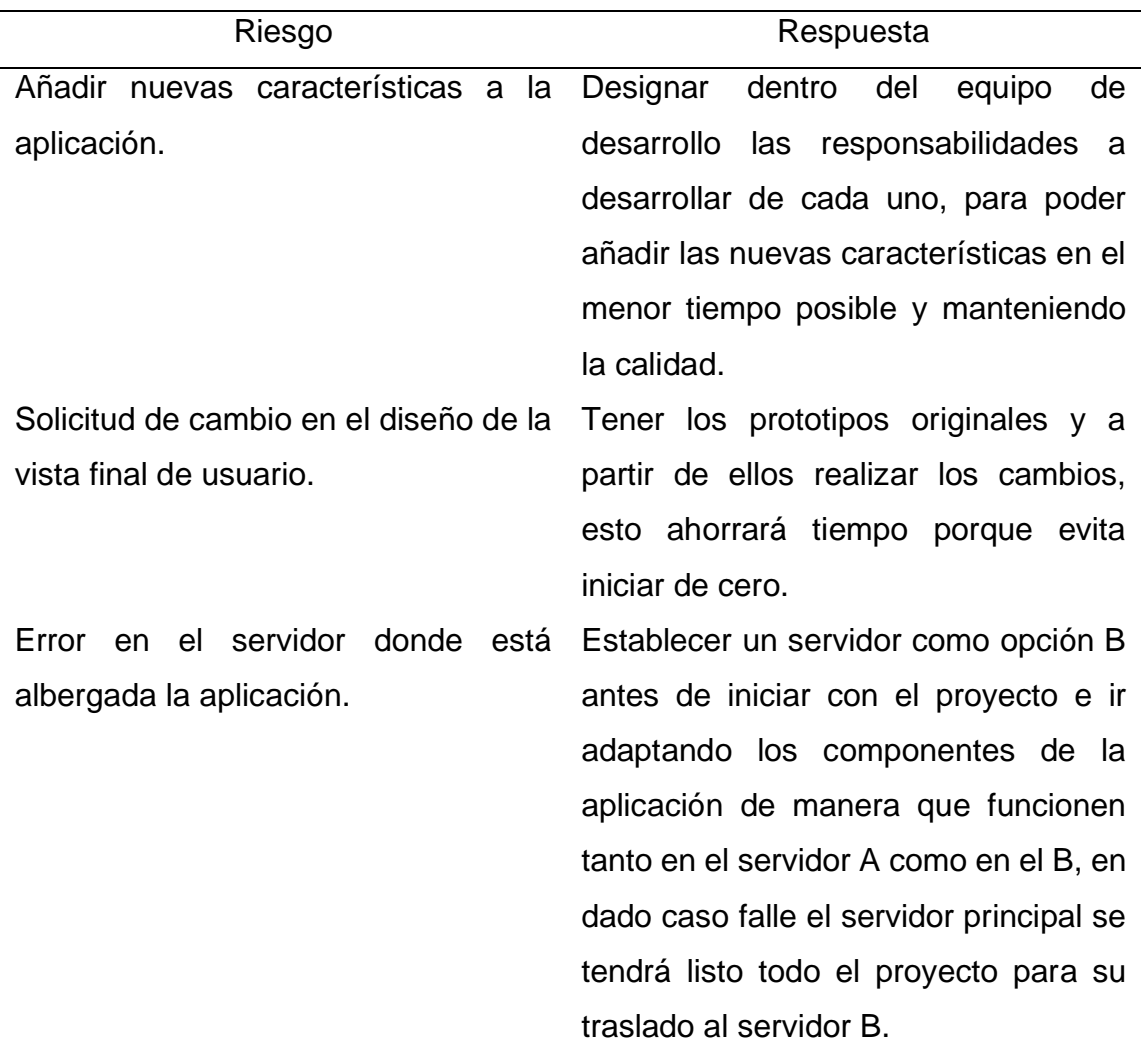

Fuente: elaboración propia, realizado con Microsoft Word.

### **4.6. Módulos**

Cuando se habla de módulos se refiere a las diferentes pantallas con la que los usuarios van a interactuar mientras utilicen la aplicación. Se manejarán las siguientes:

#### **4.6.1. Registro e inicio de sesión**

Primer módulo con el que el usuario tiene interacción. Al inicio el usuario no tendrá una cuenta creada, en este caso, aunque intente iniciar sesión no será posible porque el sistema no encontrará datos que cuadren con los ingresados. Cuando el usuario decida registrarse tendrá 2 opciones, 1 para ingresar manualmente el correo y contraseña y otros datos que están más específicos en la lista de requerimientos, la otra opción es por medio de su cuenta de Gmail donde automáticamente lo registrará sin necesidad de pedir correo y contraseña.

Un dato muy importante que se solicitará a la hora de registrarse es la selección de la sección del curso a la cual pertenece, este dato se solicita porque también se tendrá un módulo para el docente donde podrá acceder a diversos reportes. Una vez registrado el usuario, ya podrá iniciar sesión.

Para iniciar sesión también se tienen 2 formas, la primera es ingresando manualmente su correo y su contraseña, la segunda forma es presionando el botón de iniciar sesión con Google, que le iniciará sesión automáticamente si concuerdan los datos con los del sistema.

# **4.6.2. Juego**

El juego está elaborado de la siguiente forma: Se tendrá 10 niveles en total, 1 nivel por cada una de las siguientes lecciones:

- Uso correcto de las letras
- Uso correcto de los acentos
- Uso correcto de los signos de puntuación
- Uso correcto de las mayúsculas
- ¿Cuándo utilizar signos de interrogación?
- ¿Cuándo utilizar signos de exclamación?
- Uso correcto del guion
- Uso del punto, coma, punto y coma
- Uso de los puntos suspensivos y dos puntos
- Uso correcto de los paréntesis

Se explicará primeramente la teoría a través de tarjetas concisas y claras mostrando las definiciones y dónde y cuándo aplicar las reglas. Un nivel tendrá varias secciones. Al finalizar una sección se evaluará al usuario con una pregunta para ver si entendió lo explicado. Al finalizar un nivel se evaluará nuevamente, pero incluyendo todo lo visto en la lección. Serán 10 preguntas y las formas de responderlas variarán para que exista dinamismo y el usuario no pierda la atención, por ejemplo, seleccionar imágenes, arrastrar palabras, llenar espacios vacíos, que el usuario escriba la respuesta, entre otros.

Cada respuesta correcta valdrá 1 punto y el total de respuestas correctas equivale al "nivel de conocimiento" del usuario. También se contarán con estrellas en cada nivel. Tres estrellas es lo máximo que se puede obtener por nivel y esto sucede cuando se contestaron correctamente todas las preguntas. Si se contestaron correctamente 6 preguntas se obtienen 2 estrellas. Si se contestaron menos de 6 preguntas correctamente solo se obtendrá 1 estrella.

Para poder avanzar al siguiente nivel se necesita por lo menos 2 estrellas. Los niveles que el usuario ya ha aprobado siempre se podrán volver a visitar para que se pueda mejorar la nota, pero las preguntas que se le presenten serán distintas a la vez anterior que visitó el nivel.

### **4.6.3. Docente**

Como su nombre lo indica, este módulo lo podrá utilizar únicamente el docente que imparte la práctica del curso. Aquí únicamente se mostrarán reportes para ver el estado de los alumnos en la aplicación, por ejemplo, en qué nivel se encuentran actualmente, cuantas estrellas poseen, cuantos puntos en total tienen, entre otros. Se podrá filtrar la información por sección del curso, por nivel, por puntaje, por estrellas, y por carnet.

### **4.7. Lista de requerimientos**

Según Thakur (2021). "Un requerimiento es una condición o capacidad que posee el *software* o el componente de un sistema para resolver un problema del mundo real". Los problemas pueden ser automatizar una parte de un sistema, corregir las deficiencias de un sistema existente, controlar un dispositivo, entre otros.

36

### **4.7.1. Inicio de sesión**

En los campos correspondientes se ingresa el correo electrónico y la contraseña que el usuario registró, si los campos que se ingresaron son los correctos se muestra la pantalla principal de la aplicación, de lo contrario, se mantiene en la misma pantalla y en la parte inferior se le mostrará un mensaje con el error correspondiente.

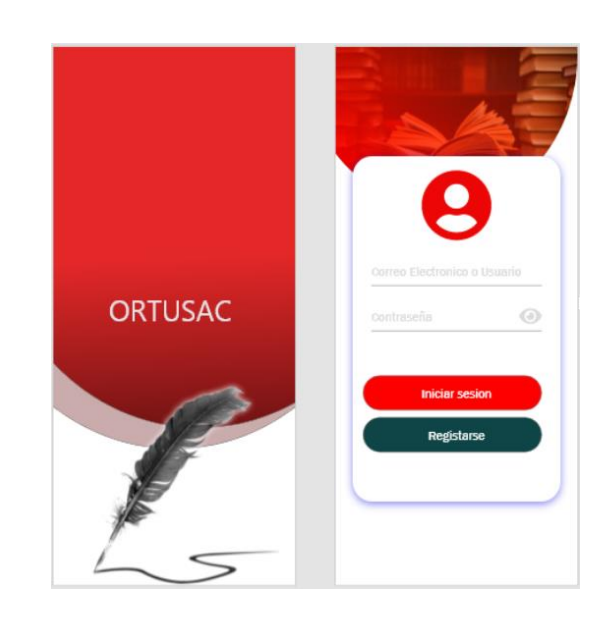

Figura 7. **Iniciar Sesión**

Fuente: elaboración propia, realizado con Adobe XD

# **4.7.2. Ingreso por medio de Google**

Cuando se seleccione el registro por Google se dirigirá al servicio que brinda Google para poder seleccionar el correo con el cual se registró, cuando el correo seleccionado sea válido se redireccionara al menú principal de la

aplicación si no existe algún correo válido se redireccionara a la pantalla de registro para realizar el registro correspondiente.

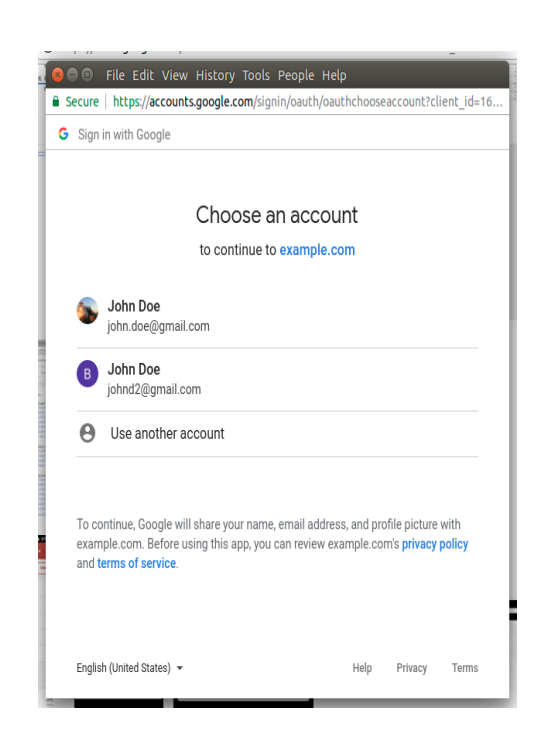

Figura 8. **Iniciar Sesión Google**

Fuente: elaboración propia, realizado con Adobe XD

### **4.7.3. Registro de usuarios**

En los campos correspondientes se ingresará la información del usuario y se verificará que todos los campos estén completos para poder realizar un registro exitoso, cuando el registro sea válido se dirigirá a una página en donde se le mostrara un mensaje de verificación de correo de lo contrario se quedara en la misma página y en la parte inferior se le mostrara el error que se cometió.

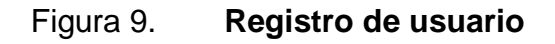

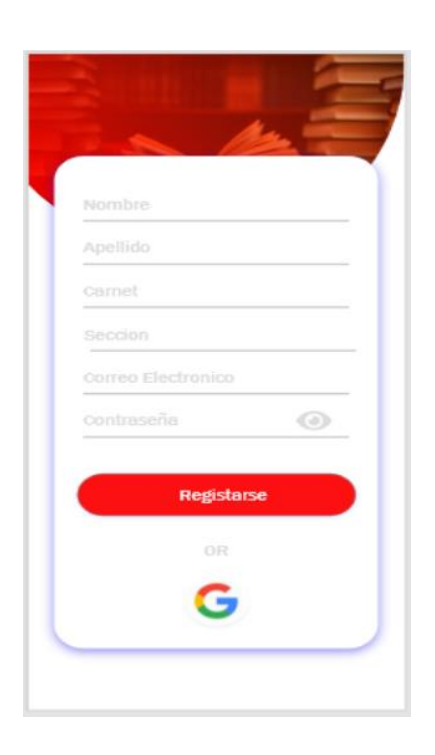

Fuente: elaboración propia, realizado con Adobe XD.

# **4.7.4. Pantalla principal**

Pantalla principal en donde se muestra los niveles que contiene la aplicación, cada nivel estará deshabilitado hasta cumplir con la restricción de por lo menos 2 estrellas para que se habilite el siguiente nivel, cuando ya se haya ingresado a un nivel se quedara habilitado para poder mejorar la calificación y el número de estrellas para poder finalizar el nivel, cuando se seleccione el nivel habilitado se redireccionara a la pantalla correspondiente de la lección. En la pantalla se tendrá que visualizar el nombre, la puntuación actual y la foto del perfil de estudiante como también la opción de ver el perfil y cerrar la sesión.

# Figura 10. **Selección de nivel**

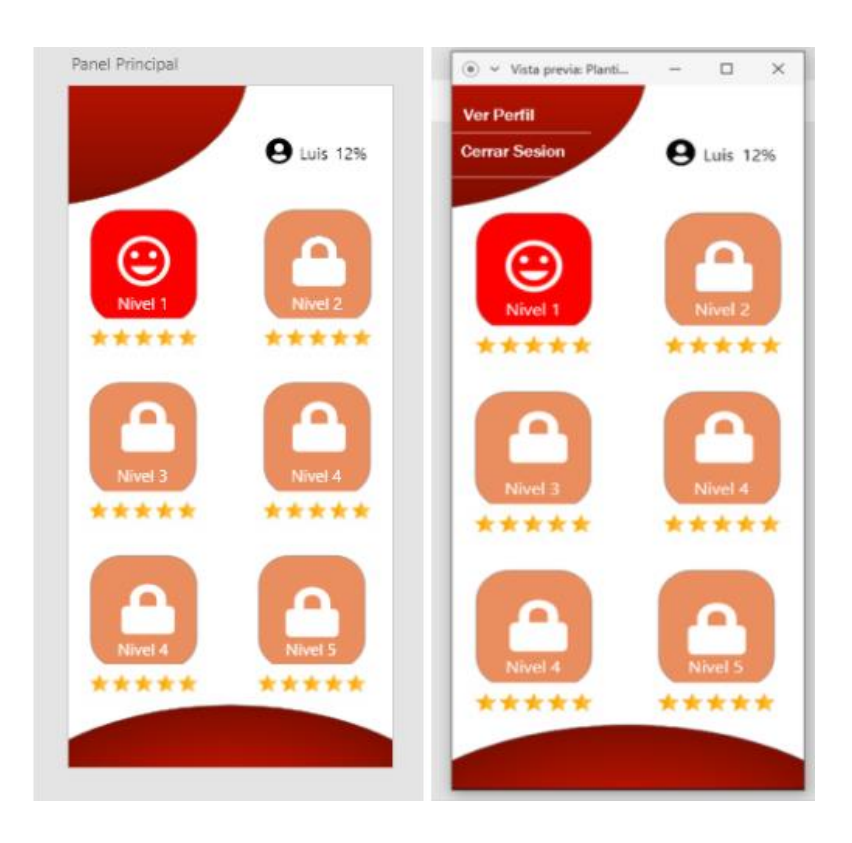

Fuente: elaboración propia, realizado con Adobe XD.

# **4.7.5. Pantalla definición de reglas**

La pantalla mostrará información de cómo utilizar la regla ortográfica, dependiendo del nivel en donde se encuentre el estudiante, con opción de cerrar la pantalla y dirigirse a la pantalla inicial de la lección.

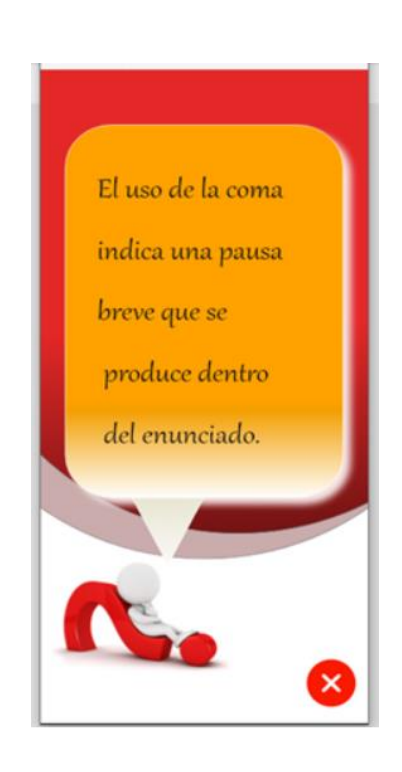

# Figura 11. **Definición de regla**

Fuente: elaboración propia, realizado con Adobe XD.

# **4.7.6. Pantalla mostrar perfil**

La pantalla mostrará información importante del estudiante con campos no editables para poder verificar la información y el rendimiento del estudiante, también tiene la opción para poder redireccionar a la pantalla de edición del perfil.

# Figura 12. **Perfil de usuario**

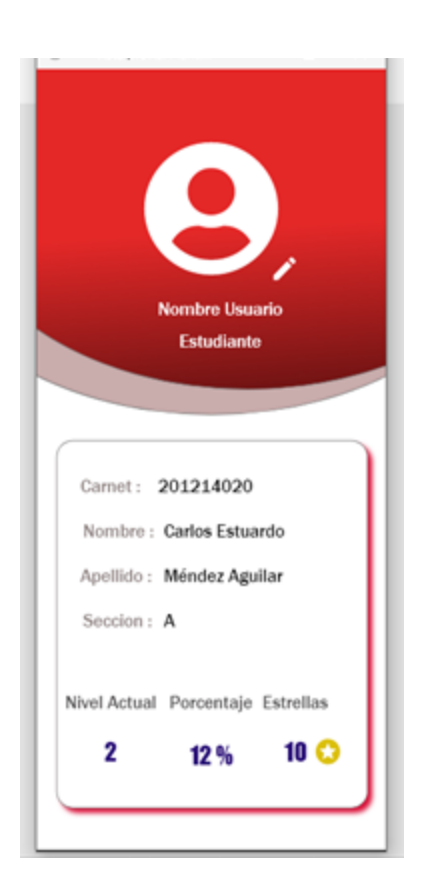

Fuente: elaboración propia, realizado con Adobe XD.

# **4.7.7. Pantalla actualizar perfil**

La pantalla tendrá los campos del nombre, apellido, contraseña y confirmar contraseña para que el estudiante pueda actualizar sus datos en caso de que se haya cometido un error en el registro.

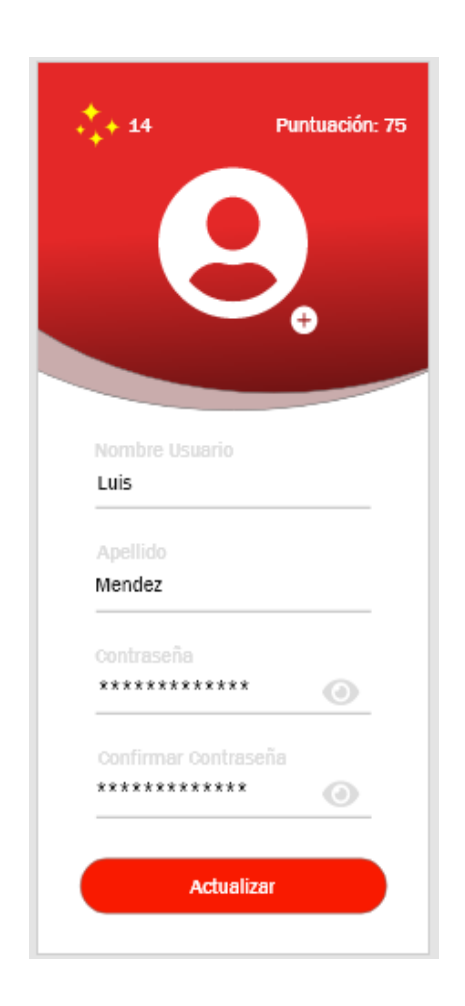

# Figura 13. **Actualizar perfil**

Fuente: elaboración propia, realizado con Adobe XD.

# **4.7.8. Pantalla de seguimiento**

La pantalla mostrará en una tabla el nombre y el carnet de los estudiantes registrados, también se tiene la opción de mostrar la tabla con la puntuación de los niveles que el estudiante ha realizado. En la tabla de estudiantes se puede seleccionar el carnet y se mostrará la información importante de cada estudiante, así mismo se tiene la opción de filtrar a los estudiantes por medio de la sección y carnet del estudiante.

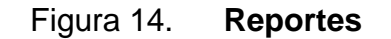

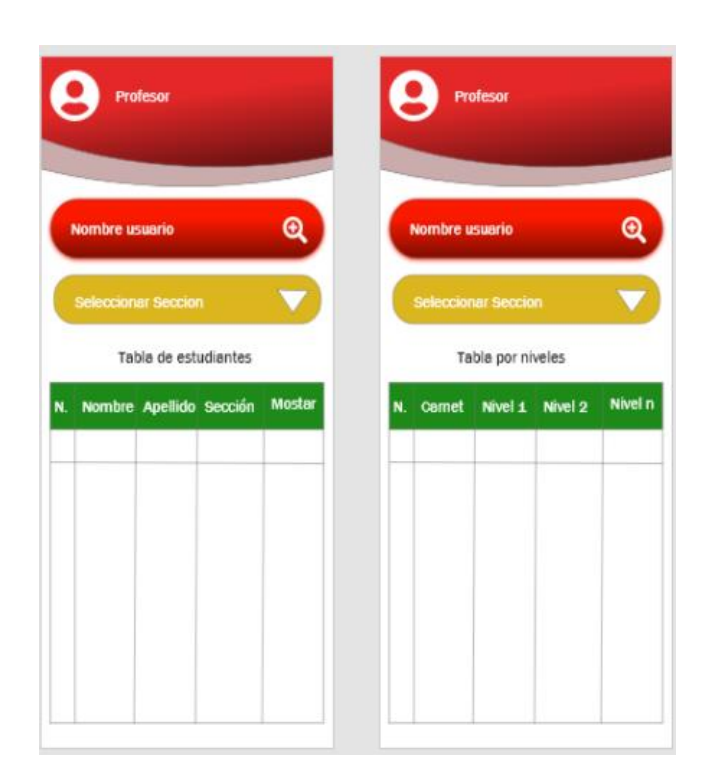

Fuente: elaboración propia, realizado con Adobe XD.

### **4.7.9. Pantalla de lección**

La pantalla mostrará oraciones con la utilización correcta de las reglas ortográficas correspondiente a cada nivel con un ejercicio práctico el cual se tiene que seleccionar las opciones correctas para poder avanzar y finalizar el nivel. Se tiene la opción de ayuda para dar una pista para seleccionar la opción correcta, pero debe de disminuir la cantidad de puntaje obtenido en cada nivel y se debe de mostrar la puntuación que se tiene como también se tiene que mostrar una pantalla para verificar si las opciones que se eligieron fueron las correctas.

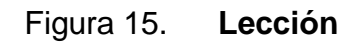

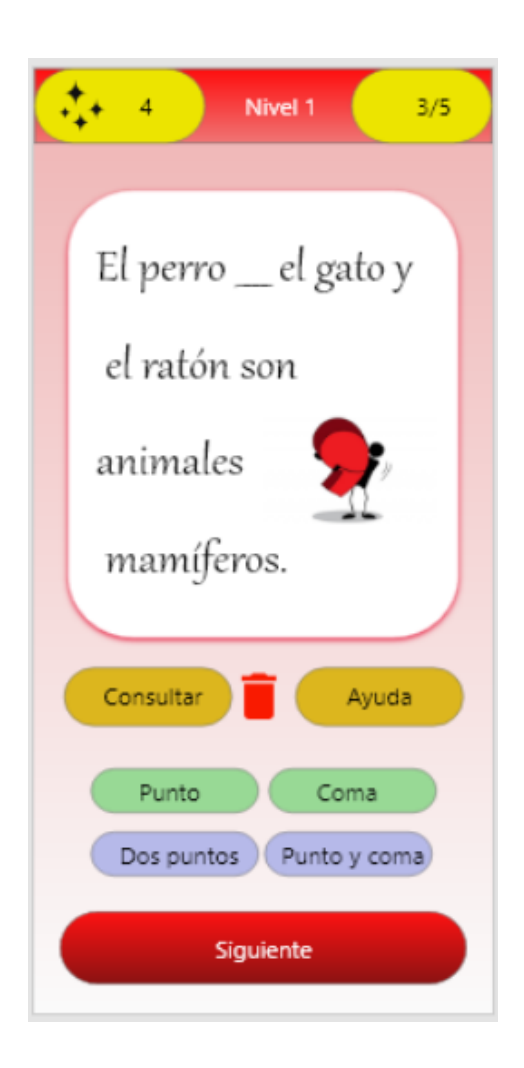

Fuente: elaboración propia, realizado con Adobe XD.

# **4.8. Diagrama de flujo**

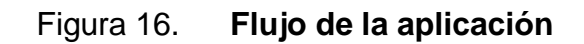

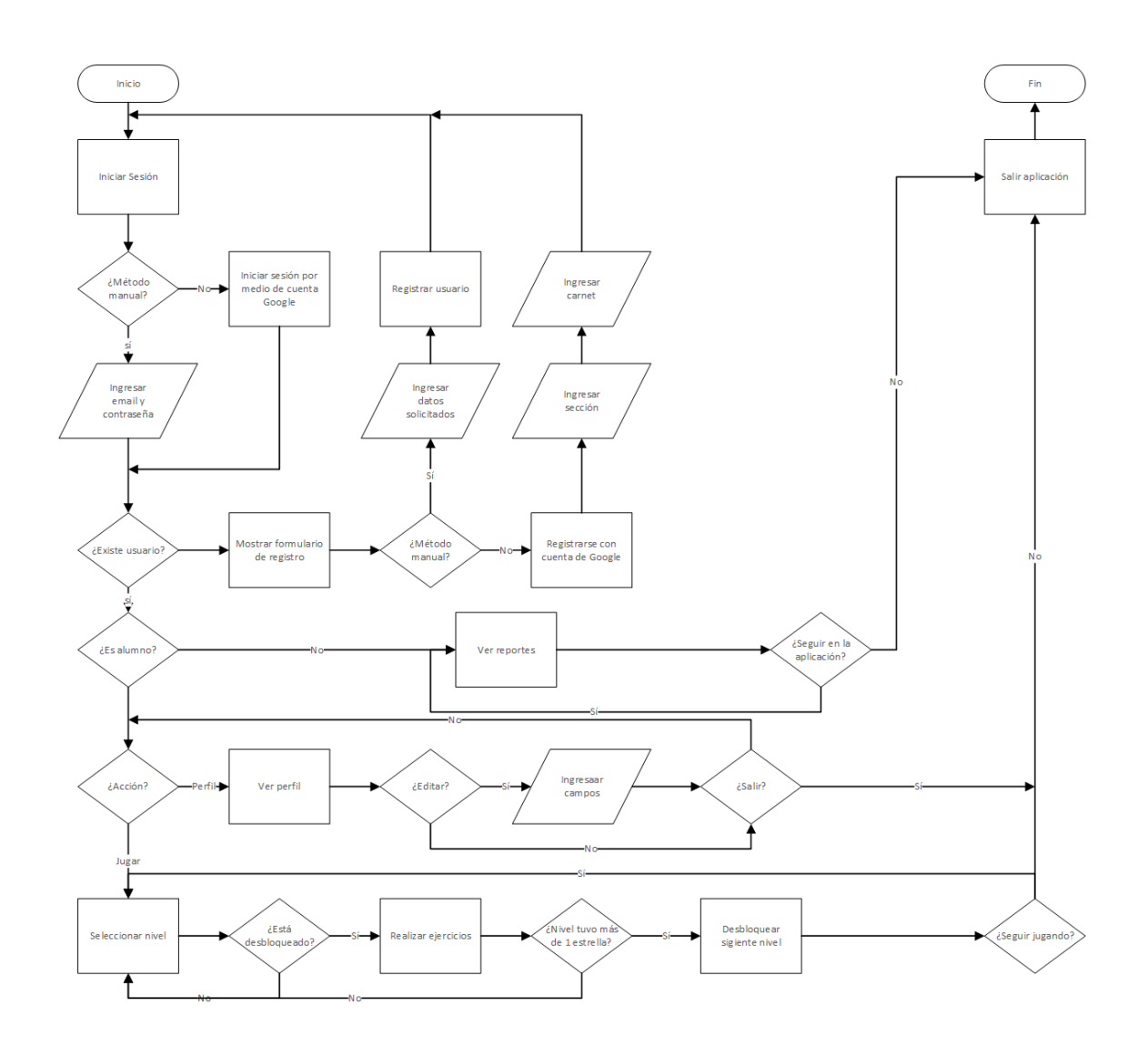

Fuente: elaboración propia, realizado con Microsoft Visio.

### **4.9. Arquitectura de la aplicación**

En el pasado, la mayoría de *software* era hospedado en los servidores de las empresas, hasta que los grandes proveedores de servicios empezaron a negociar su infraestructura con otras empresas y así, fue como se dio inicio a lo que hoy conocemos como computación en la nube o *cloud computing.* También, se han multiplicado el uso de *APIs* que, según Gómez (2019), "exponen funcionalidades o productos de estos proveedores como servicios para ser usados en otras aplicaciones." Como las *APIs* de *Google Maps*, entre otros.

Además, se desarrollaron *SDKs* para los lenguajes de programación, que permiten consumir servicios que son desarrollados cuando se construye una aplicación, como la creación y autenticación de usuarios, almacenamiento, analíticas, registro de errores, uso de bases de datos, notificaciones, entre otros. A estos servicios se les llama *BaaS* (*Backend as a Service*).

*Firebase* es un *BaaS* que brinda los servicios más comunes para crear una aplicación móvil o web, como los descritos en el párrafo anterior. Brinda más de 15 servicios con mejores prácticas, las cuales reduce el tiempo de desarrollo de una forma considerable.

### **4.9.1. Servicio** *Firebase authentication*

Este servicio ayuda al registro de usuarios por medio de distintos medios, los que se utilizan en la aplicación ORT-USAC son el registro normal, por medio de correo electrónico y contraseña, y el registro por medio de Google, en donde basta seleccionar el correo que queremos utilizar y ya no es necesario colocar una contraseña, porque *Firebase* obtiene todos los datos desde nuestra cuenta de Google.

47

Para el inicio de sesión también se hace uso de este servicio. De la misma forma que en el registro, se puede iniciar sesión de la forma tradicional con correo electrónico y contraseña, o por medio de Google, donde se elige la cuenta con la que se registró el usuario y ya no es necesario ingresar la contraseña. Por último, se utiliza este servicio para cerrar sesión.

### **4.9.2. Servicio** *Firebase firestore*

El servicio de firestore es de los más importantes, debido a que es la base de datos que se utiliza en la aplicación ORT-USAC. En esta base de datos se almacena toda la información de las lecciones, las preguntas, la información de los usuarios, por ejemplo, el total de estrellas, niveles desbloqueados, entre otros. Al ser una base de datos en tiempo real, los usuarios no necesitan recargar la aplicación, al momento de que exista nueva información, esta llegará de forma automática a la aplicación para ser visualizada por el usuario.

### **4.9.3. Servicio** *Firebase storage*

Este servicio es similar a un almacenamiento en la nube. Permite que se guarden archivos que necesitamos en la nube de *Firebase*. En el caso de la aplicación ORT-USAC, muchas lecciones incluyen imágenes animadas donde se explican las reglas ortográficas, estas imágenes son almacenadas en el servicio de firestorage y luego cada imagen es llamada desde la base de datos para mostrarla en la aplicación.

### **4.9.4.** *Hosting*

Para la parte web el *hosting* utilizado es el que provee Heroku, se consideró esta opción por varias razones, entre las que se pueden mencionar el tiempo que lleva funcionando, es muy seguro, se adapta prácticamente a cualquier lenguaje de programación en el que se desarrollan las aplicaciones, es gratuito, entre otros.

#### **4.9.5.** *Frontend*

Todas las vistas y la lógica del juego están implementadas en *Ionic*, esta fue la herramienta seleccionada para trabajar debido a que es multiplataforma, esto significa que con la misma herramienta se desarrolló tanto la aplicación móvil como la plataforma web. *Ionic* necesita de un *Framework* para trabajar, en este caso se utilizó Angular, se considera que es un *Framework* bastante robusto y con mucha documentación en internet, así como aportes de la comunidad y desarrolladores expertos.

### **4.9.6. Móvil**

Se hace uso de la herramienta *Capacitor,* la cual permite agregar funcionalidad nativa a las aplicaciones móviles utilizando una *API* de complemento; para los sistemas operativos *Android* utiliza lenguaje *Java*, para los sistemas operativos *iOS* utiliza lenguaje *Swift* y para la web se utiliza JavaScript. La aplicación ORT-USAC, al ser web, hace uso del lenguaje JavaScript y para la conexión con los servicios de *Firebase* se utiliza angularfire2.

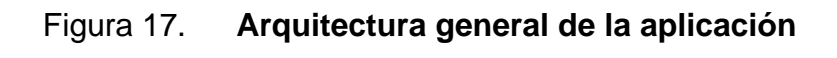

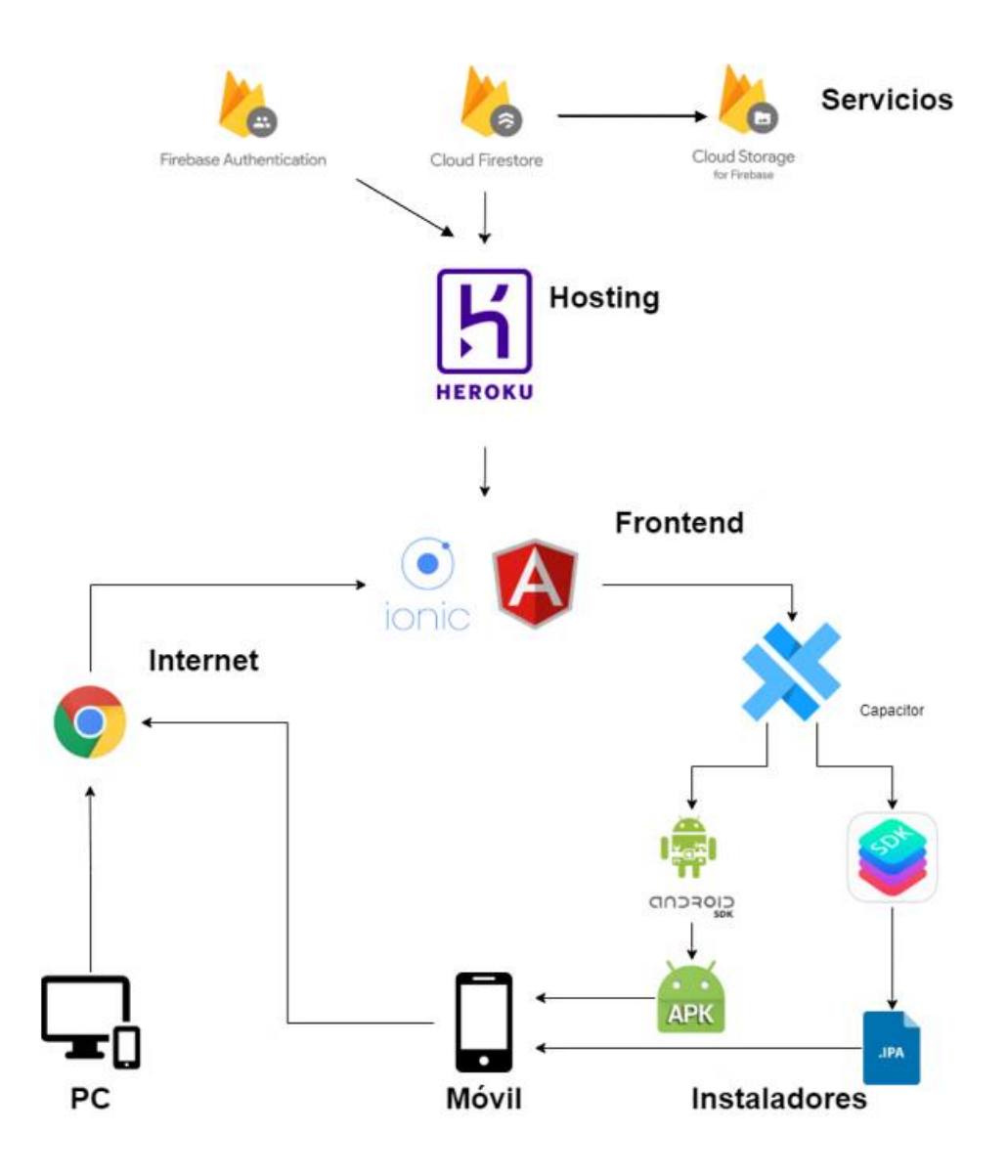

Fuente: elaboración propia, realizado con Draw.io

Figura 18. **Diagrama de clases de la aplicación**

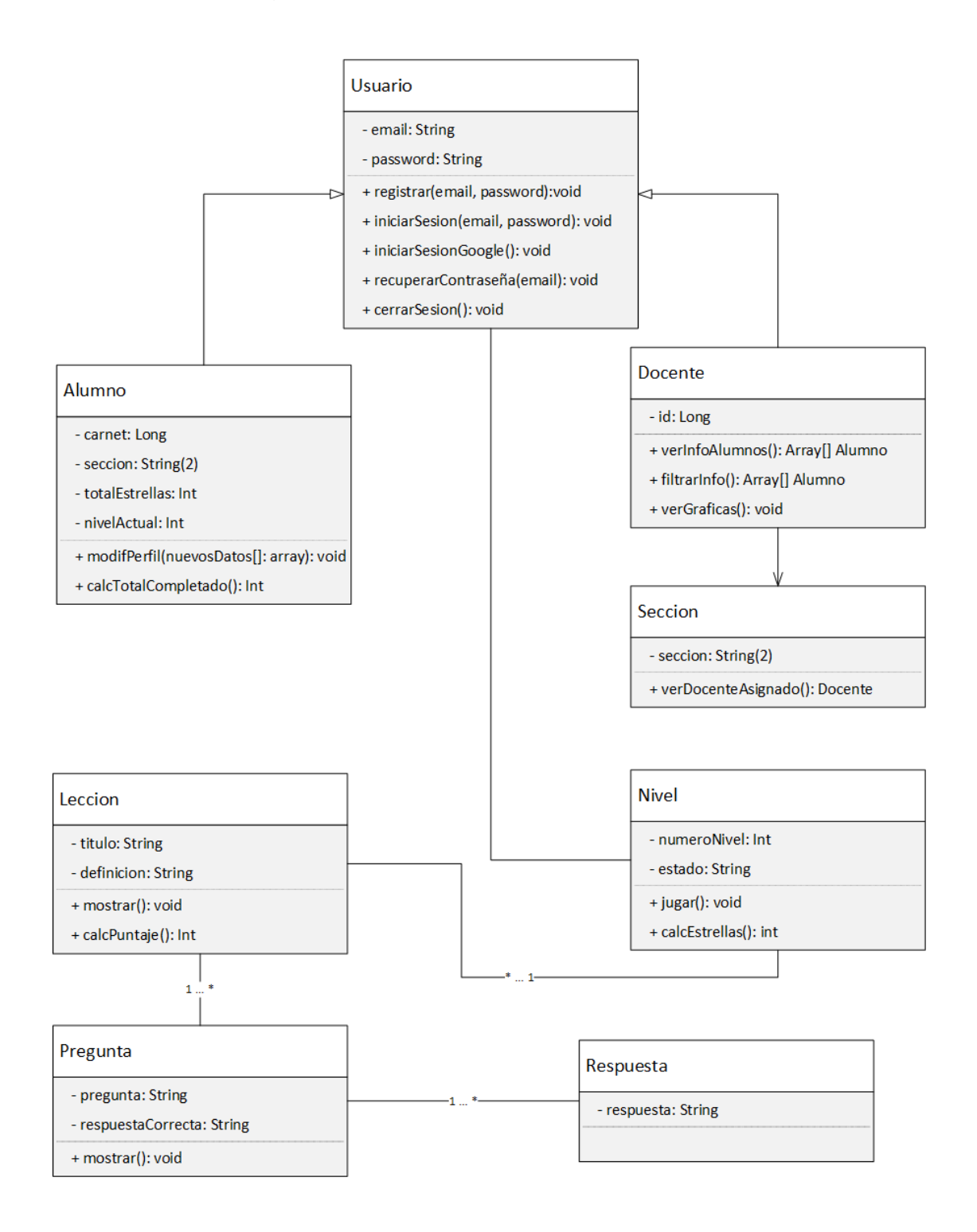

Fuente: elaboración propia, realizado con Microsoft Visio.

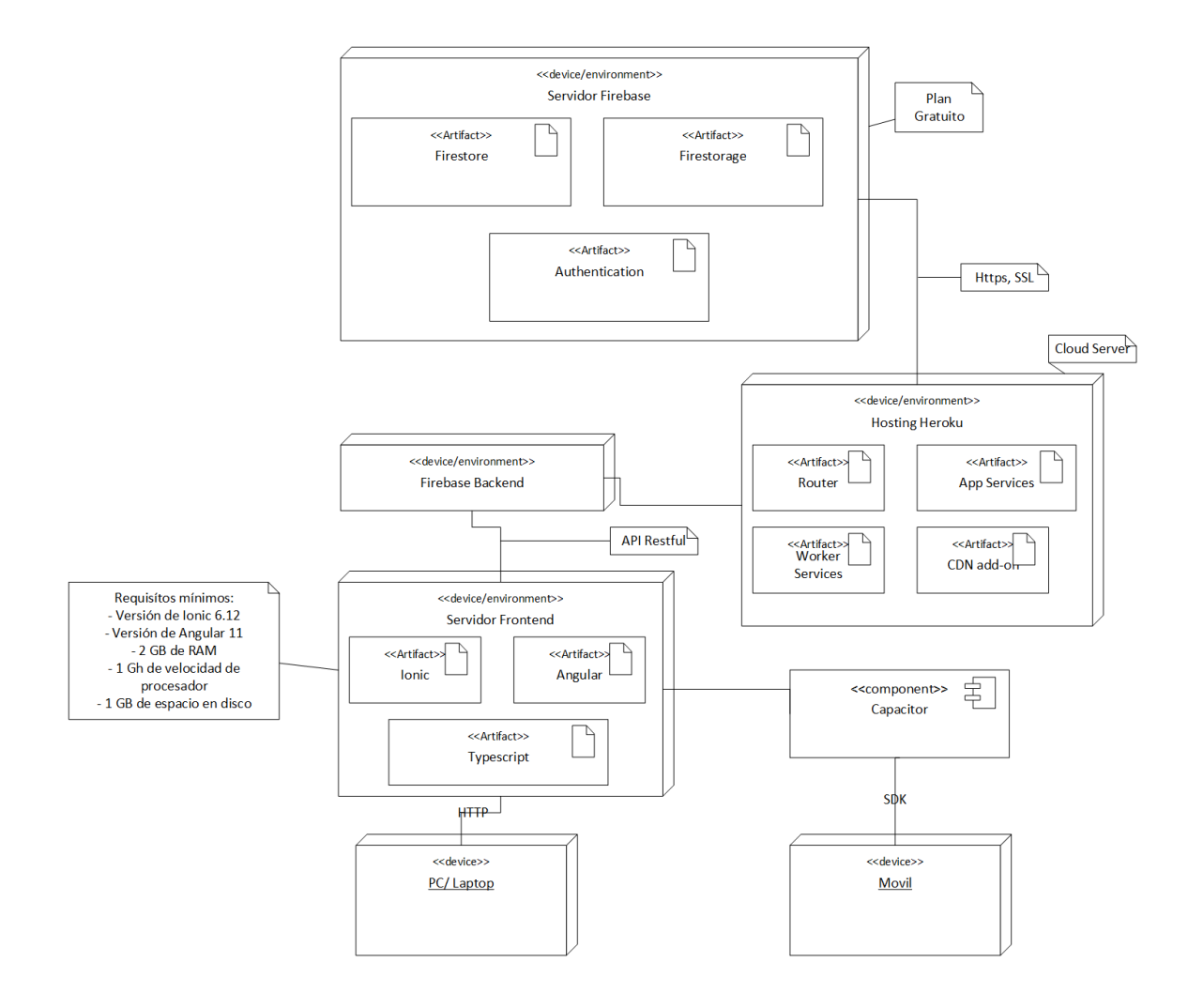

# Figura 19. **Diagrama de despliegue de la aplicación**

Fuente: elaboración propia, realizado con Microsoft Visio.

# **5. CONSIDERACIONES DE IMPLEMENTACIÓN**

Para la implementación de la aplicación se utilizaron distintas herramientas que permitieron un desarrollo más sencillo e intuitivo. Se buscaron herramientas que fueran confiables, robustas y que ofrecieran una capa gratuita. Se detallan a continuación:

### **5.1.** *Firebase*

Es una plataforma en la nube para el desarrollo de aplicaciones web y móvil. Está disponible para su uso en las plataformas *IOS*, *Android* y web; es más rápido trabajar en el desarrollo. Fue creada en el 2011 y pasó a ser parte de Google en el 2014. Inicialmente era una base de datos en tiempo real y cada vez se van añadiendo más y más funciones que permitieron agrupar los *SDK* de productos de Google con distintos fines para facilitar su uso.

Su función esencial es hacer la creación y desarrollo de aplicaciones web y móviles más sencilla, procurando que el trabajo sea más rápido sin renunciar a la calidad requerida. Todas sus herramientas son variadas y de fácil uso. Su agrupación simplifica las tareas de gestión en una misma plataforma. Sus funcionalidades se pueden dividir en cuatro grupos: Desarrollo, crecimiento, monetización y análisis.

En el grupo de Desarrollo se encuentran los servicios necesarios para el desarrollo de un proyecto. Cada servicio contribuye a que el proceso sea más rápido. Uno de estos son las bases de datos en tiempo real, se alojan en la nube, son no-SQL y almacenan los datos en formato JSON; al ser en tiempo real

significa que el usuario no necesita actualizar la página para que la información sea la más reciente.

La autenticación de usuarios permite tanto el registro de usuarios de la forma tradicional (con correo electrónico y contraseña) como el acceso utilizando perfiles de otras plataformas externas famosas como Facebook, Google, Twitter, entre otros, a través de *AngularFireAuthModule* para usar el servicio de autenticación de *Firebase* y, para iniciar sesión con Google se utiliza *AngularFireAuth*. Esta alternativa es muy cómoda para los usuarios. *Firebase* gestiona los accesos y consigue una mayor seguridad y protección de los datos.

*Firebase* cuenta con un sistema de almacenamiento en la nube, donde los desarrolladores pueden guardar los ficheros de sus aplicaciones y sincronizarlos. Permite a los desarrolladores tratar archivos subidos por los usuarios, por ejemplo, fotografías, que pueden servir de forma más rápida y fácil. Hace la descarga de referencia a ficheros más segura. También ofrece un servidor para alojar las apps de manera rápida y sencilla, en un *hosting* estático y seguro. Proporciona certificados de seguridad SSL y HTTP2 de forma automática y gratuita para cada dominio, reafirmando la seguridad en la navegación.

El grupo de crecimiento está enfocado al proceso, valga la redundancia, del crecimiento de la aplicación. Contempla la gestión de los usuarios de la aplicación y ofrece herramientas para la captación de nuevos usuarios. Ofrece varios servicios, por ejemplo, las notificaciones que son parte esencial de muchas aplicaciones para informar de eventos al usuario.

54

En el grupo de monetización, lo que se busca es que, por medio de publicidad, las aplicaciones puedan ver ganancias. Los usuarios reciben anuncios relevantes en función de la segmentación que se le haya dado a la campaña. Y, por último, se tiene el grupo de Analítica, aquí se pueden controlar parámetros y obtener mediciones variadas desde un mismo panel de manera gratuita. Entre sus funciones principales está obtener las mediciones y análisis de los eventos que tienen lugar en la aplicación, se puede comprobar el rendimiento de los eventos, se puede conoces al usuario por medio de los datos que utiliza en la app, entre otros.

Figura 20. **Logo oficial** *firebase*

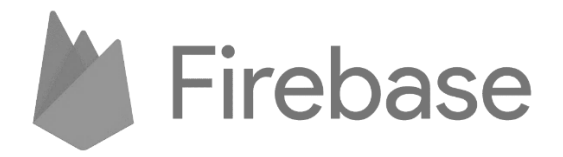

Fuente: Google Developers (2022). *Representación de la marca Firebase*. Consultado el 26 de abril de 2021. Recuperado de https://firebase.google.com/brand-guidelines.

### **5.2.** *Ionic*

Es un *SDK* de *Frontend* de código abierto para [desarrollar](https://profile.es/creamos-soluciones-digitales/mobile-thinking/) [aplicaciones](https://profile.es/creamos-soluciones-digitales/mobile-thinking/) híbridas basado en tecnologías web como HTML, CSS y JS. Nos permite desarrollar aplicaciones para iOS nativo, *Android* y la web, desde una única base de código. Gracias a la implementación de *Cordova* e *Ionic Native*, hacen posible trabajar con componentes híbridos. Se integra con los principales *Frameworks* de *Frontend*, como Angular, *React* y *Vue*, aunque también se puede usar *Vanilla JavaScript*. Fue creado en 2013 y ha sido una de las tecnologías

líderes para el desarrollo de aplicaciones móviles híbridas. Sus principales características son:

- Permite desarrollar y desplegar aplicaciones híbridas, que funcionan en múltiples plataformas, con una única base de código.
- Ofrece un diseño limpio, sencillo y funcional.
- Se puede implementar la app de forma nativa con la ayuda de *Capacitor* o *Cordova*, o se ejecuta en el navegador como una aplicación web progresiva.
- Se puede utilizar con los *Frameworks* más populares, como *Angular, React y vue*.

Ofrece facilidad para el diseño de interfaces, que es uno de sus puntos fuertes y lo consigue con el uso de sus componentes. Estos componentes son bloques de construcción de alto nivel que ayudan al desarrollador a construir de forma rápida la interfaz de usuario de la aplicación. Algunos de sus componentes UI principales son:

- Tarjetas (*ion-cards*): componente estándar de la interfaz de usuario que sirve como punto de entrada a información más detallada. Está formada por un encabezado, título, subtítulo y contenido.
- Listas (*ion-lists*): están compuestas de varias filas de elementos que pueden incluir texto, botones, iconos, miniaturas, entre otros. Admiten diversas interacciones, como deslizar para revelar opciones o arrastrar para reordenar o eliminar elementos.

Con *Ionic* se puede realizar un único desarrollo para todas las plataformas con *Framework*s basados en tecnologías web como Angular o React. Permitiendo tener un coste muy inferior gracias a que estos están muy extendidos entre la comunidad de desarrolladores, pudiendo sacar partido a las capacidades del dispositivo.

Figura 21. *Ionic* **logo oficial**

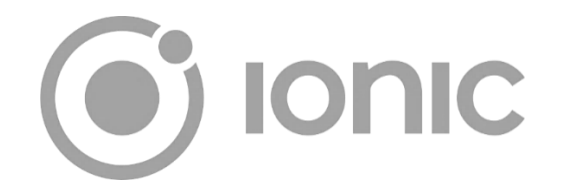

Fuente: StickPNG (2021). *Descargar Logo Ionic PNG transparente.* Consultado el 26 de abril de 2021. Recuperado de https://www.stickpng.com/es/img/iconos-logotipos-emojis/companiastechnologicas/logo-ionic.

### **5.3.** *Capacitor*

Es el puente nativo para aplicaciones web multiplataforma. Se puede usar para empaquetar aplicaciones web creadas con *HTML, CSS y JavaScript* en aplicaciones nativas que funcionan en *Android y iOS*, aplicaciones de escritorio a través de Electron y también aplicaciones web progresivas que se ejecutan en *todos los navegadores.*

Combinan aplicaciones web que tienen características de una aplicación web progresiva, con funcionalidad y código nativos. Funcionalmente es bastante similar a [Apache Cordova.](https://cordova.apache.org/) Su código se encuentra [en GitHub como un proyecto](https://github.com/ionic-team/capacitor)  [de código abierto](https://github.com/ionic-team/capacitor) y fue desarrollado por el equipo detrás de *[Ionic](https://ionicframework.com/)*.

### Figura 22. *Capacitor* **logo oficial**

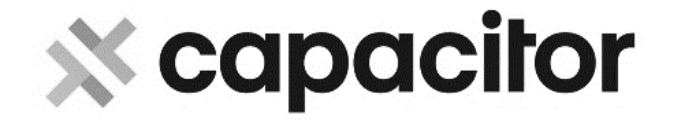

Fuente: ionic.zone (2018). *Capacitor.* Consultado el 26 de abril de 2021. Recuperado de https://ionic.zone/capacitor.

### **5.4.** *Android SDK*

Es un conjunto de herramientas y bibliotecas de desarrollo de *software* que se requieren para desarrollar aplicaciones para el sistema operativo *Android*. Viene incluido con el paquete *Android* Studio, el entorno de desarrollo integrado (*IDE*) oficial de Google. Cada vez que Google lanza una nueva versión o actualización de su sistema operativo, también se lanza un nuevo *SDK* que los desarrolladores deben descargar e instalar. Cabe destacar que, si bien también se puede descargar y utilizar este *SDK* sin necesidad de usar *Android Studio*, por lo general se suele trabajar en conjunto para cualquier desarrollo.

Comprende todas las herramientas necesarias para codificar programas desde cero e incluso para ponerlos a prueba. Estas herramientas permiten que el proceso de desarrollo fluya sin problemas, desde el desarrollo y la depuración de programas hasta el empaquetado. Es compatible con Windows, macOS y Linux, de modo que se puede desarrollar en cualquier de estas plataformas.

### Figura 23. **SDK de Android**

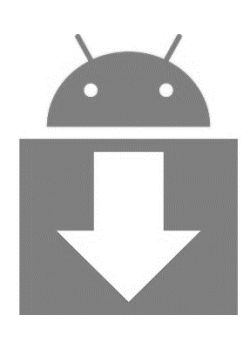

Fuente: Observaciones y Tecnología Obux (2017). *¿Qué Es Y Para Que Sirve Android SDK?* Consultado el 26 de abril de 2021. Recuperado de https://obux.wordpress.com/2017/03/03/quees-y-para-que-sirve-android-sdk/.

### **5.5. Heroku**

Es una plataforma de servicios en la nube, su popularidad ha crecido en los últimos años debido a su facilidad de uso y versatilidad para distintos proyectos. Es uno de los *PaaS* (*Platform as a Service*) más utilizados en la actualidad en entornos empresariales por su fuerte enfoque en resolver el despliegue de una aplicación. Además, permite manejar los servidores y sus configuraciones, escalamiento y la administración. A Heroku solo se le dice qué lenguaje de *backend* se está utilizando o qué base de datos se va a utilizar y el usuario se preocupa únicamente por el desarrollo de la aplicación.

Una solución de plataforma como servicio, es generalmente fácil de usar, pero es más beneficiosa para las empresas en situaciones específicas. Heroku tiene un modelo de servicio gratuito para proyectos pequeños. Además, existen paquetes de servicios escalonados para los casos en los que hay que atender necesidades empresariales más complejas.

59

# Figura 24. **Heroku logo**

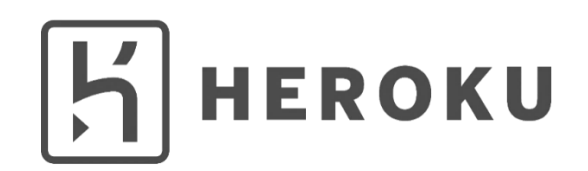

Fuente: World Vector Logo (2021). *Descargar Heroku vector logotipo en SVG*. Consultado el 26 de abril de 2021. Recuperado de https://worldvectorlogo.com/es/logo/heroku-1.

# **6. APLICACIÓN FINAL**

La primera versión de la aplicación ha sido finalizada y se explicará cómo funciona, desde que un usuario se registra, hasta que finaliza un nivel. Se agregaron imágenes para que sea más fácil la comprensión del uso de la misma. La aplicación contiene las siguientes pantallas y funcionalidades:

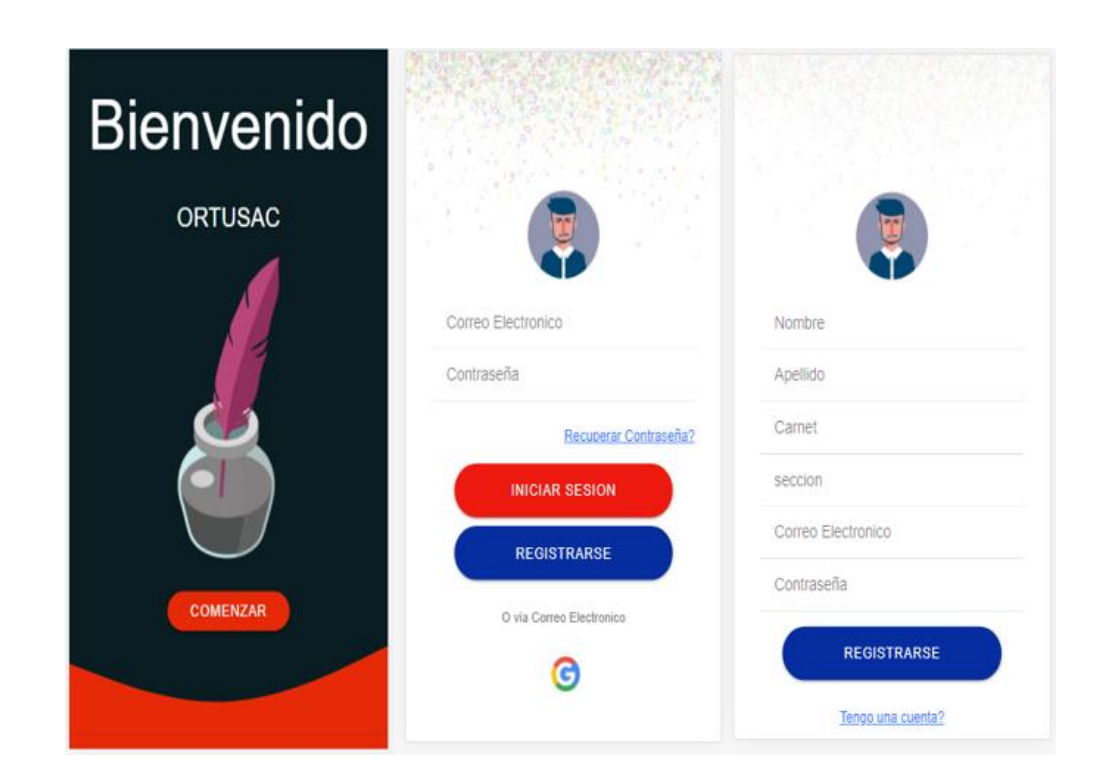

Figura 25. **Pantalla de inicio**

Fuente: elaboración propia, realizado con Adobe XD.

### **6.1. Iniciar sesión**

Pantalla que cuenta con dos opciones de inicio de sesión, la primera es por medio de la opción tradicional (correo y contraseña). Para poder ingresar de esta forma se necesita que el usuario esté registrado. La segunda forma es por medio de Google con la cual solo se presiona el logo de Google y se redireccionará a una pantalla emergente en donde el usuario debe seleccionar el correo con el cual se va a registrar e ingresar a la plataforma. Con esta opción no importa si el usuario está registrado, porque si no lo está se registrará automáticamente.

# **6.2. Registro de usuarios**

Registro tradicional de los usuarios, si el usuario ingresa correctamente la información se le enviará un correo para validar la cuenta, y al mismo tiempo se redirecciona a una pantalla en donde se puede reenviar el correo de validación para poder ingresar a la plataforma.

### **6.3. Recuperar contraseña**

Si el usuario olvida su contraseña, en la pantalla de inicio de sesión encontrará una opción de recuperar contraseña, el usuario debe ingresar el correo electrónico con el cual se registró y se le enviará un correo con un enlace para poder abrir una pantalla emergente y poder ingresar una nueva contraseña.
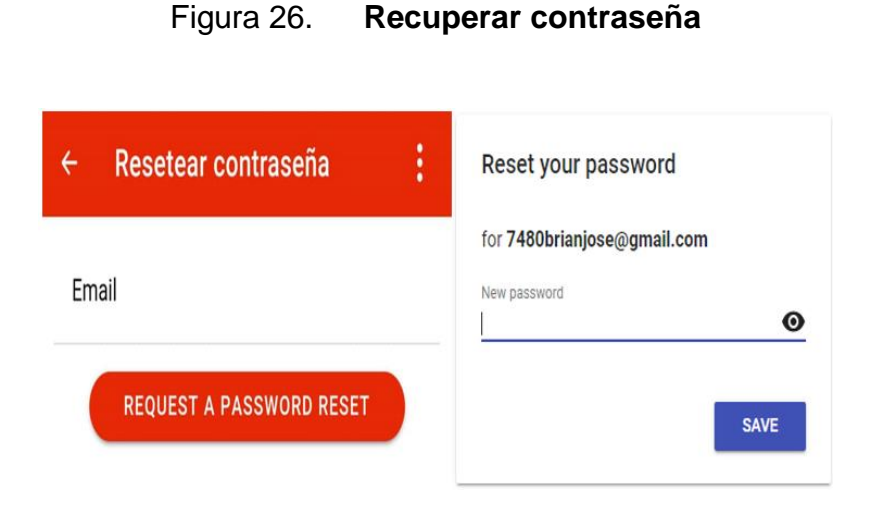

Fuente: elaboración propia, realizado con Adobe XD.

# **6.4. Pantalla principal**

En esta pantalla están los niveles que tiene la plataforma para poder practicar ortografía, en cada tarjeta está la opción de poder avanzar de nivel o practicar dependiendo de los libros que se tengan, si se tienen 2 o más libros se podrá avanzar al siguiente nivel, porque los niveles están bloqueados y es necesario que el usuario concluya con el 60 % de cada nivel para poder avanzar. Cuando se tienen los 3 libros representa que finalizo el nivel y podrá practicar todas las veces que lo desee.

#### Figura 27. **Pantalla principal**

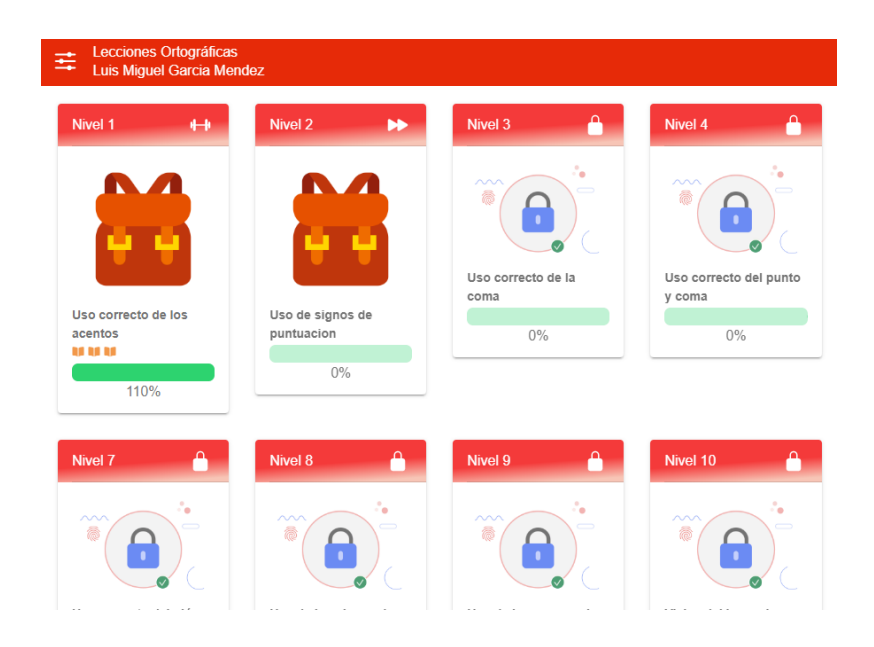

Fuente: elaboración propia, realizado con Adobe XD.

#### **6.5. Lecciones**

Muestra una serie de pantallas que tienen información de reglas ortográficas que el usuario deberá de aprender para poder contestar correctamente las preguntas que tiene la plataforma. Una vez leídas las lecciones de un nivel, el usuario debe contestar correctamente una serie de preguntas, si comete tres errores se mostrará una pantalla emergente para indicar que se ha llegado al límite de errores y deberá de iniciar otra vez con el nivel. Cada 3 respuestas correctas se le otorga un libro al usuario para que en el panel principal se puedan desbloquear los otros niveles. En la parte superior se puede ver el número de pregunta, el progreso y en la parte inferior tiene la opción de poder regresar a las lecciones, al panel principal y se muestra los errores que ha cometido el usuario.

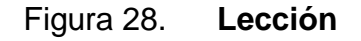

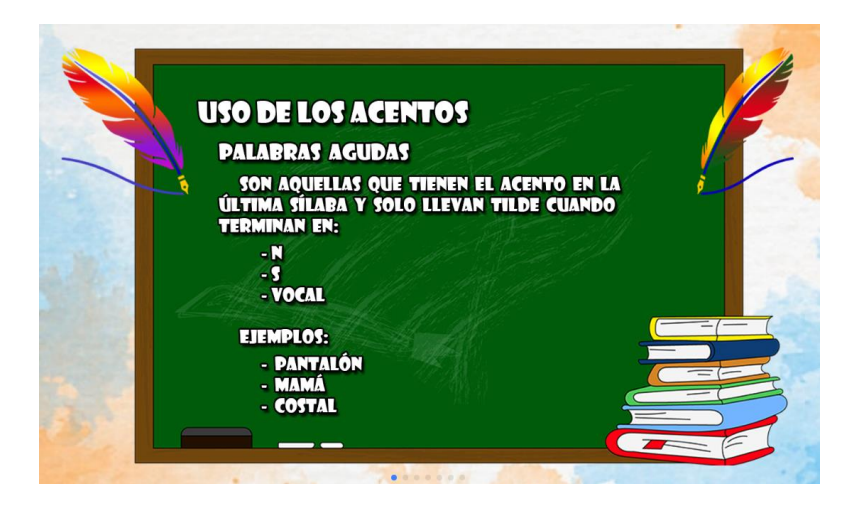

Fuente: elaboración propia, realizado con Adobe Photoshop.

## **6.6. Módulo para docentes**

Los docentes pueden ver a los estudiantes registrados en la plataforma con la información de cada uno y con opción de poder ver su progreso. Cuenta con una barra de búsqueda para realizar el filtro por medio del nombre y también con la opción de búsqueda de usuarios por medio de la sección con que se registró el usuario.

# Figura 29. **Docentes**

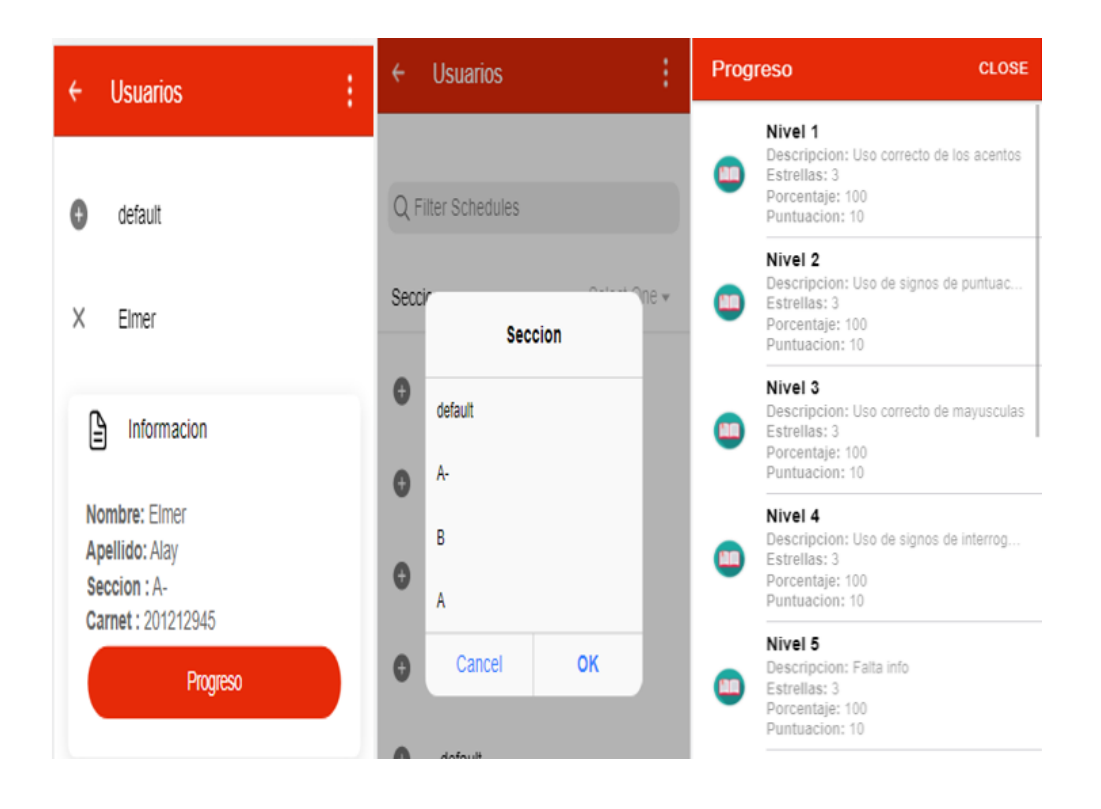

Fuente: elaboración propia, realizado con Adobe XD.

# **7. RESULTADOS**

Para poder evaluar si la aplicación será de utilidad para los estudiantes que la utilicen, se aplicaron unas encuestas a estudiantes. Dependiendo de los resultados obtenidos, se decidiría si se cambiaba algo de la metodología de enseñanza. A continuación, explicaremos de qué trata este experimento y los resultados que obtuvimos del mismo.

#### **7.1. Encuestas**

Las encuestas fueron elaboradas con la herramienta de *Google Forms,* 2 copias idénticas para el nivel uno, y 2 copias idénticas para el nivel dos. Se trató de incluir preguntas que tuvieran la respuesta clara dentro de las lecciones de la aplicación.

#### **7.2. Resultados obtenidos de la primera encuesta**

La muestra de estudio estuvo conformada por 30 estudiantes de la facultad de ingeniería de la Universidad de San Carlos de Guatemala. La encuesta se aplicó dos veces a cada estudiante. La primera vez debía ser respondida sin haber estudiado las reglas ortográficas que aparecen en ORT-USAC, luego estudiar por lo menos una vez el nivel 1 de la aplicación. La prueba finalizaba contestando por segunda vez la encuesta uno. Los resultados fueron los siguientes:

#### **7.2.1. Uso de la tilde en palabras terminadas en "uir"**

Esta es una de las reglas menos comunes que se suele enseñar en ortografía, por esta razón se cree que es uno de los factores del por qué la mayoría de los estudiantes contestó erróneamente la pregunta la primera vez que se pasó la encuesta (18 incorrectas). Dentro del nivel 1 de la aplicación se explica claramente que no lleva tilde y hubo gran mejoría la segunda vez que contestaron la encuesta con 28 respuestas correctas. Se puede mejorar aún más dejando una pizarra para esta regla y utilizando más ejemplos.

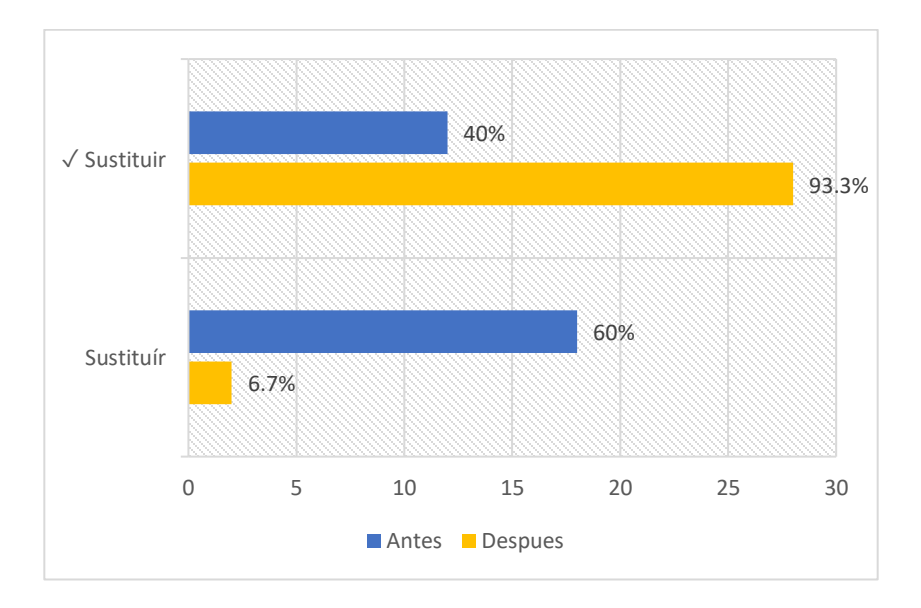

Figura 30. **Gráfica tilde en palabras terminadas en "uir"**

Fuente: elaboración propia, realizado con Microsoft Excel.

#### **7.2.2. Uso de la tilde en palabras terminadas en "eir"**

Un caso similar al anterior, se cambió la pregunta para que no fuera directa, sino más bien varias se mostraron varias oraciones en donde los estudiantes seleccionaran la correcta, la primera vez el 63 % la contestó bien. Mejoraron también una vez estudiaron el nivel (28 correctas). Como en la anterior se puede mejorar dedicando una pizarra entera solo para esta regla para que de esta forma se puedan mostrar más ejemplos.

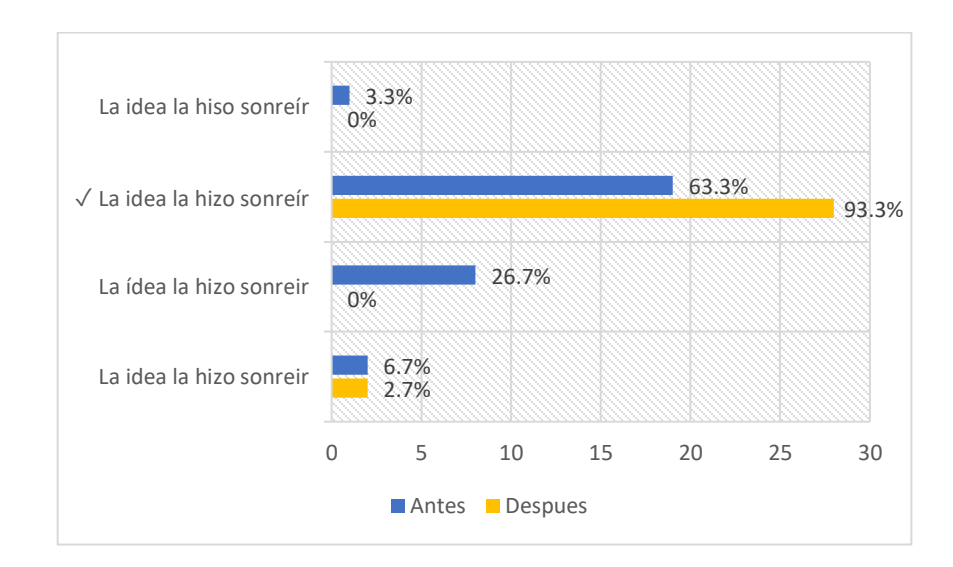

Figura 31. **Gráfica tilde en palabras terminadas en "eir"**

Fuente: elaboración propia, realizado con Microsoft Excel.

#### **7.2.3. Palabras graves y esdrújulas**

Una de las preguntas donde más fallaron los estudiantes, debían escoger la oración escrita correctamente, únicamente 10 respuestas correctas. Hubo mucha confusión con la palabra "brillantemente" porque no sabían si se tildaba o no. En una de las pizarras se explica en qué casos se tildan las palabras terminadas en "mente". La segunda vez que contestaron la encuesta hubo mejoría, pero no tan buena como la otras, porque solo 22 personas la contestaron bien.

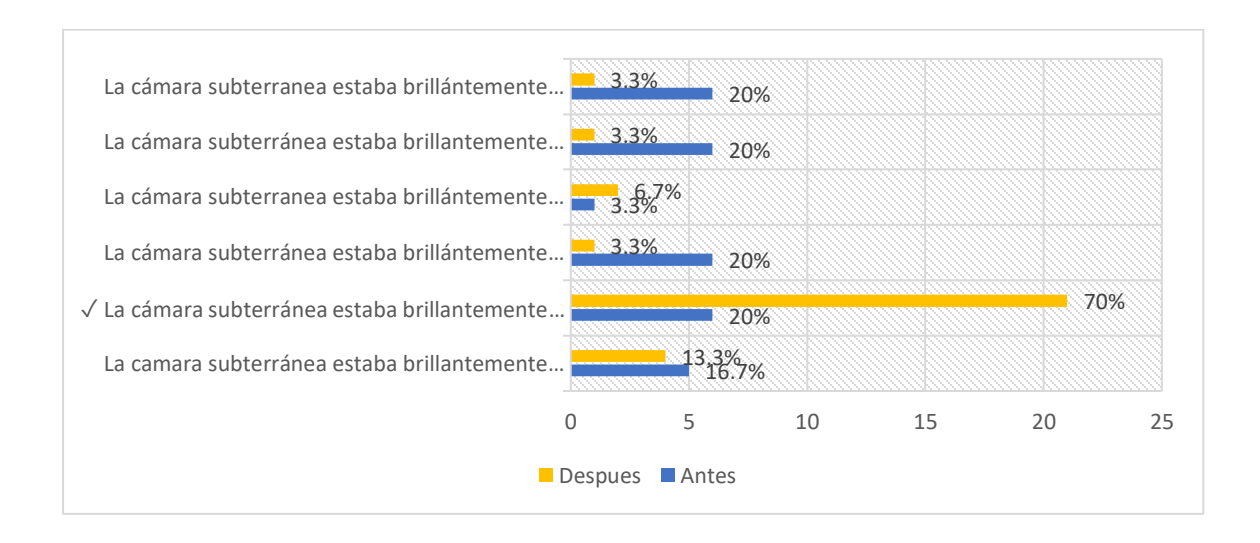

#### Figura 32. **Gráfica palabras graves y esdrújulas**

Fuente: elaboración propia, realizado con Microsoft Excel.

#### **7.2.4. Palabras terminadas en mente**

Esta pregunta trataba en que tenían que elegir en qué casos se tildan las palabras terminadas en "mente". En la aplicación se explica claramente esta regla. La primera vez que contestaron, el 43 % acertó mientras que la 2da vez fue el 93 %. La mayoría entendió la regla, significa que la explicación es buena.

## Figura 33. **Gráfica palabras terminadas en mente**

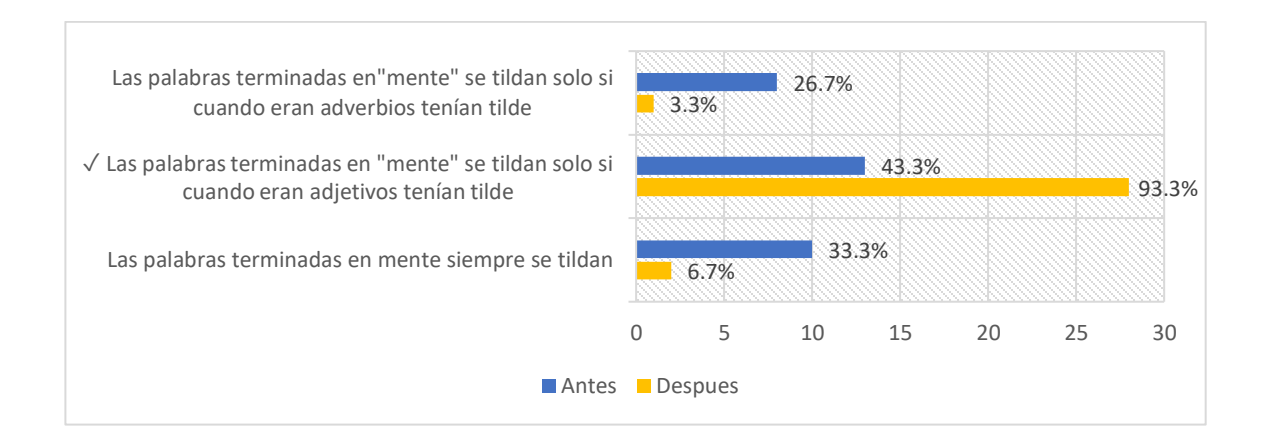

Fuente: elaboración propia, realizado con Microsoft Excel.

# **7.2.5. Palabras esdrújulas**

En esta pregunta se explicaban las reglas de las palabras esdrújulas y los estudiantes debían seleccionar en diferentes tipos (Graves, sobresdrújulas, etc.) la respuesta correcta. En este caso no hubo demasiado cambio en la primera y segunda vez que contestaron, la mayoría sabe cuáles son las palabras esdrújulas y esto se debe a que es una de las reglas más comunes que se enseñan.

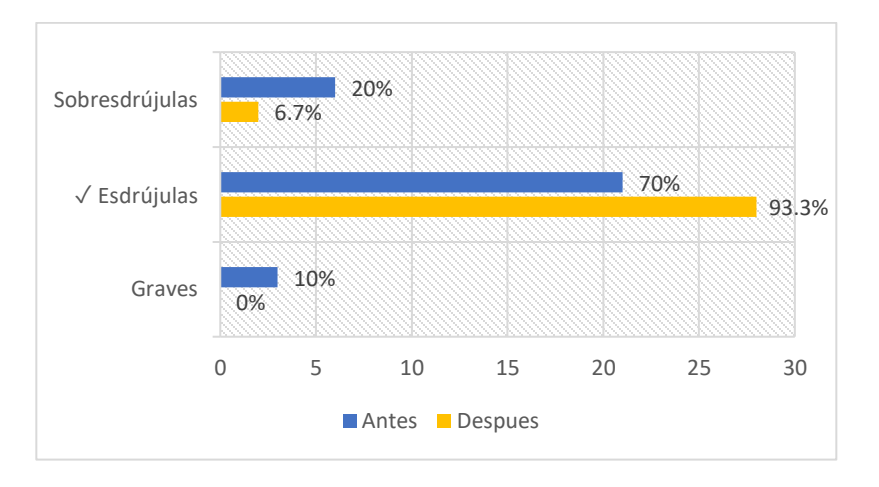

# Figura 34. **Gráfica palabras esdrújulas**

Fuente: elaboración propia, realizado con Microsoft Excel.

#### **7.2.6. Palabras graves**

Esta era una respuesta correcta, debían seleccionar 2 reglas para que fuera tomada como correcta, únicamente 11 personas acertaron en ambas respuestas la primera vez. Sin embargo, muchos estudiantes seleccionaron por lo menos 1 respuesta correcta. La segunda vez fueron 25 respuestas correctas. Esto significa que sí están entendiendo las reglas que se explican dentro de la aplicación.

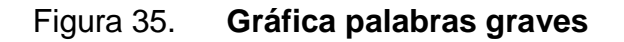

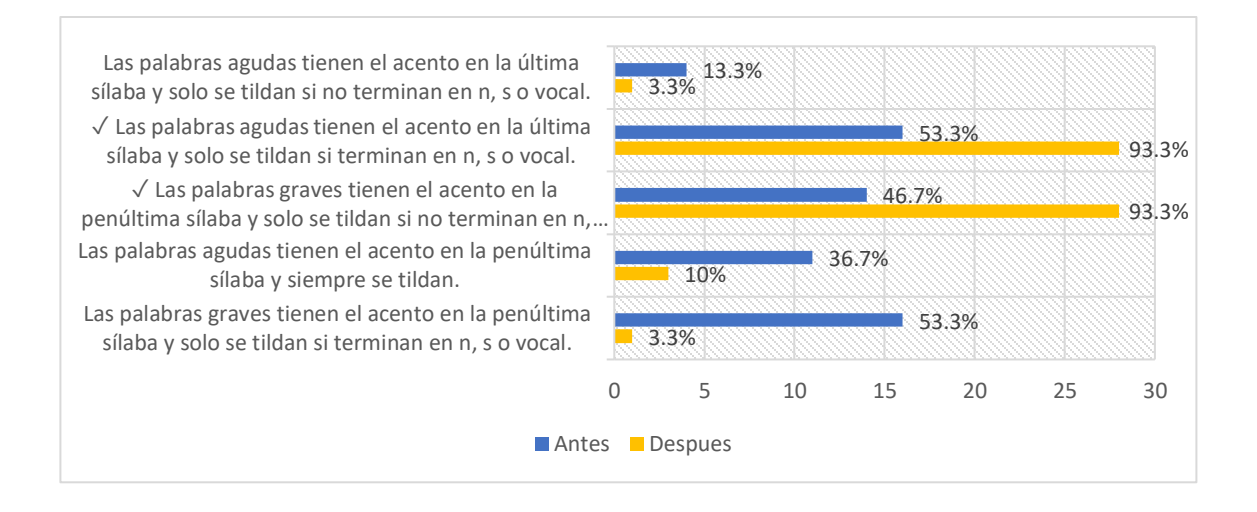

Fuente: elaboración propia, realizado con Microsoft Excel.

## **7.2.7. Palabras agudas y sobresdrújulas**

En esta pregunta debían seleccionar la oración que utiliza correctamente las palabras agudas y sobresdrújulas. No hubo demasiada mejoría una vez que los estudiantes habían estudiado la aplicación, porque solo 23 de ellos contestaron correctamente. Podría deberse a que para los estudiantes es más sencillo recordar las reglas en oraciones que contienen solo una palabra para tildar o varias del mismo tipo y no que contengan 2 de distintos tipos como en este caso.

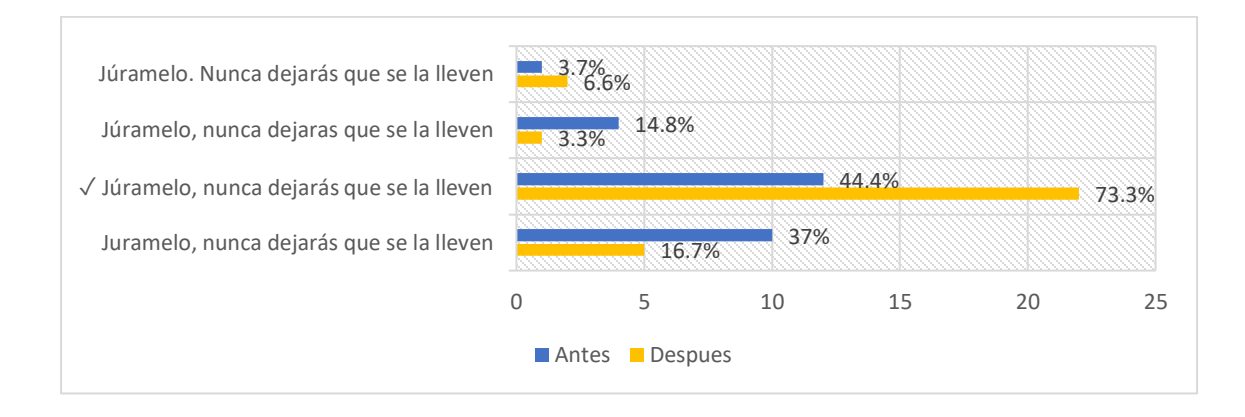

#### Figura 36. **Gráfica palabras agudas y sobresdrújulas**

Fuente: elaboración propia, realizado con Microsoft Excel.

## **7.2.8. Preguntas indirectas y palabras esdrújulas**

Mismo caso que el anterior, en este caso se aplica la regla si una pregunta indirecta se debe tildar el "por qué" y también se junta con una palabra esdrújula dentro de la misma oración. Muchos no sabían estas reglas, únicamente 9 contestaron correctamente. Sin embargo, la 2da vez que la contestaron ya fueron 25 estudiantes. Queda la duda de por qué en esta ocasión que se mezclaron varias palabras a tildar los estudiantes sí comprendieron como hacerlo la segunda vez, mientras que la pregunta anterior no fue tanta la diferencia.

# Figura 37. **Gráfica preguntas indirectas**

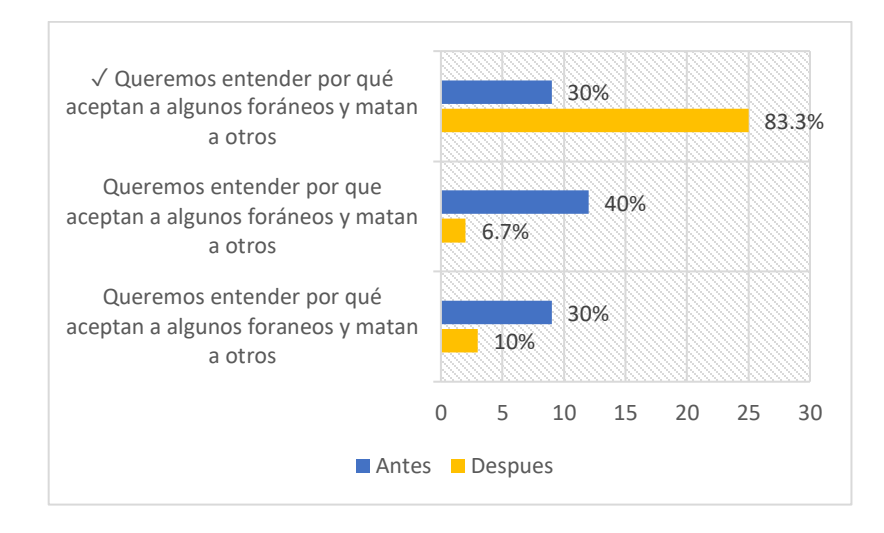

Fuente: elaboración propia, realizado con Microsoft Excel.

## **7.2.9. Palabras esdrújulas y graves**

En este caso la palabra grave no debía tildarse, el 46.7 % de los estudiantes lo contestó correctamente la primera vez. Cuando practicaron el nivel, el 76 % contestó correctamente. Se considera que en la aplicación se deben agregar más ejemplos de oraciones similares a estas preguntas y no solo de las palabras tildadas.

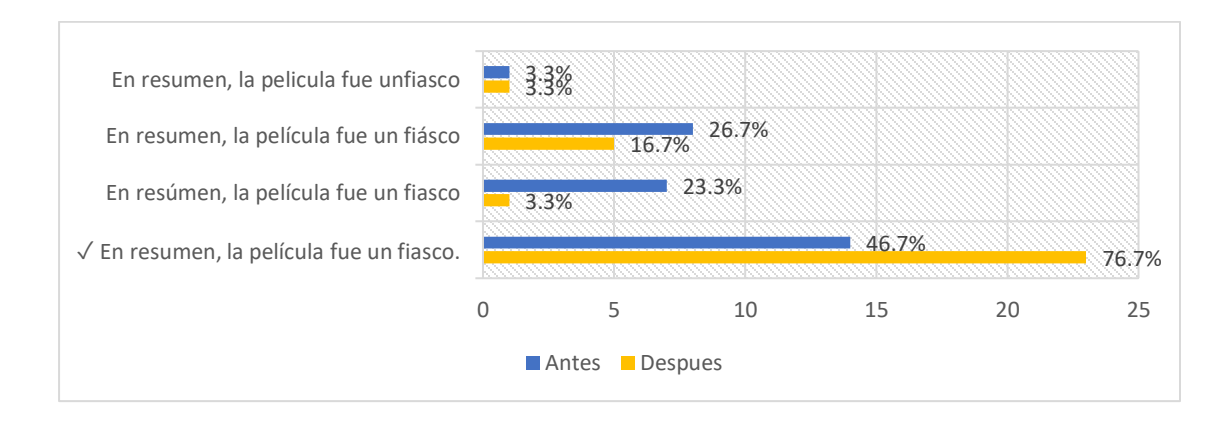

## Figura 38. **Gráfica palabras esdrújulas y graves**

Fuente: elaboración propia, realizado con Microsoft Excel.

#### **7.2.10. Palabras agudas y pronombres**

Únicamente 14 contestaron correctamente la 2da vez que realizaron la encuesta. Les causa confusión la palabra "quien" si se debe tildar o no. Se debe aclarar más este tipo de palabras dentro de la aplicación, porque en este caso "quien" se refiere a pronombre relativo y no a pregunta. Esta palabra no se especifica en qué casos tildar y en cuáles no.

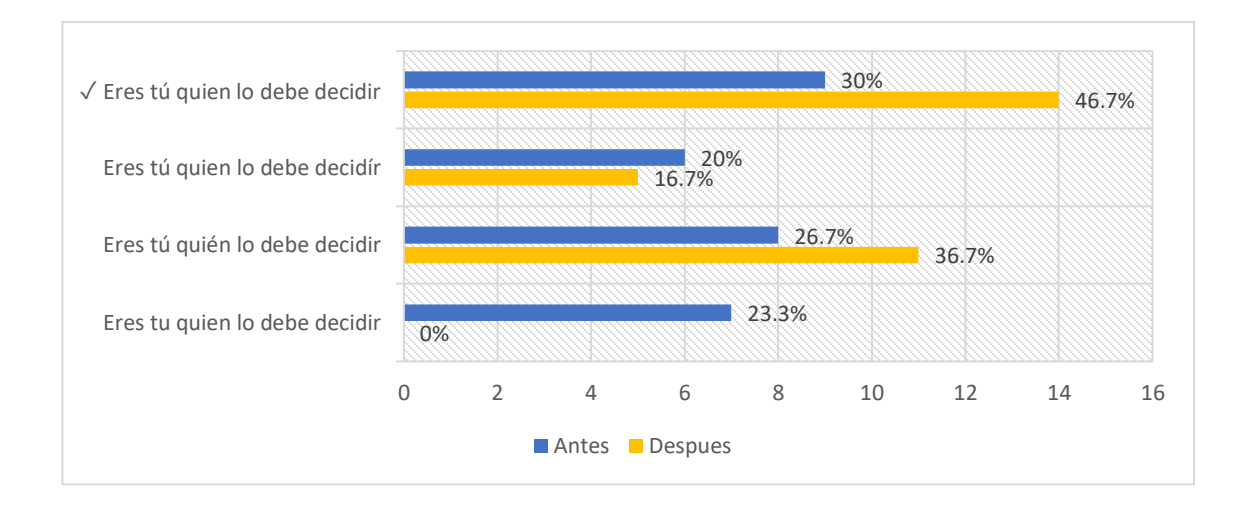

#### Figura 39. **Gráfica palabras agudas y pronombres**

Fuente: elaboración propia, realizado con Microsoft Excel.

#### **7.3. Resultados obtenidos de la segunda encuesta**

La muestra de estudio estuvo conformada por 30 estudiantes de la facultad de ingeniería de la Universidad de San Carlos de Guatemala. La encuesta se aplicó dos veces a cada estudiante. La primera vez debía ser respondida sin haber estudiado las reglas ortográficas que aparecen en ORT-USAC, luego estudiar por lo menos una vez el nivel 2 de la aplicación. La prueba finalizaba contestando por segunda vez la encuesta dos. Los resultados fueron los siguientes:

## **7.3.1. ¿Después del punto siempre se escribe mayúscula?**

Esta pregunta no resultó ser complicada para la mayoría de los estudiantes, porque incluso sin haber estudiado el nivel en la aplicación, la mayoría de ellos supo la respuesta correcta, específicamente el 76 % y una vez estudiaron el nivel hubo una mejoría al 90 % que significa que 27 de los 30 estudiantes contesto correctamente.

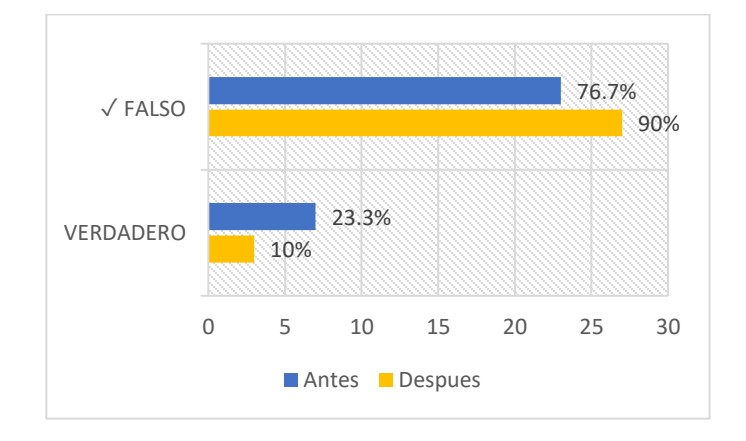

Figura 40. **Gráfica abreviaturas**

Fuente: elaboración propia, realizado con Microsoft Excel.

## **7.3.2. Punto y seguido**

Una pregunta con respuesta compuesta (varias correctas). Únicamente 8 personas seleccionaron todas las respuestas correctas. Se observa que la mayoría sabe la regla que después del punto y seguido se sigue escribiendo en la misma línea, lo que no les queda claro es que si se llegó al final de la línea se puede seguir escribiendo en el siguiente renglón dejando sangría. Una vez realizaron las pruebas de la aplicación el 100 % de los encuestados supo la regla que el punto y seguido separa enunciados dentro de un mismo párrafo.

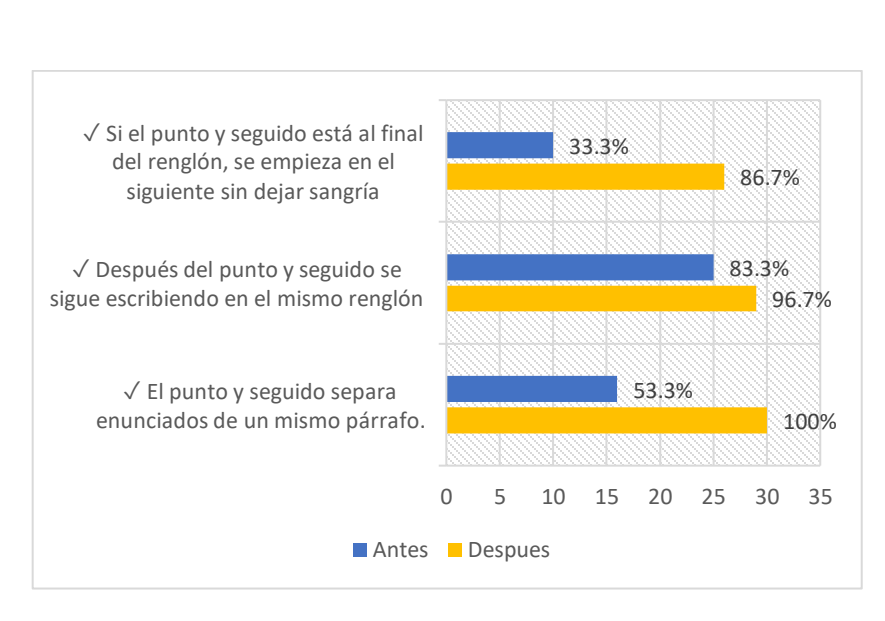

# Figura 41. **Gráfica punto y seguido**

Fuente: elaboración propia, realizado con Microsoft Excel.

# **7.3.3. Punto y aparte**

La regla del punto y aparte la conoce la mayoría. La primera vez que realizaron la encuesta el 93 % contestó correctamente. Una vez estudiaron la aplicación el 100 % de los estudiantes selecciono la respuesta correcta.

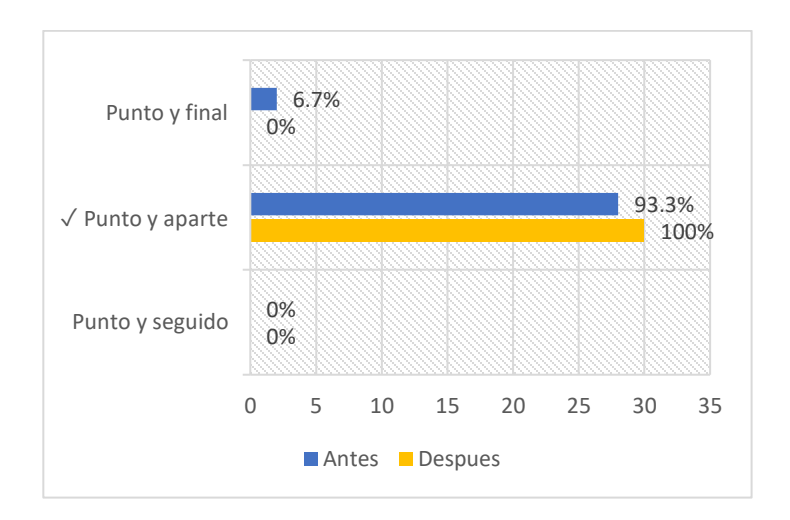

#### Figura 42. **Gráfica punto y aparte**

Fuente: elaboración propia, realizado con Microsoft Excel.

#### **7.3.4. Punto**

Los estudiantes no conocen los casos cuando se debe usar punto en los títulos y los índices. Únicamente el 20 % supo la respuesta, sin embargo, esta es una de las reglas que se colocaron en una de las pizarras del nivel 2 de la aplicación. Se notó el cambio cuando los estudiantes utilizaron la aplicación, obteniendo el 96 % de respuestas correctas.

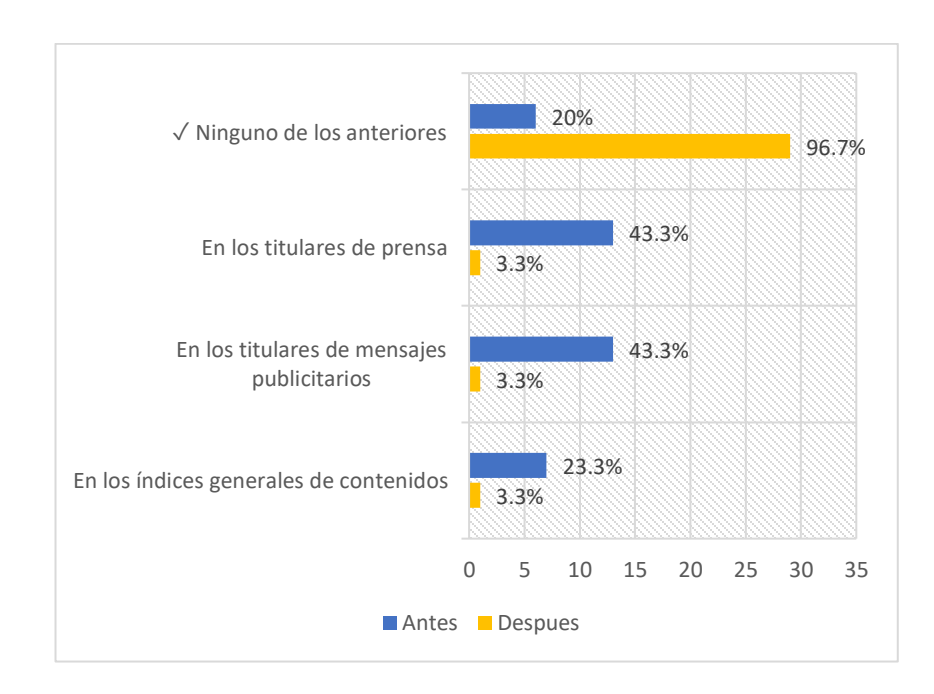

Figura 43. **Gráfica punto**

Fuente: elaboración propia, realizado con Microsoft Excel.

#### **7.3.5. Uso de punto y mayúsculas en abreviaturas**

El 60 % de los encuestados fallaron la regla que dice que las abreviaturas inician con mayúscula solo si se escriben así cuando no están abreviados y siempre llevan punto, además, si la palabra que le sigue es nombre propio o cargo, también se escribe con mayúscula. Esta situación es muy común, porque es una regla que se explica en los grados de primaria y, aunque no debería, a estas alturas a la mayoría se les ha olvidado. Una vez practicaron el nivel, al 100 % de los encuestados les quedó claro el uso correcto del punto y mayúsculas en las abreviaturas.

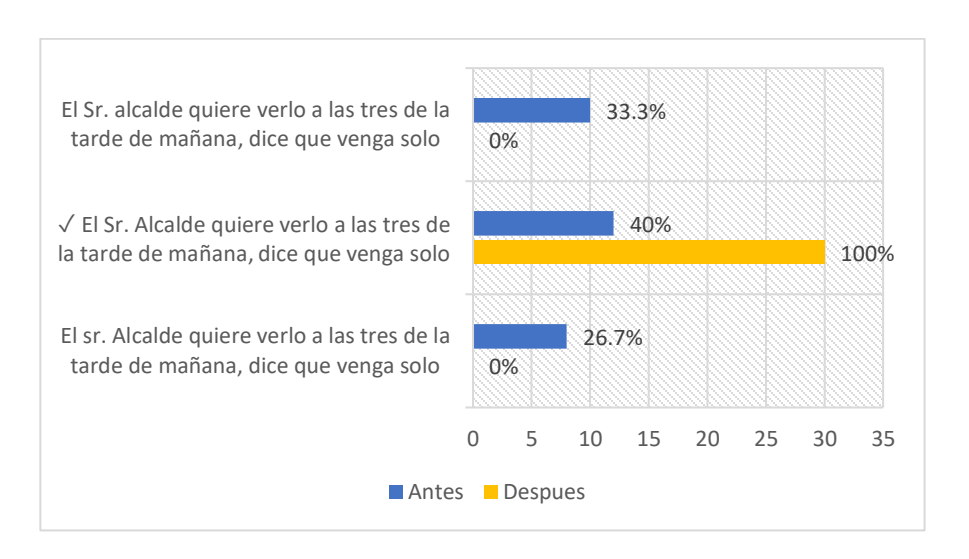

## Figura 44. **Gráfica punto en abreviaturas**

Fuente: elaboración propia, realizado con Microsoft Excel.

## **7.3.6. Uso del punto y paréntesis**

El 43 % de los estudiantes de la muestra cree que en una oración que lleva paréntesis el punto se coloca dentro de estos, mientras que el 16 % aplica el criterio anterior y considera que la siguiente palabra no debe llevar mayúscula. El 33 % sí conoce la regla que indica que el punto se coloca fuera de los paréntesis y la siguiente palabra inicia con mayúscula. Una vez estudiaron el nivel, el 93 % logró comprender la regla y contestó correctamente.

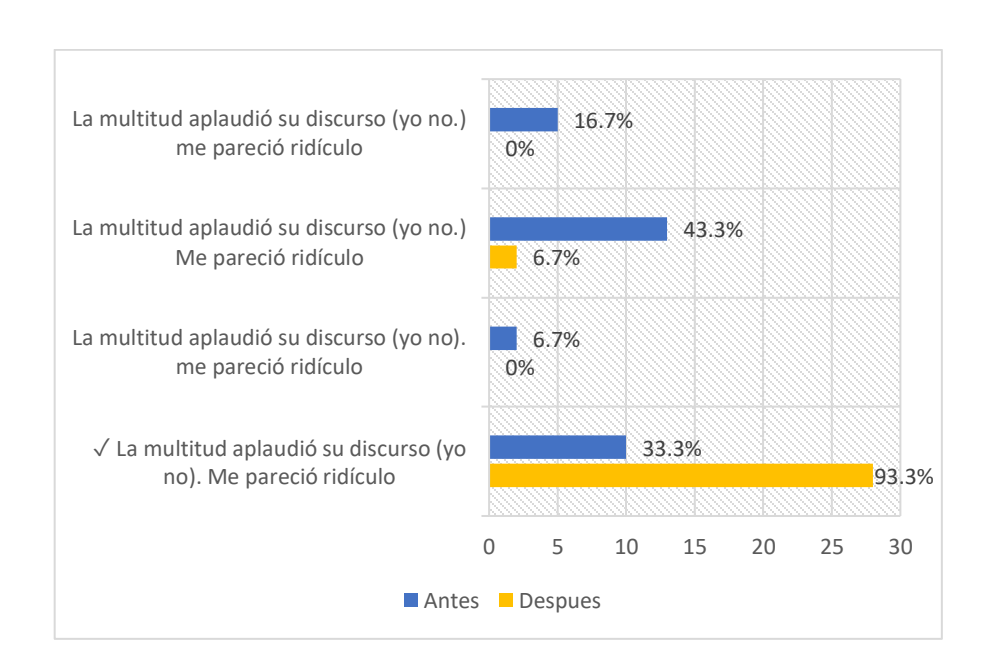

Figura 45. **Docentes**

Fuente: elaboración propia, realizado con Microsoft Excel.

#### **7.3.7. Uso del punto en abreviaturas con preposiciones**

El 53 % conoce la regla que indica que si después de la abreviatura viene la preposición "de" esta debe escribirse en minúscula, por ejemplo, Min. De Educación. El 23 % considera que la abreviatura sí se escribe con mayúscula y el 23 % considera que la abreviatura se escribe con minúscula. Un dato curioso es que después de practicar el nivel, el porcentaje que contestó correctamente sigue igual, no mejora ni empeora (53 %). El cambio que ocurrió es que después el 47 % consideró que la preposición se escribe con mayúscula.

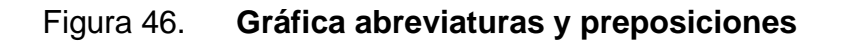

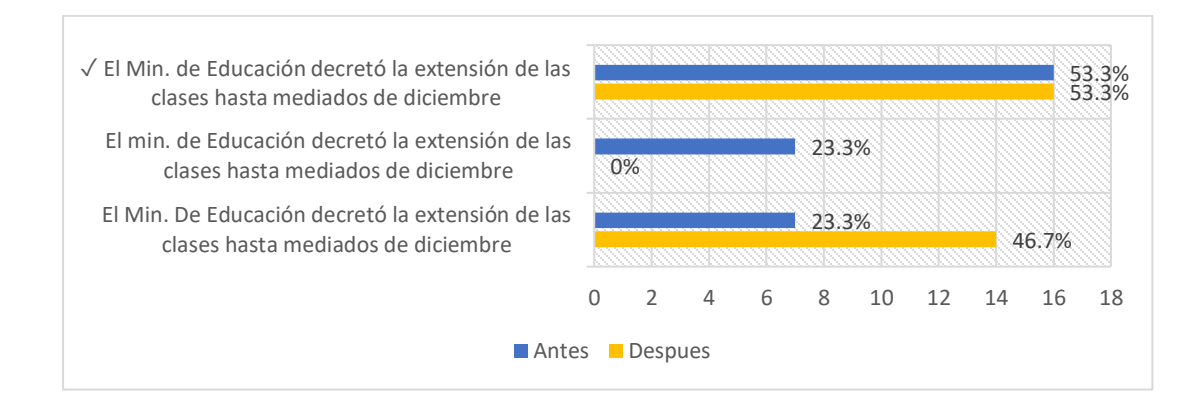

Fuente: elaboración propia, realizado con Microsoft Excel.

## **7.3.8. Uso del punto y las comillas**

Únicamente el 16 % de los encuestados sabe aplicar la regla de que el punto se escribe fuera de las comillas y la siguiente palabra se escribe con mayúsculas. Afortunadamente la segunda vez que realizaron la encuesta el porcentaje subió al 60 % y los que no acertaron es porque olvidaron la regla de las palabras esdrújulas siempre se tildan.

# Figura 47. **Gráfica punto y comillas**

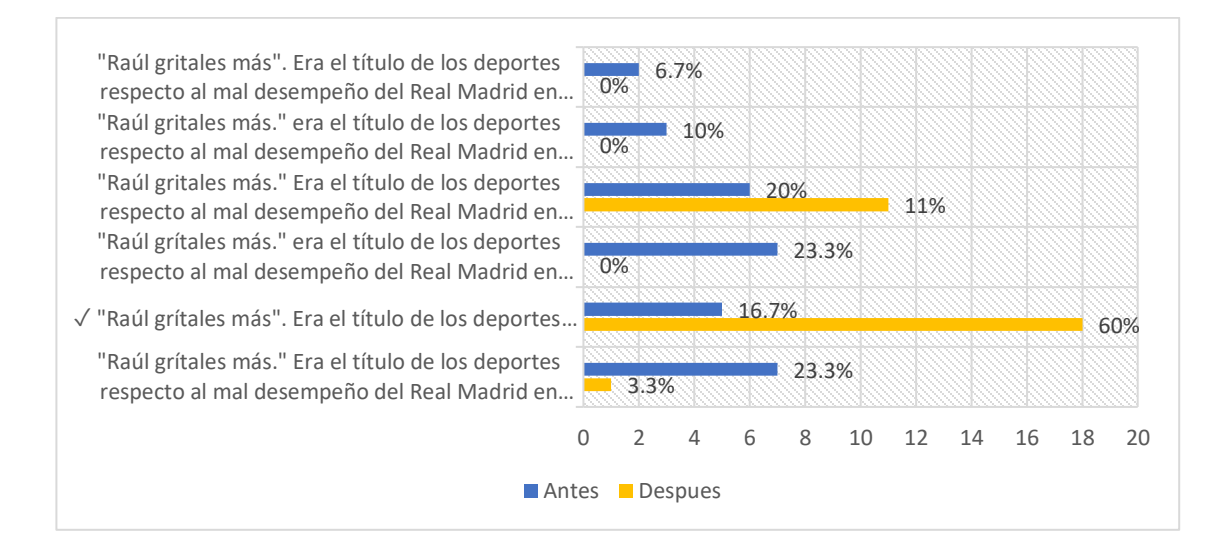

Fuente: elaboración propia, realizado con Microsoft Excel.

## **7.3.9. Uso del punto en símbolos**

Esta regla es igual a las abreviaturas con la diferencia que los símbolos no llevan punto, y se van con mayúscula si se escribían así cuando llevan su nombre completo. El 46 % de los encuestados cree que el símbolo kg se escribe con mayúscula. El 40 % lo contestó correctamente. Una vez utilizaron la aplicación, las respuestas correctas aumentaron al 83 %.

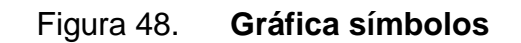

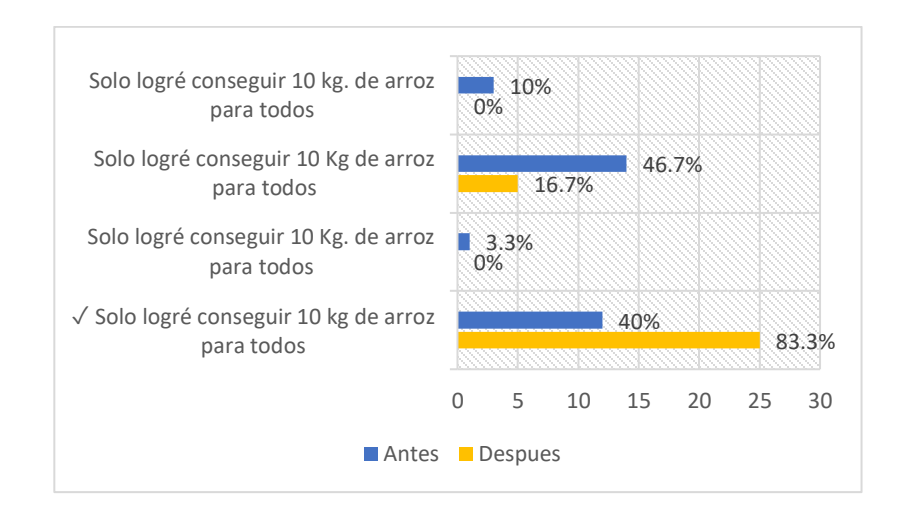

Fuente: elaboración propia, realizado con Microsoft Excel.

#### **7.3.10. Punto en abreviaturas**

El 66 % cree que la abreviatura para la palabra señor se escribe en minúscula se escribe sin punto y el 16 % que se escribe con minúscula. Únicamente el 16 % contestó correctamente la primera vez que respondió la encuesta. Cuando estudiaron las reglas dentro de la aplicación mejoró a un 96 % las respuestas correctas, solo una persona no contestó bien. Significa que esta regla sí está entendible para los usuarios.

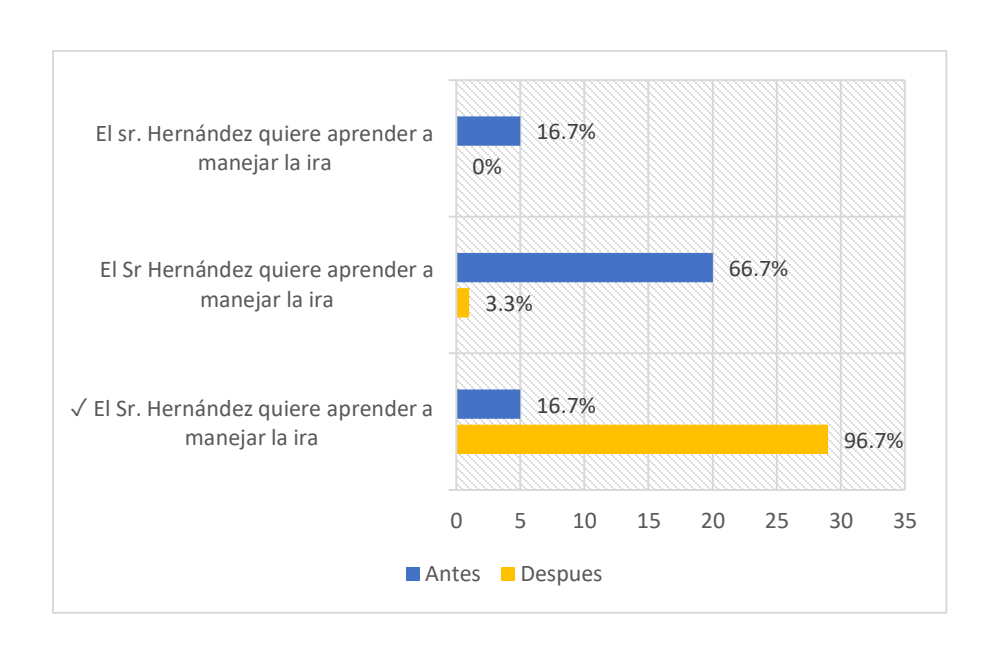

# Figura 49. **Gráfica abreviaturas 2**

Fuente: elaboración propia, realizado con Microsoft Excel.

## **7.4. Resultados generales**

A continuación, se presenta un condensado y comparación de los resultados generales obtenidos antes y después de la utilización de la aplicación ORT-USAC en los niveles uno y dos a una muestra de 30 estudiantes.

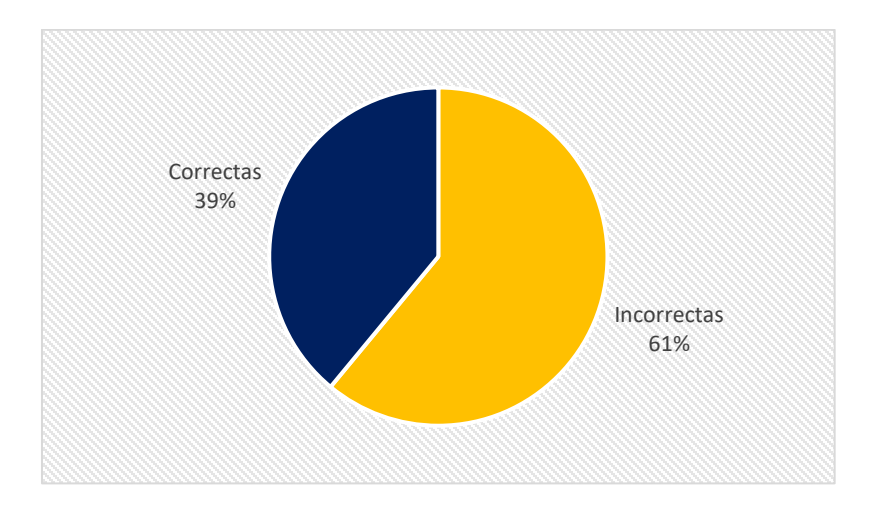

#### Figura 50. **Antes de practicar el nivel 1**

Fuente: elaboración propia, realizado con Microsoft Excel.

• El porcentaje promedio de las 30 personas que respondieron correctamente las preguntas del nivel 1 antes de utilizar la aplicación y con los conocimientos básicos que se tienen en ortografía es de 39 % como también se tiene que el 61 % de las personas respondieron incorrectamente, con estos porcentajes se demuestra la deficiencia que se tiene a la hora de aplicar las reglas básicas de ortografía y que se necesita recordar algunos conceptos básicos para aplicar las reglas ortográficas adecuadamente.

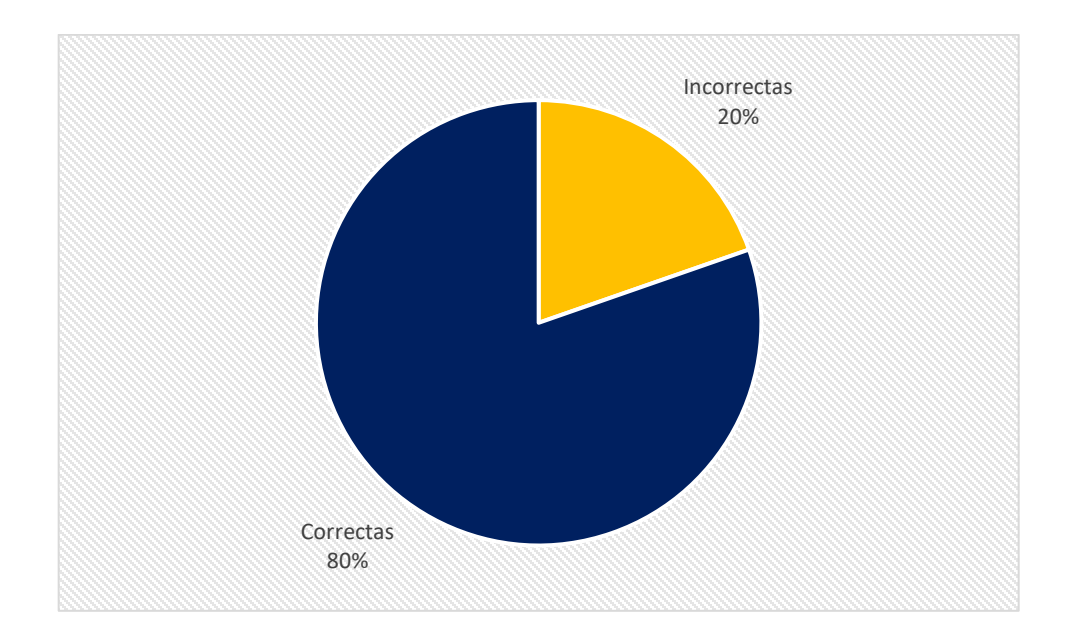

#### Figura 51. **Después de practicar el nivel 1**

Fuente: elaboración propia, realizado con Microsoft Excel.

• Después de utilizar la aplicación para repasar los conceptos básicos de las reglas ortográficas del nivel 1, se tiene una mejora significativa, ya que el porcentaje de respuestas correctas aumento en un 80 % y el porcentaje de respuestas incorrectas disminuyo en un 20 %. Con estos porcentajes se demuestra que el uso de la aplicación cumple con los objetivos planteados, ya que mejora el resultado de respuestas correctas en un 41 %, sin embargo, para obtener un promedio del 100 % se necesita que el estudiante use varias veces la aplicación para que comprenda mejor como usar cada regla.

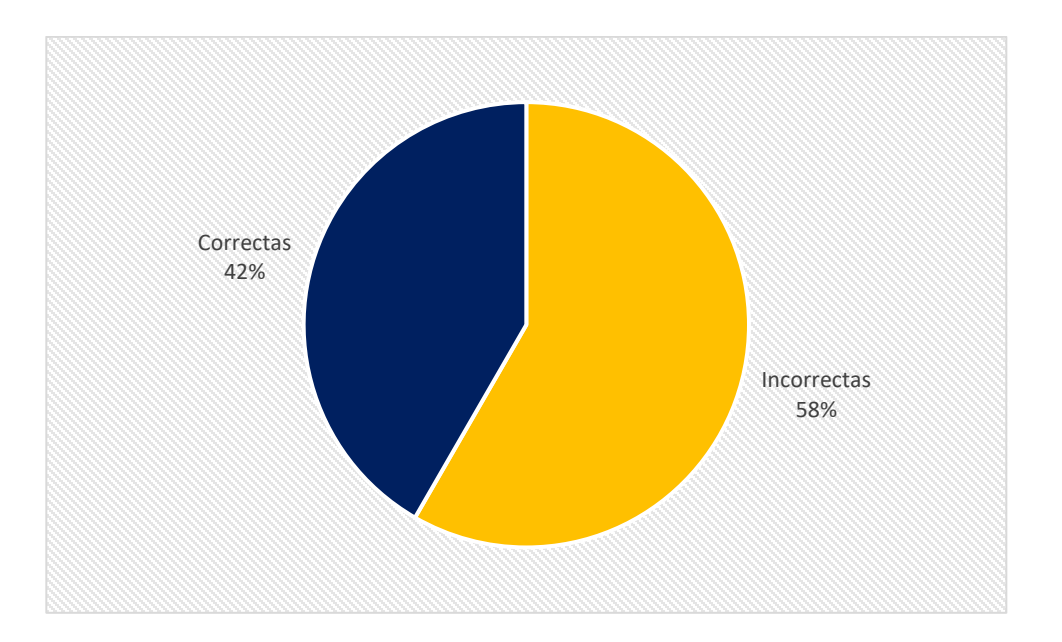

#### Figura 52. **Antes de practicar el nivel 2**

Fuente: elaboración propia, realizado con Microsoft Excel.

• El porcentaje promedio de las personas que respondieron correctamente las preguntas del nivel 2 antes de utilizar la aplicación y con los conocimientos básicos que se tienen en ortografía es de 42 % como también se tiene que el 58 % de las personas respondieron incorrectamente, con estos porcentajes se demuestra la deficiencia que se tiene a la hora de aplicar las reglas básicas de ortografía y que se necesita recordar algunos conceptos básicos para aplicar las reglas ortográficas adecuadamente.

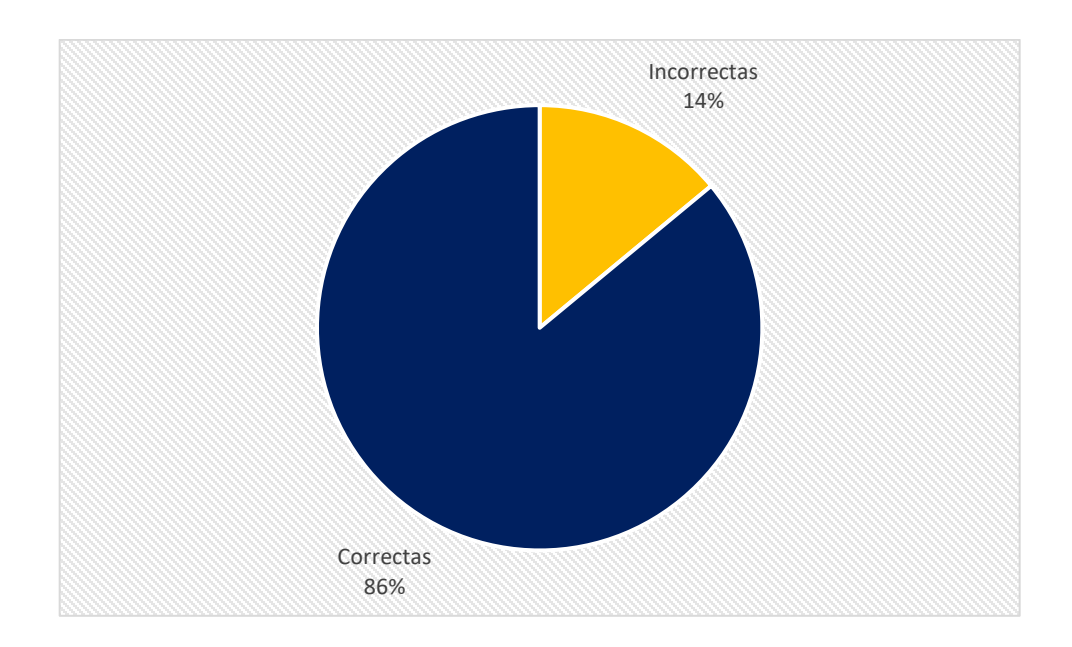

#### Figura 53. **Después de practicar el nivel 2**

Fuente: elaboración propia, realizado con Microsoft Excel.

• Después de utilizar la aplicación para repasar los conceptos básicos de las reglas ortográficas del nivel 2, se tiene una mejora significativa, ya que el porcentaje de respuestas correctas aumento en un 86 % y el porcentaje de respuestas incorrectas disminuyo en un 14 %. Con estos porcentajes se demuestra que el uso de la aplicación cumple con los objetivos planteados, ya que mejora el resultado de respuestas correctas en un 44 %, sin embargo, para obtener un promedio del 100 % se necesita que el estudiante use varias veces la aplicación para que comprenda mejor como usar cada regla.

# **CONCLUSIONES**

- 1. Se construyó una herramienta sencilla y práctica que puede ayudar al estudiante en el laboratorio del curso de Seminario de Investigación de la Universidad de San Carlos de Guatemala, la combinación de gamificación y *UI/UX* influenció bastante en la forma en la que se diseñó e implementó, obteniendo los resultados deseados de los objetivos planteados para este trabajo.
- 2. Utilizar lenguajes o herramientas de programación modernas, en este caso *IONIC,* ayudan a que la creación de aplicaciones se realice en un tiempo corto, permitiendo el desarrollo ágil. También, brindan los recursos necesarios para implementar el despliegue de dichas aplicaciones en cualquier plataforma sin necesidad del desarrollo repetitivo.
- 3. El diseño y usabilidad implementado proporcionó al usuario una buena sensación, las personas que utilizaron la aplicación no tuvieron inconveniente o retraso mayor al registrarse o utilizar los niveles de la aplicación. Por lo tanto, se puede afirmar que se tuvo una buena aplicación de *UI/UX*, en la elección de colores, textos e imágenes para el mejoramiento en la recepción de los conceptos de las reglas ortográficas que se usaron.
- 4. El uso de gamificación incentivó a los usuarios en el uso de la herramienta, en lugar de utilizar hojas y ejercicios escritos, pudieron aprender de una forma diferente, motivados a finalizar los niveles mientras completaban las respuestas comunes de los cuestionarios del curso.

# **RECOMENDACIONES**

- 1. Repasar los niveles que ya han sido aprobados porque a pesar de que los resultados mejoraron notablemente una vez habían estudiado el nivel con un promedio de 80 pts., las notas de 100 puntos fueron muy pocas. Esto se debe a que algunas preguntas mezclaban temas que vienen hasta niveles posteriores en la aplicación. Se recomienda que una vez haya pasado todos los niveles el usuario, este pueda volver a repasar los mismos para que pueda evaluar si mejora nota o si ya reconoce todas las reglas que está aplicando.
- 2. Mantener el contenido de la aplicación actualizado. La *RAE* está constantemente actualizando las reglas ortográficas, por esa razón se trató de mantener las reglas que se enseñan dentro de la aplicación actualizadas. Sin embargo, ante nuevas reglas que puedan surgir, se recomienda a los administradores de la aplicación en turno, que puedan seguir actualizando el contenido. De la misma forma a los usuarios de la aplicación se recomienda que si tuvieran alguna duda por alguna regla que están visualizando, podría deberse a que la RAE ya la actualizo y no se está reflejando en la app. En este caso siempre tomar en cuenta las reglas de la RAE mientras se actualizan las reglas en la app.
- 3. Agregar nuevas funcionalidades a la aplicación. *Ionic* es un *framework* con un buen performance y que ofrece muchas herramientas con relación a gamificación que servirán para futuras actualizaciones a la aplicación, mientras que *Firebase* actualmente es de las plataformas más utilizadas en el mundo de bases de datos en tiempo real. Se recomienda seguir con

la base de este proyecto para futuras mejoras. Por ejemplo, agregar un nuevo módulo para que los docentes puedan agregar las lecciones y las preguntas en el sistema, así ellos tendrán el control total de las actividades y los temas que deseen evaluar.

# **BIBLIOGRAFÍA**

- 1. Comisión Federal de Comercio. (2021). *Aplicaciones móviles: Qué son y cómo funcionan.* Recuperado de [https://www.consumidor.ftc.gov/articulos/s0018-aplicaciones](https://www.consumidor.ftc.gov/articulos/s0018-aplicaciones-moviles-que-son-y-como-funcionan)[moviles-que-son-y-como-funcionan.](https://www.consumidor.ftc.gov/articulos/s0018-aplicaciones-moviles-que-son-y-como-funcionan)
- 2. EDUCACIÓN 3.0. (2019). *¿Qué es la gamificación y cuáles son sus objetivos?,* de Recuperado de de [https://www.educaciontrespuntocero.com/noticias/gamificacion](https://www.educaciontrespuntocero.com/noticias/gamificacion-que-es-objetivos/)[que-es-objetivos/.](https://www.educaciontrespuntocero.com/noticias/gamificacion-que-es-objetivos/)
- 3. EDUCACIÓN 3.0. (2020). *27 herramientas de gamificación para clase que engancharán a tus alumnos.* Recuperado de [https://www.educaciontrespuntocero.com/recursos/herramientas](https://www.educaciontrespuntocero.com/recursos/herramientas-gamificacion-educacion/)[gamificacion-educacion/.](https://www.educaciontrespuntocero.com/recursos/herramientas-gamificacion-educacion/)
- 4. Educadamente. (2016). *La teoría del procesamiento de la información.* Recuperado de la contrado de la contrado de la contrado de la contrado de la contrado de la contrado de la contrado de la contrado de la contrado de la contrado de la contrado de la contrado de la contrado de la contrado d [https://educadamentesite.wordpress.com/2016/01/06/la-teoria-del](https://educadamentesite.wordpress.com/2016/01/06/la-teoria-del-procesamiento-de-la-informacion/)[procesamiento-de-la-informacion/.](https://educadamentesite.wordpress.com/2016/01/06/la-teoria-del-procesamiento-de-la-informacion/)
- 5. Enciclopedia de Ejemplos. (2019). *Reglas Ortográficas (del español)*. Recuperado de [https://www.ejemplos.co/ejemplos-de-reglas](https://www.ejemplos.co/ejemplos-de-reglas-ortograficas-del-espanol/)[ortograficas-del-espanol/.](https://www.ejemplos.co/ejemplos-de-reglas-ortograficas-del-espanol/)
- 6. Escritores. (2019). *¿Qué es la ortografía?,* Recuperado de [https://www.escritores.org/recursos-para-escritores/recursos-](https://www.escritores.org/recursos-para-escritores/recursos-2/articulos-de-interes/27177-ique-es-la-ortografia)[2/articulos-de-interes/27177-ique-es-la-ortografia.](https://www.escritores.org/recursos-para-escritores/recursos-2/articulos-de-interes/27177-ique-es-la-ortografia)
- 7. Espinosa, R. (2017). *Benchmarking: qué es, tipos, etapas y ejemplos*. Recuperado de la contrada de la contrada de la contrada de la contrada de la contrada de la contrada de la contrada de la contrada de la contrada de la contrada de la contrada de la contrada de la contrada de la contrada d [https://robertoespinosa.es/2017/05/13/benchmarking-que-es-tipos](https://robertoespinosa.es/2017/05/13/benchmarking-que-es-tipos-ejemplos)[ejemplos.](https://robertoespinosa.es/2017/05/13/benchmarking-que-es-tipos-ejemplos)
- 8. Fundación Ramiro Castillo Love. (2019). *El analfabetismo en Guatemala.*  Recuperado de https://blog.corporacionbi.com/fundacion-ramirocastillo-love/analfabetismo-en-guatemala.
- 9. Gómez, J. (2019). *Creando una Arquitectura Escalable con Firebase Cloud Functions.* Recuperado de https://jggomezt.medium.com/creando-una-arquitectura-escalablecon-firebase-cloud-functions-4c4d107bbb7e.
- 10. Lawless, C. (2019). *What is Information Processing Theory? Using it in Your Corporate Training.* Recuperado de [https://www.learnupon.com/blog/what-is-information-processing](https://www.learnupon.com/blog/what-is-information-processing-theory/)[theory/.](https://www.learnupon.com/blog/what-is-information-processing-theory/)
- 11. González, J. (2018). *El uso de las aplicaciones móviles en el sector educativo.* Recuperado de [https://www.milenio.com/opinion/varios](https://www.milenio.com/opinion/varios-autores/ciencia-tecnologia/el-uso-de-las-aplicaciones-moviles-en-el-sector-educativo)[autores/ciencia-tecnologia/el-uso-de-las-aplicaciones-moviles-en](https://www.milenio.com/opinion/varios-autores/ciencia-tecnologia/el-uso-de-las-aplicaciones-moviles-en-el-sector-educativo)[el-sector-educativo.](https://www.milenio.com/opinion/varios-autores/ciencia-tecnologia/el-uso-de-las-aplicaciones-moviles-en-el-sector-educativo)
- 12. Raffino, M. (2019). *Gramática.* Recuperado de [https://concepto.de/gramatica/.](https://concepto.de/gramatica/)
- 13. Moule, J. (2012). *KILLER UX DESIGN*. SitePoint Pty. Ltd. Recuperado de http://bedford-computing.co.uk/learning/wpcontent/uploads/2016/07/ux1pdf.pdf*.*
- 14. REAL ACADEMIA ESPAÑOLA. (2022). *Diccionario de la lengua española*, Recuperado de https://dle.rae.es.
- 15. SoftCorp. (2019). *Definición y cómo funcionan las aplicaciones móviles.* Recuperado de [https://servisoftcorp.com/definicion-y-como](https://servisoftcorp.com/definicion-y-como-funcionan-las-aplicaciones-moviles/)[funcionan-las-aplicaciones-moviles/.](https://servisoftcorp.com/definicion-y-como-funcionan-las-aplicaciones-moviles/)
- 16. Thakur, D. (2018). *What is Software Requirement? Types of*  **Requirements.** Recuperado de https://ecomputernotes.com/softwareengineering/softwarerequirement.
- 17. Universia. (2019). *4 beneficios de usar aplicaciones móviles en la educación superior.* Recuperado de [https://www.universia.net/mx/actualidad/actualidad.orientacion](https://www.universia.net/mx/actualidad/actualidad.orientacion-academica.4-beneficios-usar-aplicaciones-moviles-educacion-superior-1163241.html)[academica.4-beneficios-usar-aplicaciones-moviles-educacion](https://www.universia.net/mx/actualidad/actualidad.orientacion-academica.4-beneficios-usar-aplicaciones-moviles-educacion-superior-1163241.html)[superior-1163241.html.](https://www.universia.net/mx/actualidad/actualidad.orientacion-academica.4-beneficios-usar-aplicaciones-moviles-educacion-superior-1163241.html)

# **APÉNDICES**

## Apéndice 1. **Cuestionario uno realizado a estudiantes**

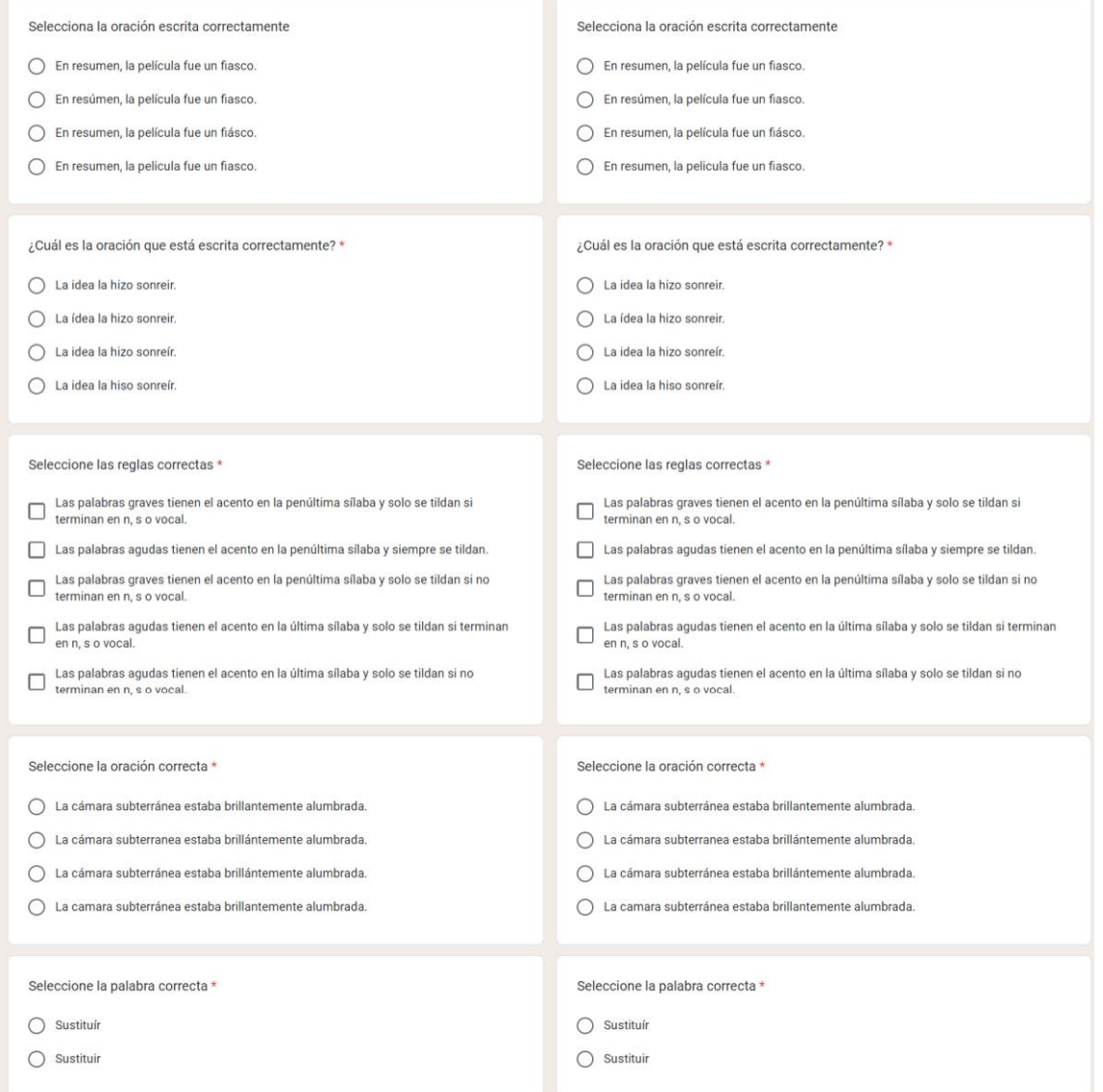

Fuente: elaboración propia, realizado con Microsoft Word.

### Apéndice 2. **Cuestionario dos realizado a estudiantes**

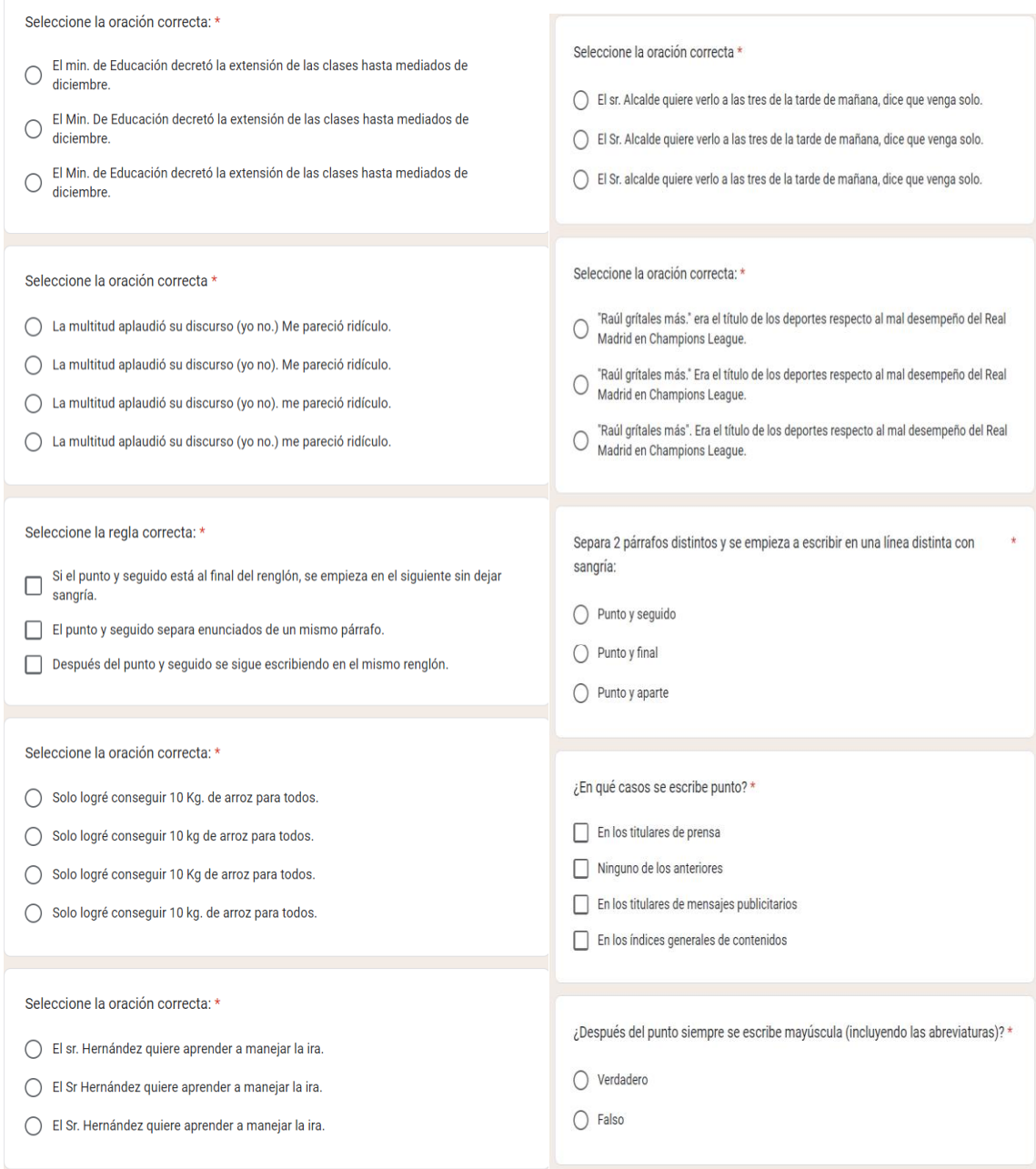

Fuente: elaboración propia, realizado con Microsoft Word. .

### Apéndice 3. **Carta firmada por asesor a primer estudiante**

Guatemala, 14 de noviembre de 2022

Ingeniero **Carlos Alfredo Azurdia** Coordinador de Privados y Trabajos de Tesis Escuela de Ingeniería en Ciencias y Sistemas Facultad de Ingeniería - USAC

Respetable Ingeniero Azurdia:

Por este medio hago de su conocimiento que en mi rol de asesor del trabajo de investigación realizado por el estudiante Elmer Edgardo Alay Yupe con carné 201212945 y CUI 2278 64247 1001 titulado "DESARROLLO DE UNA APLICACIÓN MULTIPLATAFORMA COMO APOYO PARA EL APRENDIZAJE DE ORTOGRAFÍA ENFOCADA AL LABORATORIO DEL CURSO DE SEMINARIO DE INVESTIGACIÓN DE LA FACULTAD DE INGENIERÍA DE LA UNIVERSIDAD DE SAN CARLOS DE GUATEMALA", lo he revisado y luego de corroborar que el mismo se encuentra concluido y que cumple con los objetivos propuestos en el respectivo protocolo, procedo a la aprobación respectiva.

Al agradecer su atención a la presente, aprovecho la oportunidad para suscribirme,

Atentamente,

Otto Efraín Anaya López Ingeniero en Ciencias y Sistemas Colegiado No. 16,532 M.A. Ing. Otto Efraín Anaya López Colegiado No. 16532

Fuente: elaboración propia, realizado con Microsoft Word. .

#### Apéndice 4. **Carta firmada por asesor a segundo estudiante**

Guatemala, 14 de noviembre de 2022

Ingeniero Carlos Alfredo Azurdia Coordinador de Privados y Trabajos de Tesis Escuela de Ingeniería en Ciencias y Sistemas Facultad de Ingeniería - USAC

Respetable Ingeniero Azurdia:

Por este medio hago de su conocimiento que en mi rol de asesor del trabajo de investigación realizado por el estudiante Luis Miguel Tun García con carné 201314291 y<br>CUI 2349 48914 0406 titulado "DESARROLLO DE UNA APLICACIÓN MULTIPLATAFORMA COMO APOYO PARA EL APRENDIZAJE DE ORTOGRAFÍA ENFOCADA AL LABORATORIO DEL CURSO DE SEMINARIO DE INVESTIGACIÓN DE LA FACULTAD DE INGENIERÍA DE LA UNIVERSIDAD DE SAN CARLOS DE GUATEMALA", lo he revisado y luego de corroborar que el mismo se encuentra concluido y que cumple con los objetivos propuestos en el respectivo protocolo, procedo a la aprobación respectiva.

Al agradecer su atención a la presente, aprovecho la oportunidad para suscribirme,

Atentamente,

Otto Efraín Anaya López Ingeniero en Ciencias y Sistemas Colegiado No. 16,532

M.A. Ing. Otto Efraín Anaya López Colegiado No. 16532

Fuente: elaboración propia, realizado con Microsoft Word.